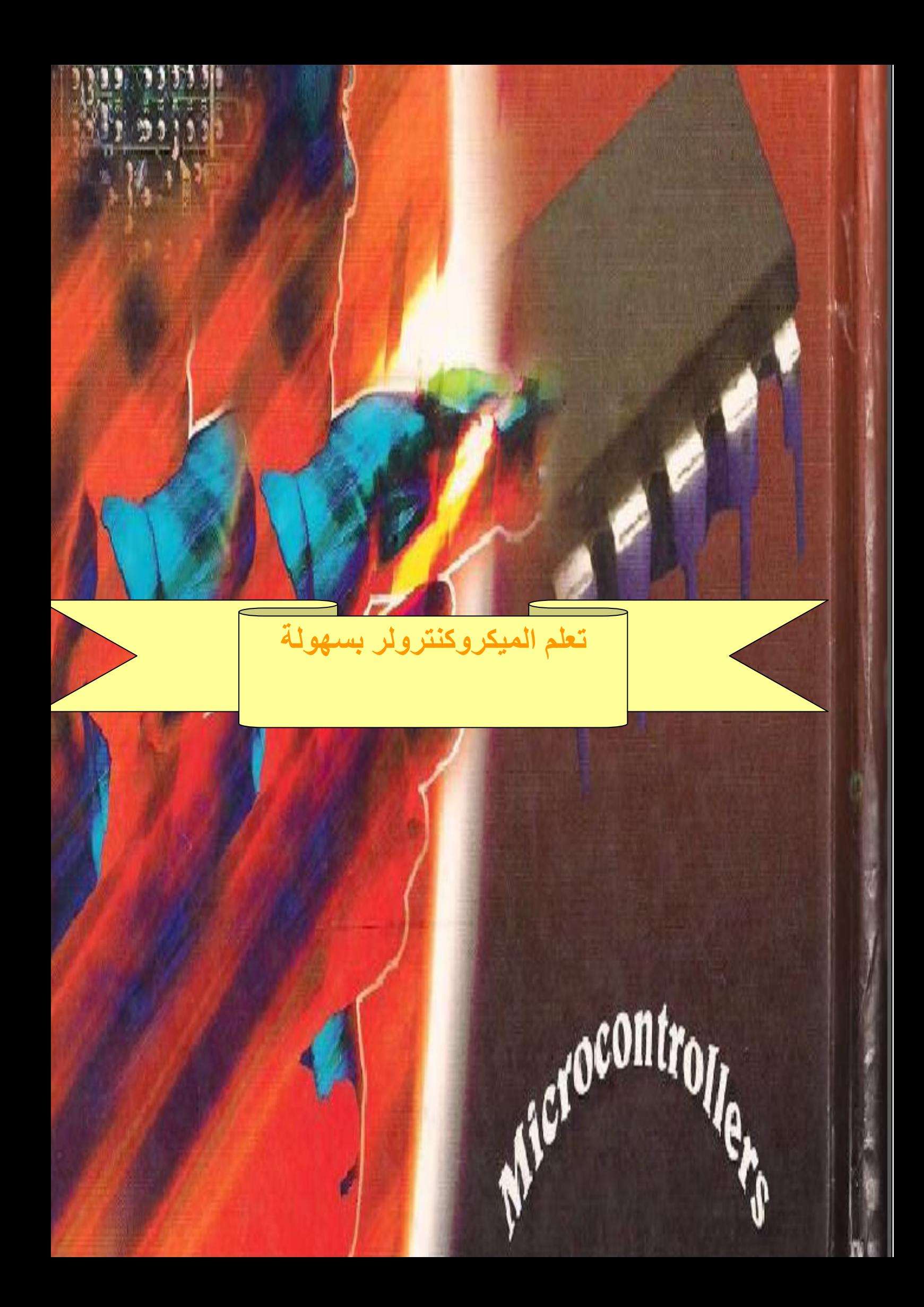

#### **بسم الله الرحمن الرحيم**

**تعلم الميكروكنترولر بسهولة**

مقدمة : مما ال شك فيه أن الميكرو كنترولر أصبح من اهم سمات عصر االتصاالت وتتنافس الشركات الكبرى في تصنيعة ومن اهم هذه الشركات ميكروشيب وتوشيبا وانتيل واتميل والعديد من الشركات ولكن ما هو الميكروكنترولر سوف تفاجأ أن الميكروكنترولر يشبه لحد كبير الحاسب االلي ولكنه حاسب صغير حيث له مدخالت ومخرجات ووحدة معالجة ويستخدم كثيرا في تكيفات الهواء حيث يتحكم في درجات الحرارة ويستخدم ايضا في الربوت االنسان االلي ويتحكم في المحركات الكهربية ويدخل في إلكترونيات السيارات الحديثة بشكل اساسي وحتى ال اطيل عليكم في المقدمة اكتفي بهذا القدر ولندخل سويا الى عالم الميكروكنترولر لنكتشف اسراره وخفاياه مؤلف الكتاب :::: استاذ عيد فتحي

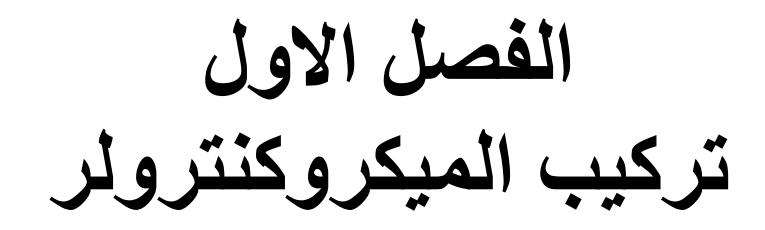

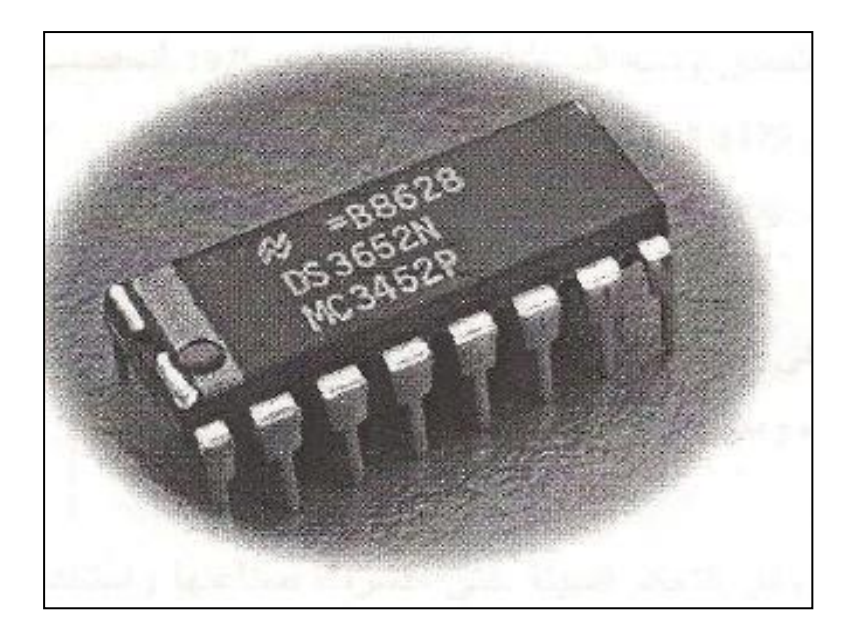

كما في الصورة يشبه الميكرو إلى حد كبير IC أو الدوائر المتكاملة ولكن يشبه في تركيبه جهاز الحاسوب حيث يحتوي على

-1 معالج صغير يطلق عليه microprocessor يقوم بمعالجة البيانات وعمل العمليات الحسابية كالجمع والطرح والضرب والقسمة والعلميات المنطقية مثل OR و AND و NOT

- -2 رامات RAM وهي ذاكرة الوصول العشوائي وتشبه لحد كبير رامات الكمبيوتر إال انها صغيرة الحجم وصغيرة المساحة أيضا وتستخدم لتخزين بيانات البرامج الجاري تنفيذها حاليا وتفقد محتواها عند انقطاع التيار الكهربي
- -3 EEPROM :: وهي الذاكرة الدائمة في الميكروكنترولر وتشبه الذاكرة ROM في الحاسب إال انها يمكن ان تمحو محتوياتها من خالل المبرمجة " بروجرمر " لعدة مرات وال تفقد محتواها عند انقطاع التيار الكهربي

ملحوظة اذا انقطع التيار الكهربي أثناء شحن الميكروكنترولر فان هذا يؤدي الى تلف الميكروكنترولر

-4 الفالش ميموري memory flash : وهو يشبه القرص الصلب او الهارد ديسك حيث يتم تخزين البرامج عليه

5- وحدات الادخال والاخراج Input/Output Units وحدة االدخال وهي PIN او رجول الميكرو التي تتصل بمفاتيح التحكم أو الكاي باد pad key وهي لوحة مفاتيح تشبة الموجوده في االلة الحاسبة أو الحساسات "سنسور" وهو لقياس درجة الحرارة ويوجد انواع كثيرة من الحساسات فهناك من تقيس شدة االضاءة مثل المقاومات الضوئية وهناك ما تقيس ضغط الهواء او نسبة ثاني اكسيد الكربون في الهواء وهناك ما تستقبل الموجات

وحدات االخراج وهي رجول pin تتصل بلمبات led ليد أو شاشة lcd او ريالي او ترانزستور او محركات تيار مستمر

ملحوظة بنات االدخال واالخراج في الميكروكنترولر مشتركة بمعني انه يمكن أن تستخدم رجل لإلدخال او االخراج وسوف تعرف ذلك في تصميم الليد ماتركس

-6 التايمر Timer يستخدم في تنفيذ التعليمات في زمن محدد

-7 وحدة الباور سبالي وهي وحدة التغذية الكهربية ويتم تغذية الميكرو بجهد مستمر 5 فولت وتيار 25 ملي امبير وسوف نشرح في الفصل القادم الدائرة الكهربية للميكرو

-8 محول ADC وهو يحول االشارات التماثلية االنالوج إلى اشارات رقمية ديجيتال واالشارة الرقمية تأخذ قيمتان هي اما عالية 5 فولت او منخفضة صفر فولت وترجع اهمية محول االشارات ADC الى ان الميكرو ال يستطيع التعامل مباشرة مع االشارات التماثلية مثل اشارات الصوت او موجات االستقبال

9 – مذبذب او ساعة نظام وهي تحدد قيمة اقصى زمن يمكن تنفيذ اوامر الميكروكنترولر ويوجد بعض انواع الميكرو كنترولر بها مذبذب داخلي مثل PIC18F عائالت

وهذا شكل تركيب الميكروكنترولر

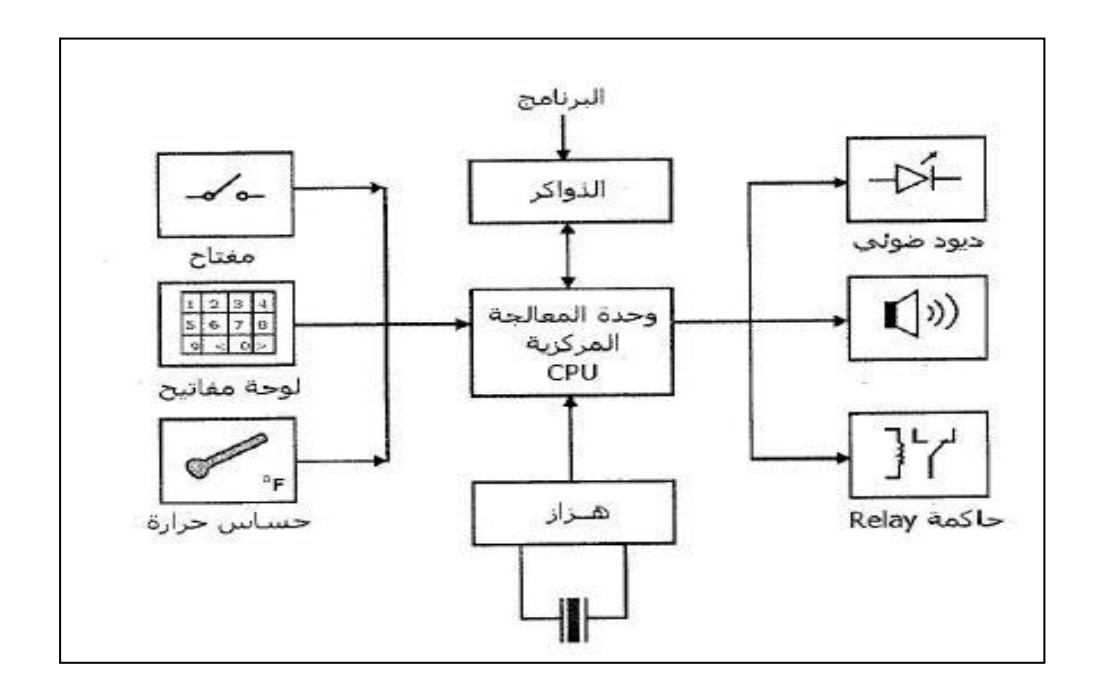

**الفصل الثاني قرائة الداتا شيت للميكروكنترولر**

**أوال تحديد رجول الميكروكنترولر** الحظ مع الصور االتية

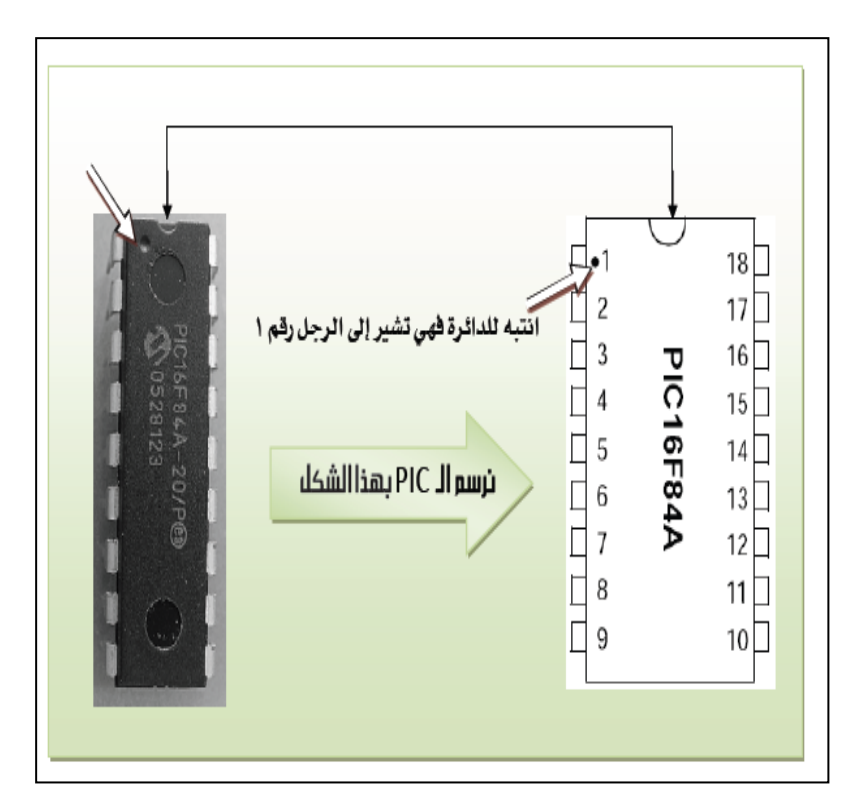

يتم تحديد الرجل او البن رقم "1" في الميكرو كالتالي ستجد نصف دائرة وتوجد على يسارها نقطة صغيرة بجوار هذه النقطة البن رقم واحد ويتم التسلسل إلى نهاية الرجول بحيث الرجل رقم "1" يقابلها اخر رجل واو بن في الميكروكنترولر

كما يوجد ميكروكنترولر يحتوي على 18 بن ويوجد اخر يحتوي على 44 بن واخر 44 بن

ويجب أن تعلم أننا في هذه الكتاب سوف نستخدم ميكروكنترولر من النوع PIC المنتشر في مصر ويوجد في محالت رام والنخيلي في القاهرة وسوف نكون اكثر تحديدا حيث نستخدم A877F16PIC

**وظائف البنات في الميكروكنترولر**  سوف أقوم بشرح معظم وظائف البنات في الميكرو فأنتبه جيدا عزيزي القارئ فهذا الجزء من االهمية حيث أن باقي اجزاء الكتاب مبنية على هذا الجزء

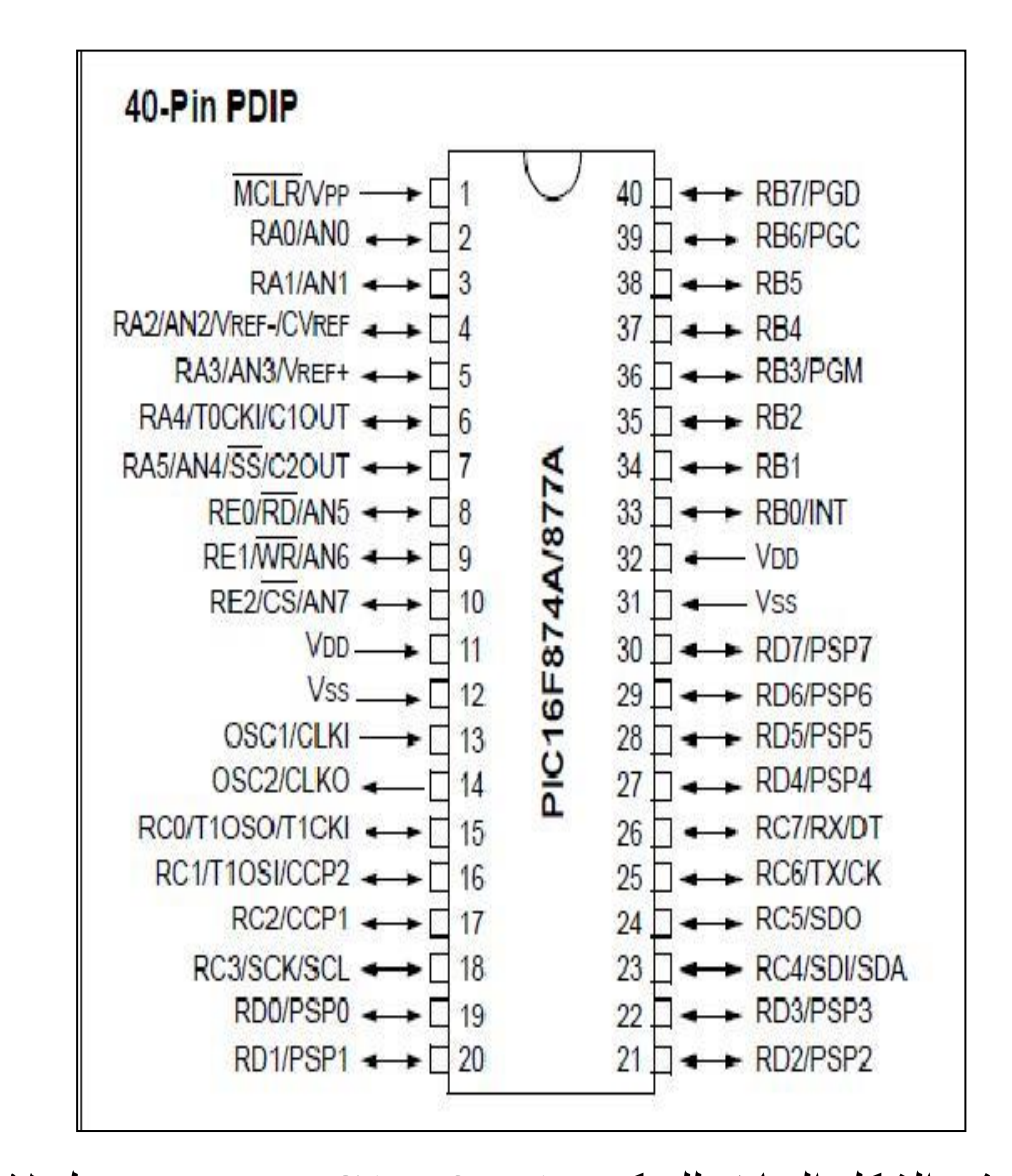

في الشكل السابق للميكرو A877F16PIC يوجد رجول ال يمكن االستغناء عنها فمثال الرجول 11و 12 لتغذية الميكرو بالجهد الضروري له ستجد بجوار الرجل 11 VDD وهي جهد موجب 5 فولت اما الرجل 12 VSS فهي توصل باالرضي

ولكي تحصل على جهد 5 فولت و25 ملي امبير يجب أن تستخدم الدائرة االتية

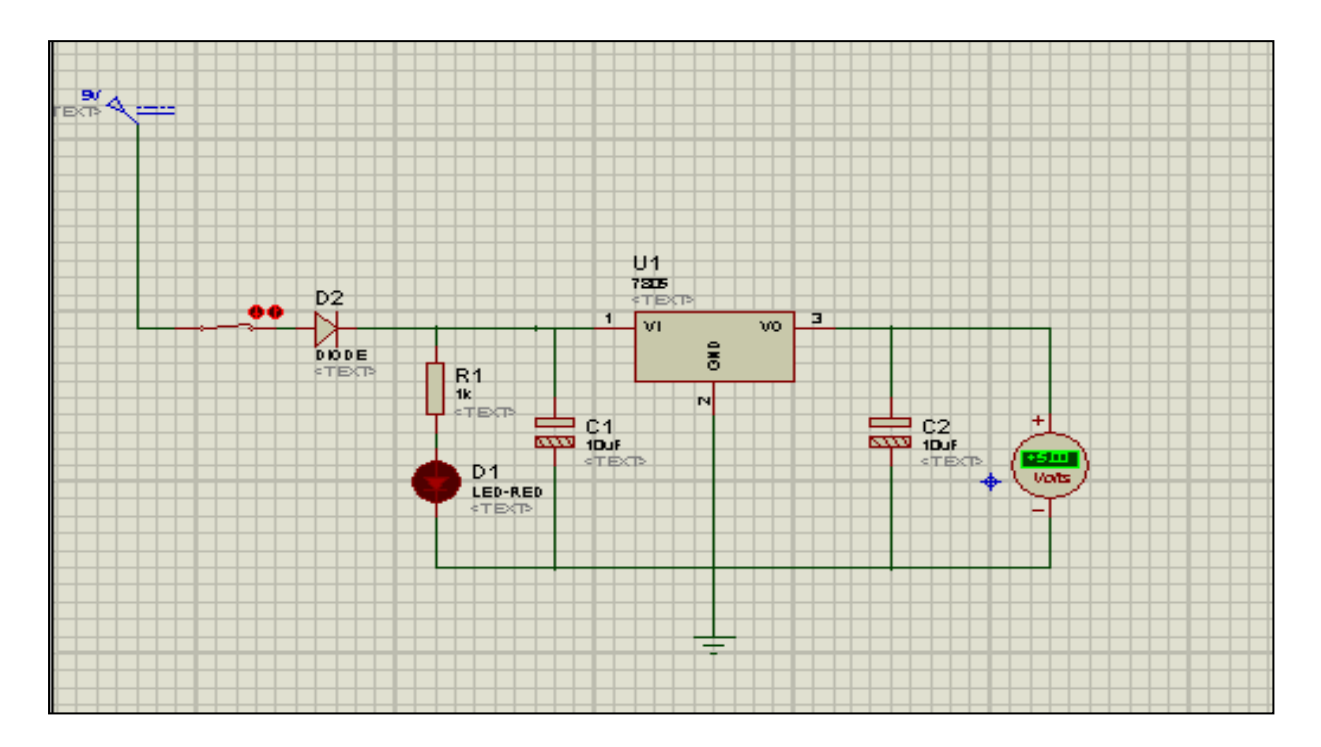

اذا كنت ستستخدم بطارية 9 فولت 344 ملي امبير وتحتاج منظم جهد 7805 )اي سي ريجيرتور ( وتحتاج ايضا 2 مكثف كيميائي 14 ميكروفاراد ودايود مفتاح لغلق وفتح الدائرة لمبة اشارة) ليد( لتعرف هل هناك جهد كهربي ام ال ومقاومة 1 كيلو اوم تتصل مع LED

وهذا هو شكل منظم الجهد 7805

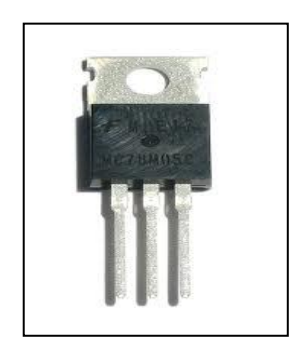

## حيث أن طرف للدخل 9 فولت 344 ملى امبير وطرف ارضي GND وطرف خرج يخرج 5 فولت

ا**لرجل رقم (1)** ستجد مكتوب بجواراها MCLR وتعني master clear أي اعادة التشغيل اي اعادة تشغيل الميكروكنترولر مثل زر ريسترت في الكمبيوتر ولكن يسمى هنا ريست وسوف تالحظ وجود شرطة فوقه ـــــــــــــــ وهي تعني ان اعادة التشغيل تعمل عند الجهد المنخفض طالما أن الجهد عالي لن يقوم الميكرو بعمل اعادة تشغيل وتوصيل الدائرة كما في الشكل التالي

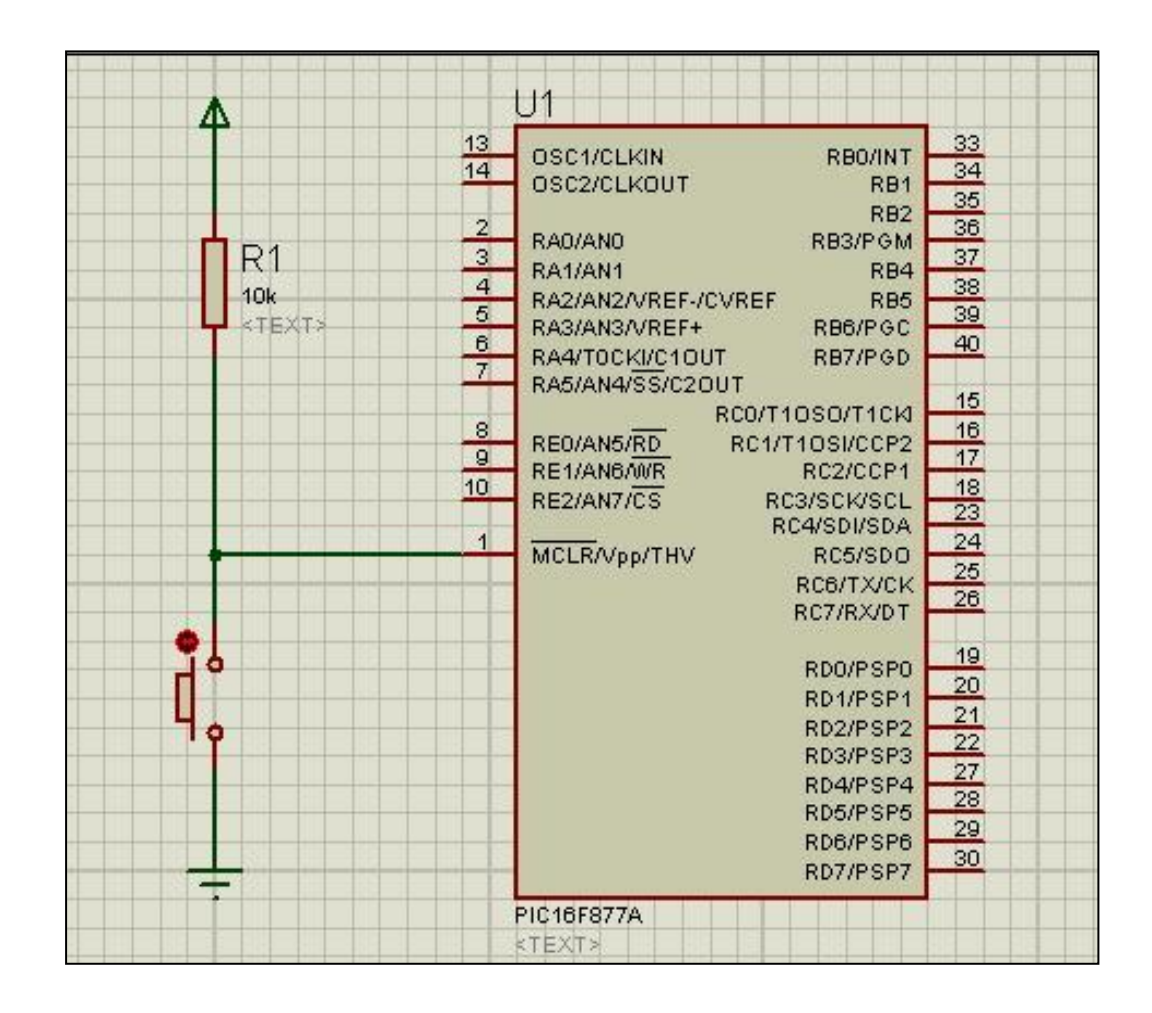

**الرجول 11 و 11** وهي اطراف مولد النبضات "المذبذب " Oscillator وتحتاج كريستالة 8 ميجا هيرتر ومكتوب بجوارهما 1OSC و 2OSC

وستجد في الداتا شيت المكثفات الضرورية لعمل الكريستالة

 $C<sub>1</sub>$  $U1$  $13$ 33 OSC1/CLKIN **RBO/INT**  $14$ 34 OSC2/CLKOUT RB1  $35$  $22pF$ RB<sub>2</sub>  $\frac{36}{37}$ TEXT: RA0/ANO RB3/PGM 3  $\overline{1}$  X1 R RA1/AN1 RB4  $\frac{38}{39}$ CRYST,  $\overline{4}$ 10 RA2/AN2/VREF-/CVREF RB5  $5$ RA3/AN3/VREF+ RB6/PGC C2  $6$  $40$ RA4/T0CKI/C1OUT RB7/PGD  $\mathbf{\mathsf{H}}$  $7$ RA5/AN4/SS/C2OUT  $15$ RC0/T1OSO/T1CK  $22pF$  $\mathbf{8}$  $16$ RE0/AN5/RD RC1/T1OSI/CCP2  $\overline{17}$ TEXT>  $\overline{9}$ RE1/AN6/WR RC2/CCP1  $\frac{1}{25}$  $10$ RE2/AN7/CS RC3/SCK/SCL RC4/SDI/SDA  $\overline{1}$ MCLR/Vpp/THV RC5/SDO **RC6/TX/CK**  $26$ RC7/RX/DT 19 RD0/PSP0  $20$ RD1/PSP1  $\overline{21}$ RD2/PSP2

وتوصيل الدائرة كما في الشكل التالي

سوف تحتاج مكثفين 22 بيكوفاراد متصلين بالتوازي مع الكرستالة

**الرجول AN** وهي الرجول الخاصة بإدخال االشارات االنالوج او التماثلية وهي 8 رجول تبدأ من 0AN حتى 7AN

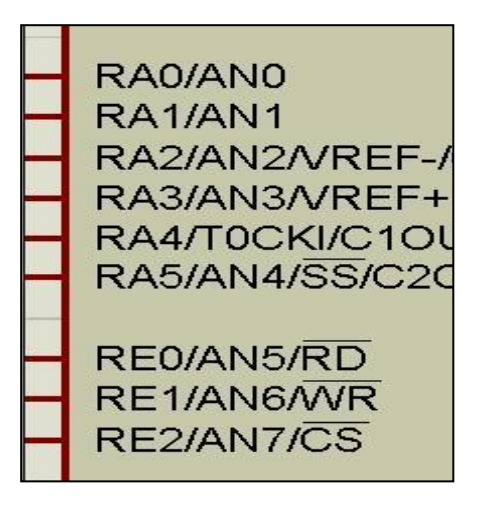

ملحوظة الرجول االنالوج يمكن أن تستعمل كا ديجيتال وسوف يتضح ذلك

**باقي الرجول** وهي مجموعة منافذ Ports تستخدم كمدخالت أو مخرجات RA0 : RA5 من رجول 6 RA أو Port A RB0: RB7 من رجول 8 RB أو Port B RC0:RC7 من رجول 8 RC أو Port C RD0 :RD7 من رجول 8 RD أو Port D RE0 : RE2 من رجول 3 RE أو Port E

والشكل يبين باقي رجول الميكروكنترولر

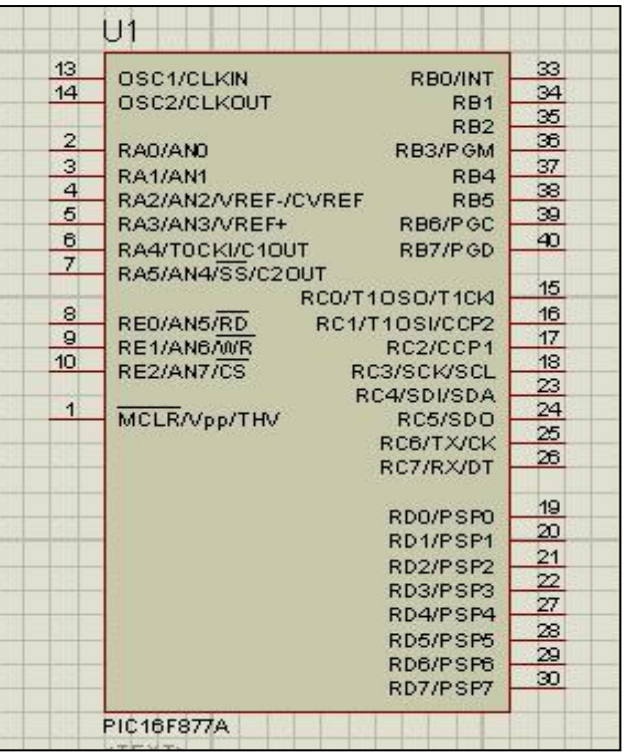

**وظائف أخرى للرجول**

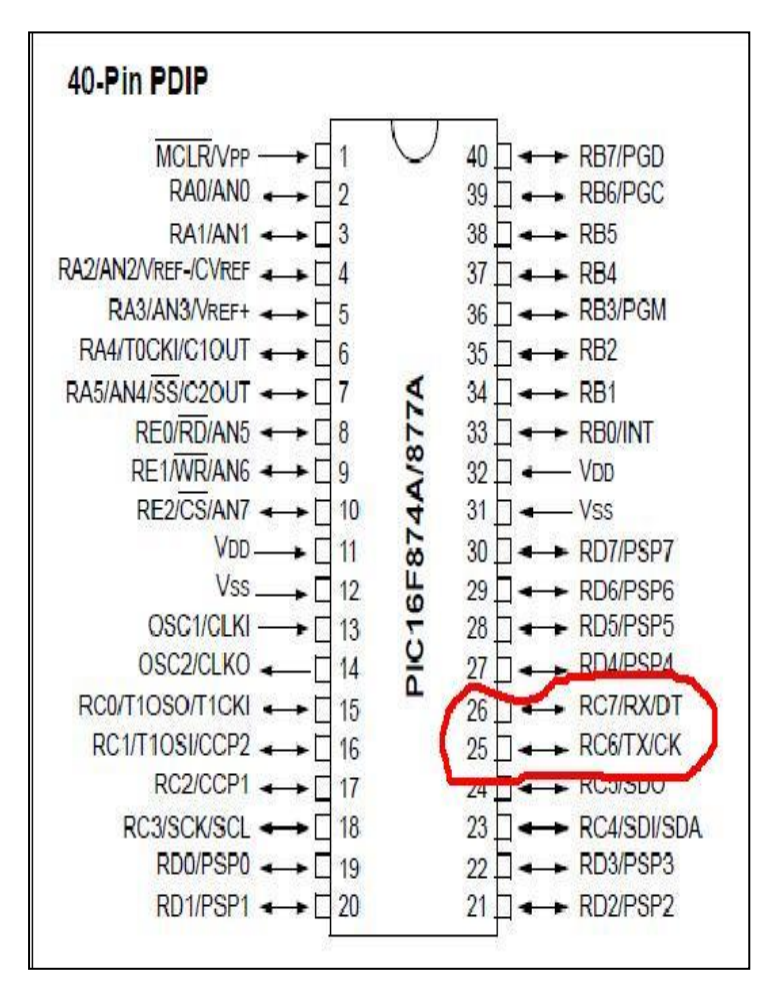

معظم رجول او بنات الميكروكنترولر تحتوي على اكثر من وظيفة و ستجد مكتوب بجوار الرجل 26 و 25 RX و TX وهذه الرجول وظيفتها ربط الميكروكنترولر بالكمبيوتر أو ميكروكنترولر أخر RX تستقبل البيانات TX ترسل البيانات

الرجول 17 و 16 ستجد مكتوب بجوارها 1CCP و 2CCP وهي مسئولة عن انتاج التردادات مثل انتاج موجة بتردد 37000 هيرتز وسوف تستخدم عند مشروع ريموت كنترول بسيط

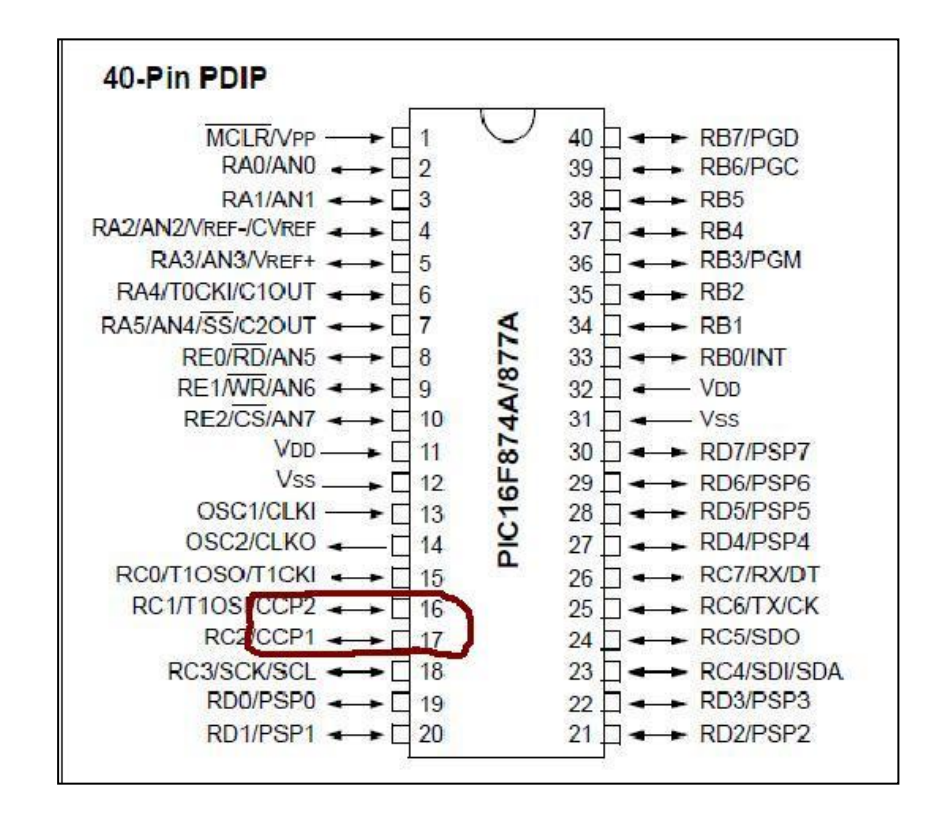

وهكذا نكون قد انتهاينا من معظم وظائف الرجول Pins وسوف نتحدث عن خصـائص الميكر وكنتر ولر الكهربية

وكما ذكرنا انفا أن الميكرو يحتاج جهد 5 فولت تيار 25 ملي امبير اقصى تردد يمكن أن ينتجة 24 ميجا هرتز

وبذلك نكون انتهاينا من الداتا شيت الخاصة بالميكرو PIC16F877A

**الفصل الثالث البرامج المستخدمة مع الميكروكنترولر**

#### **برنامج** *Proteus*

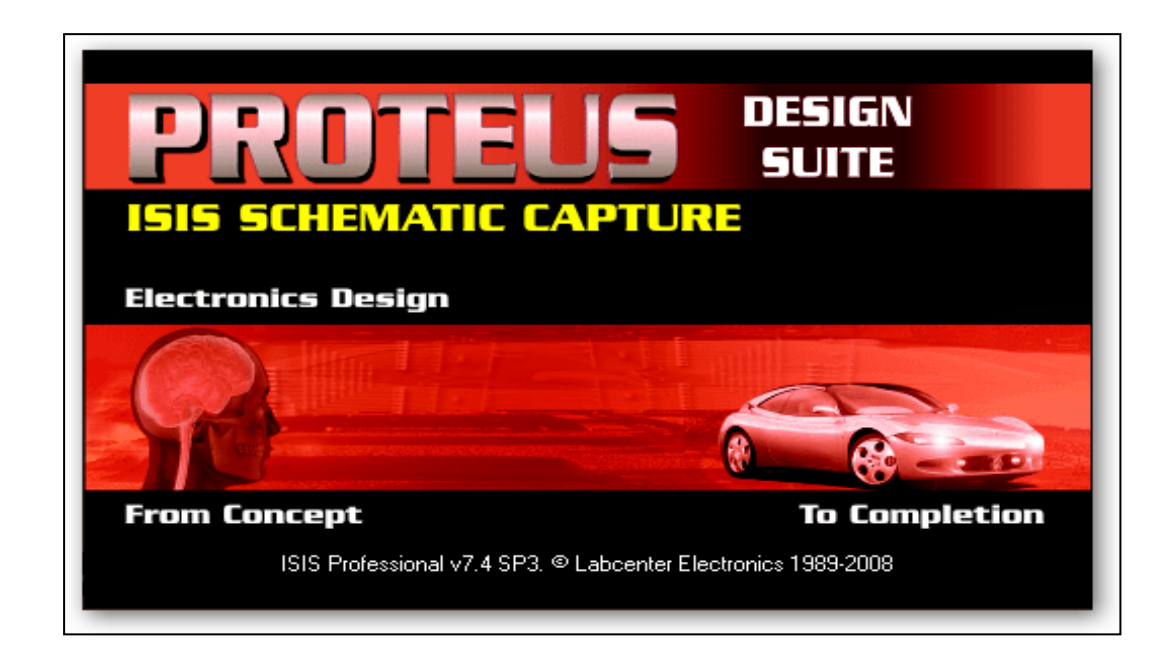

يتميز برنامج بروتس عن غيره من برامج الرسم االلكتروني أنه يحتوي على عدد كبير من العناصر االلكترونية والميكروكنترولر كما أن فيه خاصية المحاكاة حيث بعد تصميم الدائرة يمكن تجربتها على البرنامج كما توجد في برنامج بروتس خاصية غاية في االهمية وهي أنه يتقبل ملفات هيكس على الميكروكنترولر ومن هنا نجد أنه قريب جدا من الواقع العملي وأي خطأ في الدائرة سوف ينبهك أثناء تشغيل الدائرة

بعد تحميل البرنامج سوف نقوم بفتحه كالتالي من قائمة start ثم Programs All ثم بروتس 7 برفشنال اختر االيقونة الزقاء ومكتوب بجوارها 7 ISIS كما في الشكل التالي

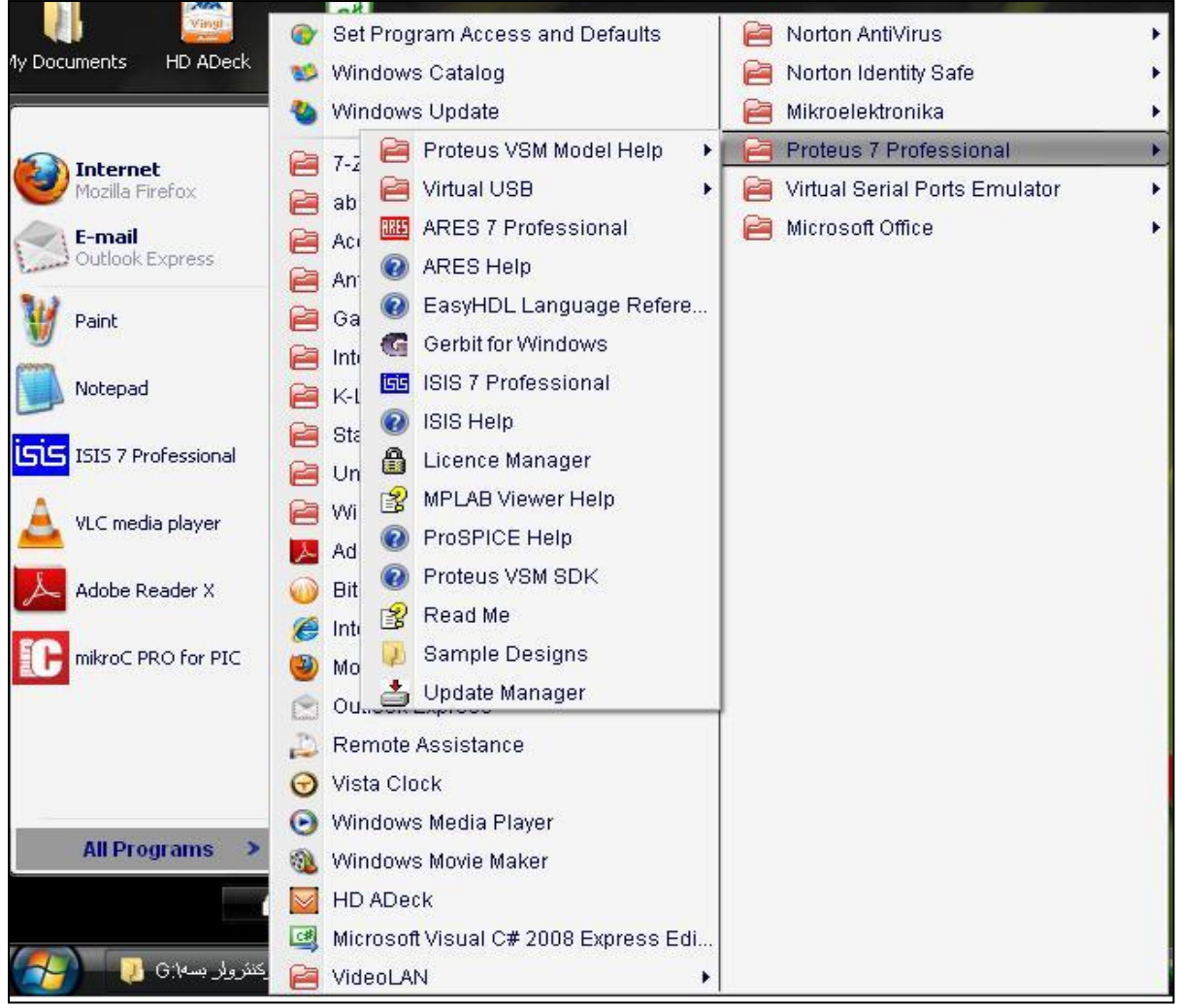

# بعد فتح برنامج بروتس سوف تظهر واجهة المستخدم كالتالي

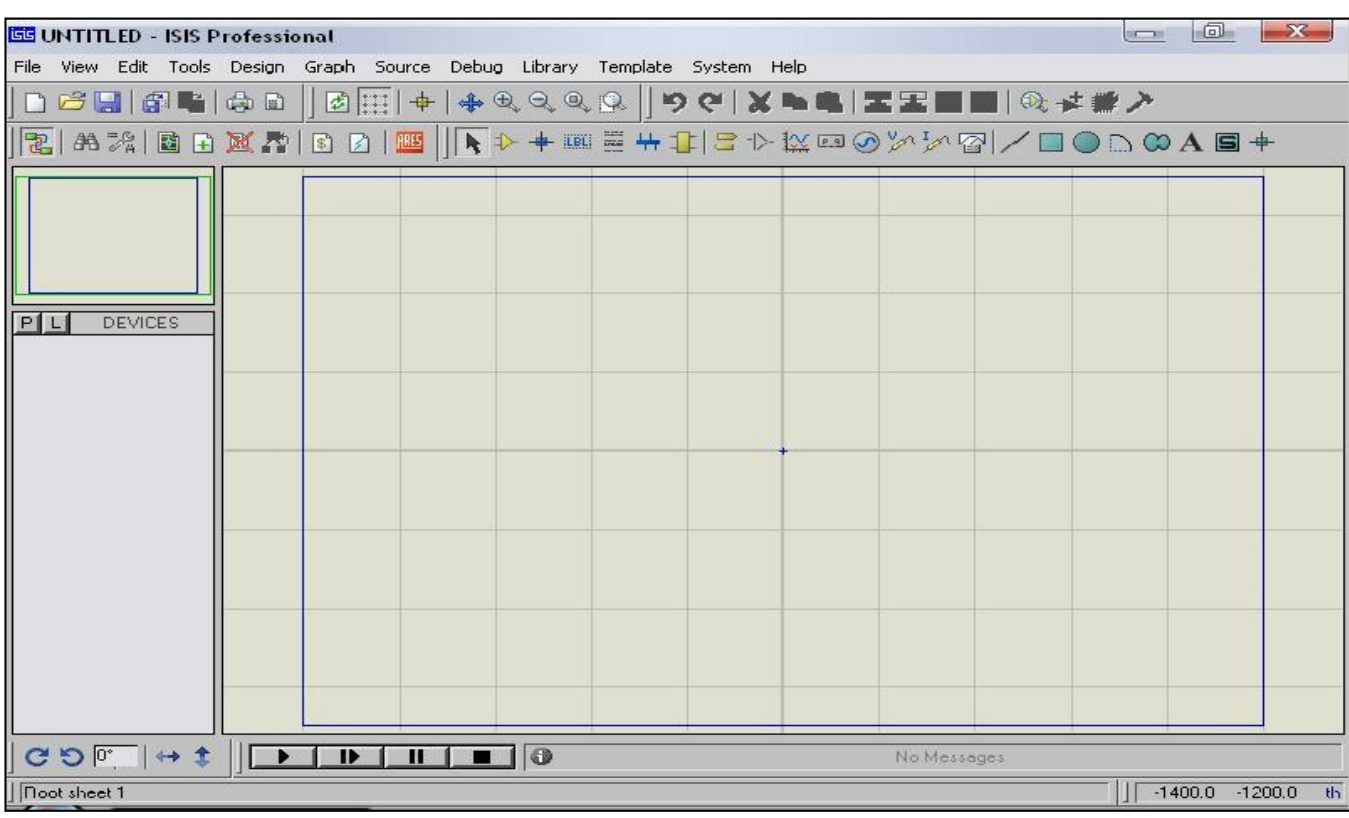

## يمكن استخدام Save لحفظ المشروع

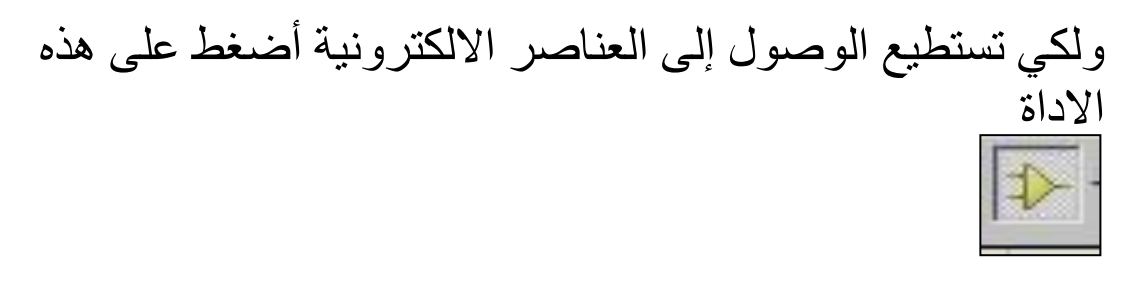

وبعد تحديدها ستجد يسار الشاشة قائمة DEVICE ستجد حرف P كما في الشكل التالي

اضغط علية لتظهر قائمة العناصر االلكترونية كما في الشكل التالي

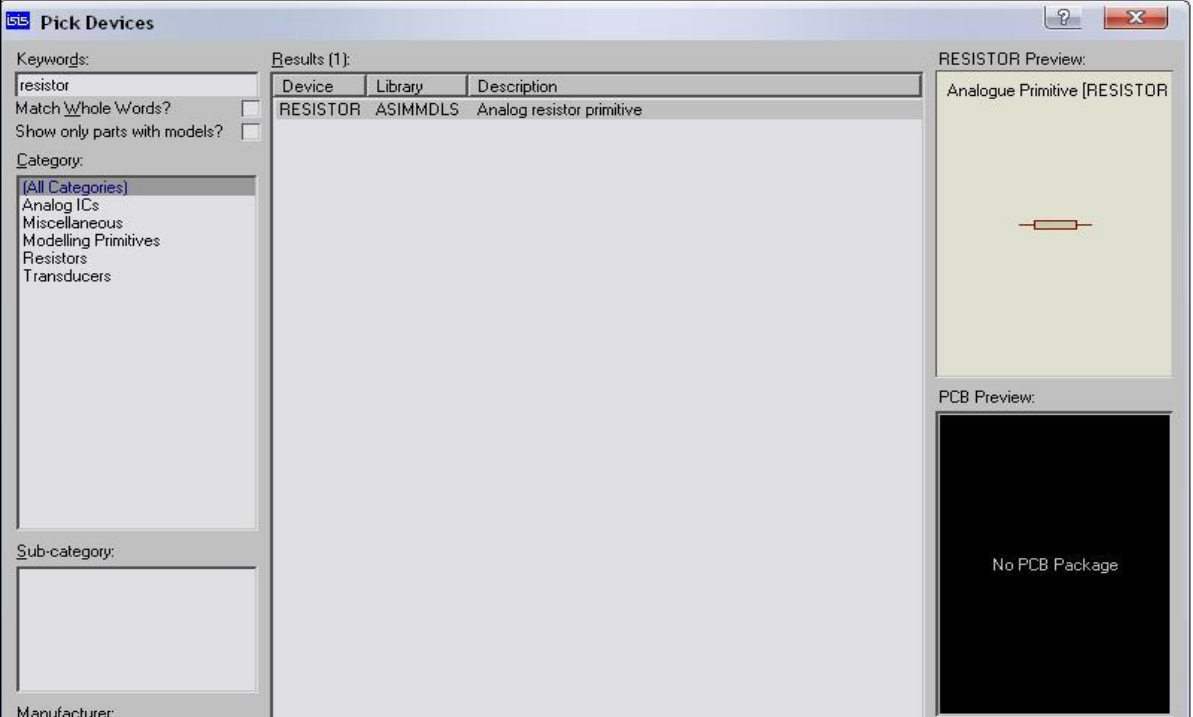

قم بكتابة العناصر التي تريد أضافتها مثل مقاومة "Resistor" سوف تظهر اضغط عليها دبل كيلك لتضاف إلى قائمة العناصر ثم اكتب RED LED اي لمبة ليد حمراء ثم قم بإغالق القائمة لتظهر االدوات في قائمة DEVICE

كما يمكن عكس اتجاه العناصر من خالل اسهم تبديل االتجاه كما في الشكل التالي

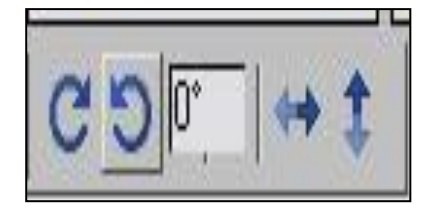

واذا اردت اضافة Power DC اختر االداة االتية

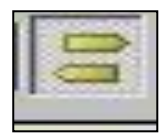

لتظهر قائمة بها دي سي بور واالرضي كما في الشكل التالي

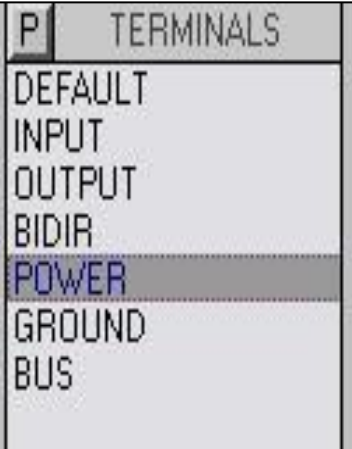

كما يمكن أضافة عناصر البور الذي تريدة مستمر أو متردد من هذه القائمة

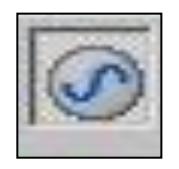

لتظهر القائمة التالية

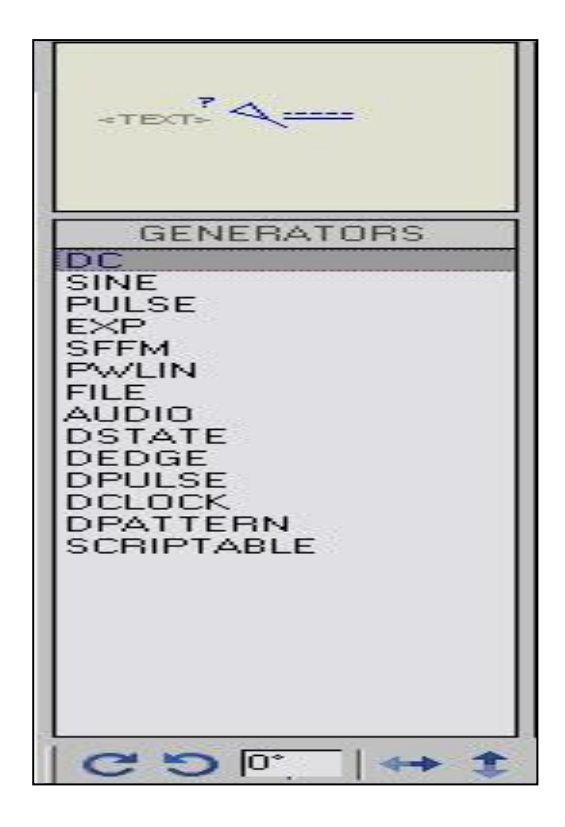

كما يمكن اضافة اجهزة القياس بالضغط على الشكل التالي

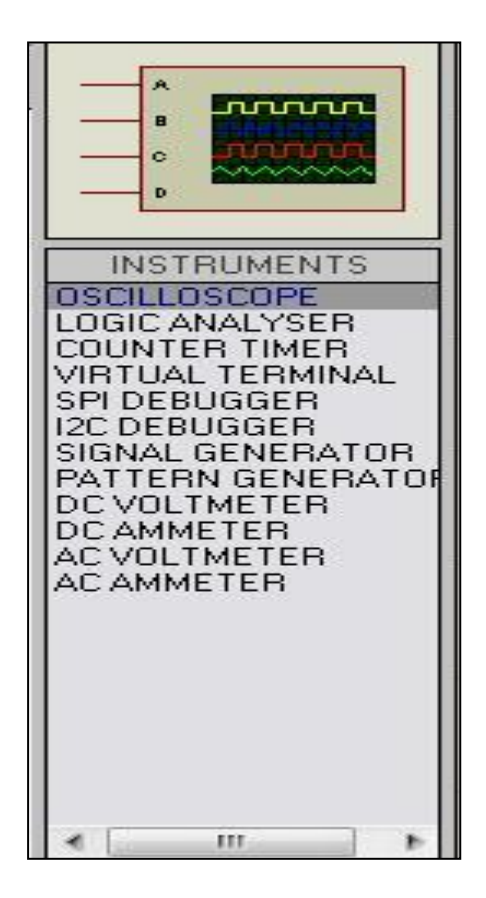

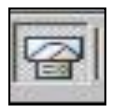

لتظهر القائمة كالتالي

لنقوم الان برسم دائرة بسيطة قم بتحديد قائمة العناصر الانف ذكرها وقم بالضغط عليها مرة واحدة داخل صندوق الرسم واضف باقي العناصر كما في الشكل التالي

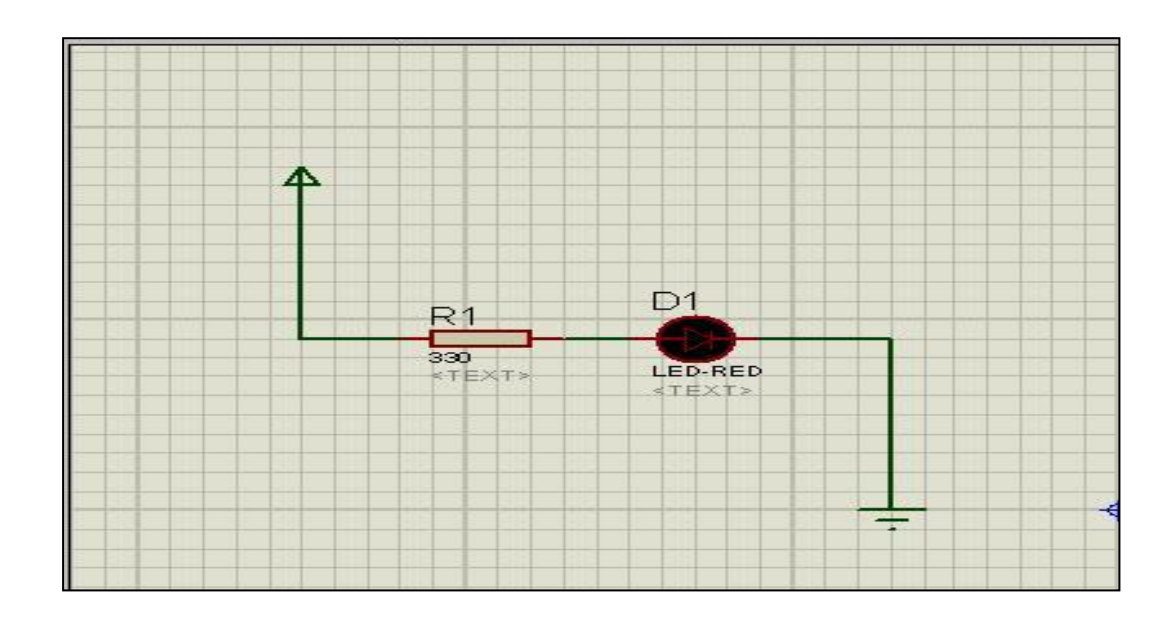

بعد ذلك اضغط على قائمة تشغيل RUN اسفل مربع الرسم مع مالحظة تعديل قيمة المقاومة إلى 334 بدل 14 كيلو بالضغط عليها نقرة مزدوجة

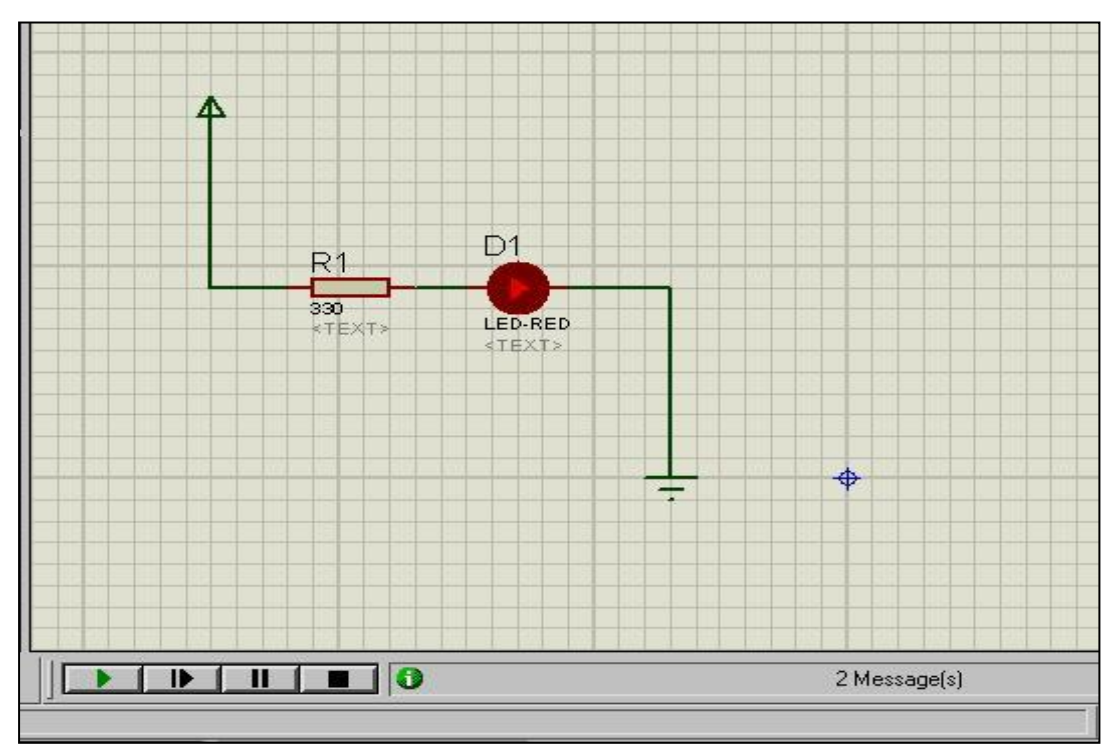

### وهكذا نكون انتهينا من شرح برنامج بروتس وسوف نقوم بشرح برنامج كتابة الشفرة للميكروكنترولر وهو ميكروسي بك

**برنامج ميكروسي بك**

### **mikroC PRO for PIC كما يمكنك تحميل البرنامج مجاني من موقع الشركة وهي تعطي مساحة اقل لكنها تكفي بالغرض**

بعد تحميل البرنامج قم بفتحه لتكون واجهته كالتالي

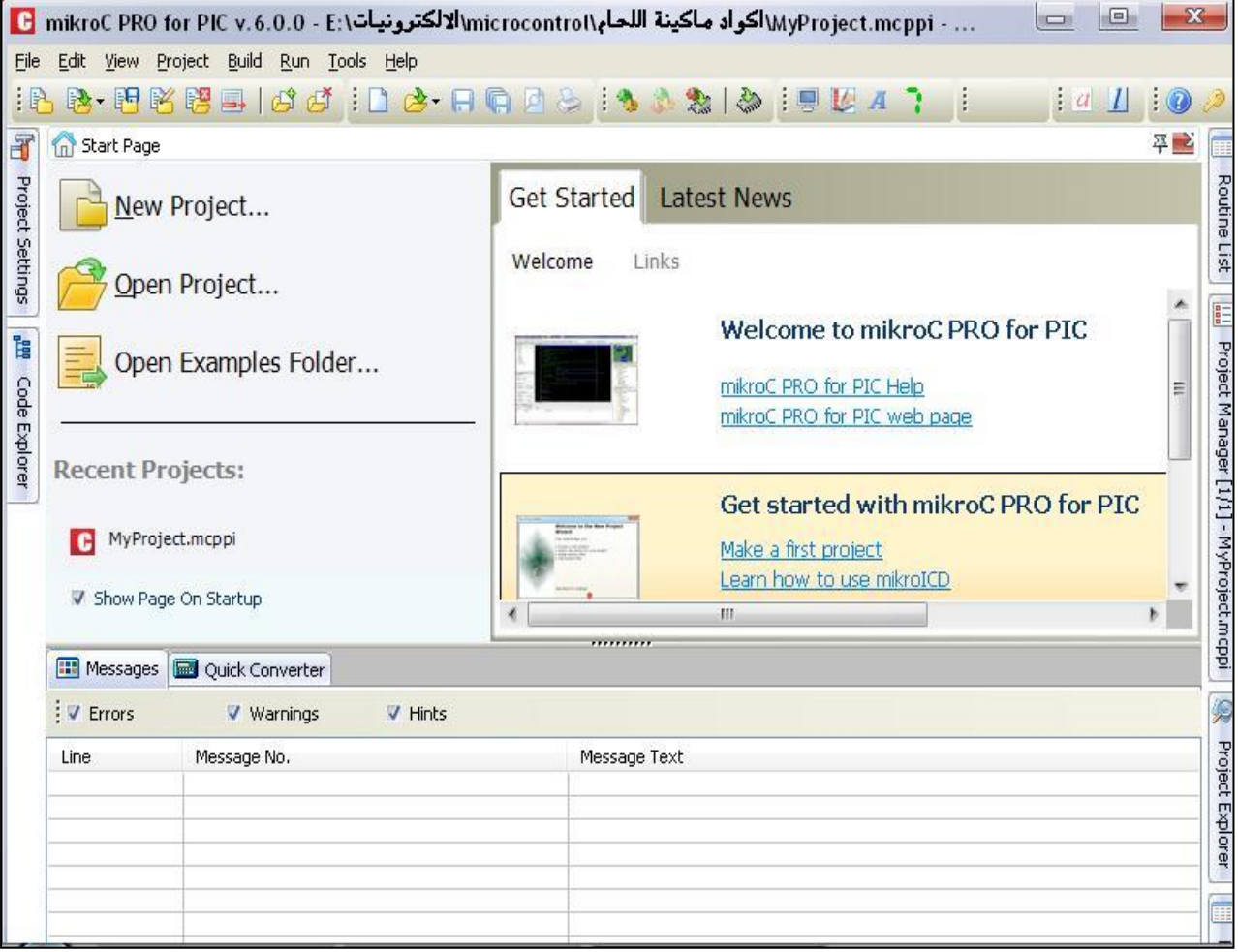

أضغط على Project New النشاء مشروع جديد

#### لتظهر لك النافذة التالية

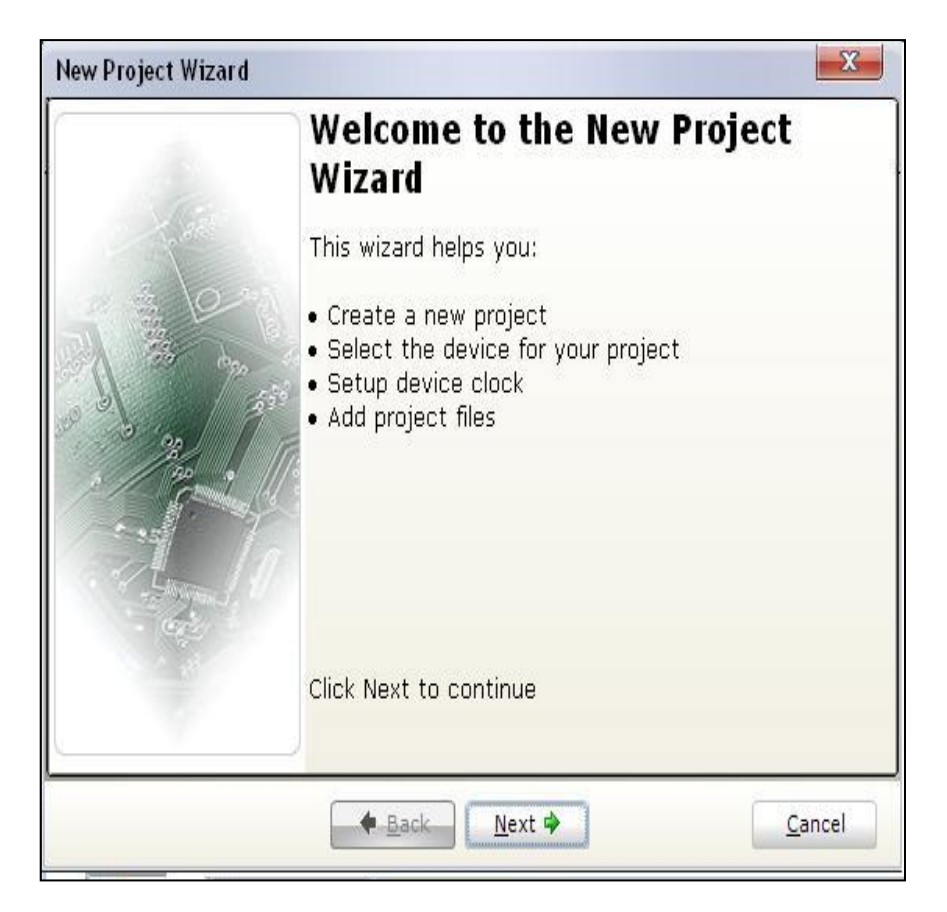

## اضغط على Next لتظهر النافذة التالية

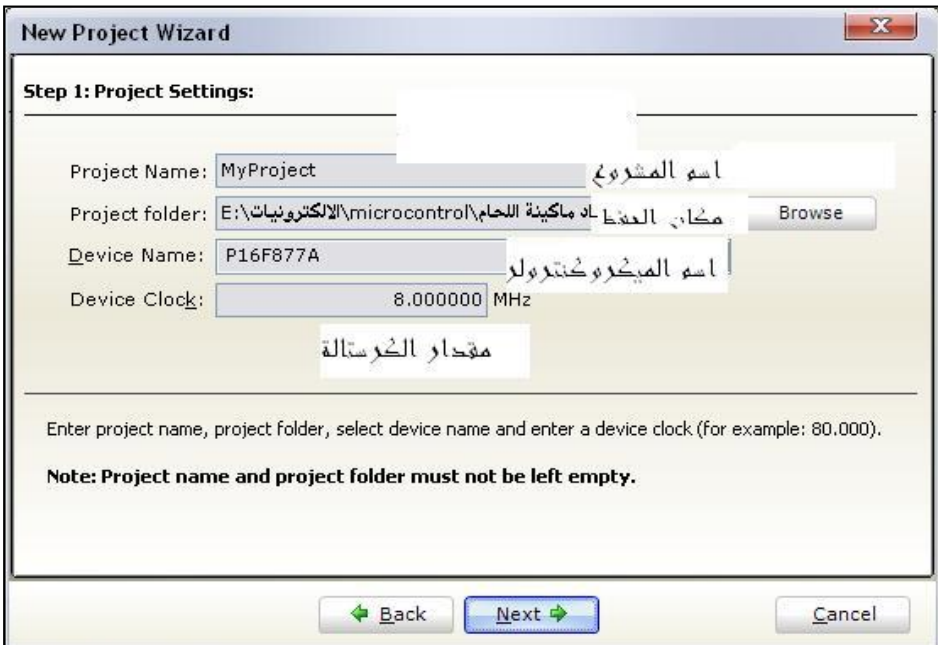

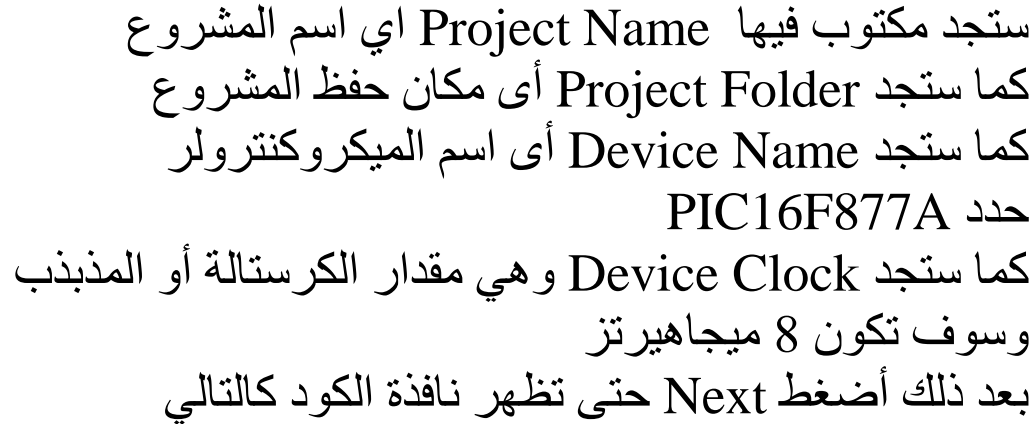

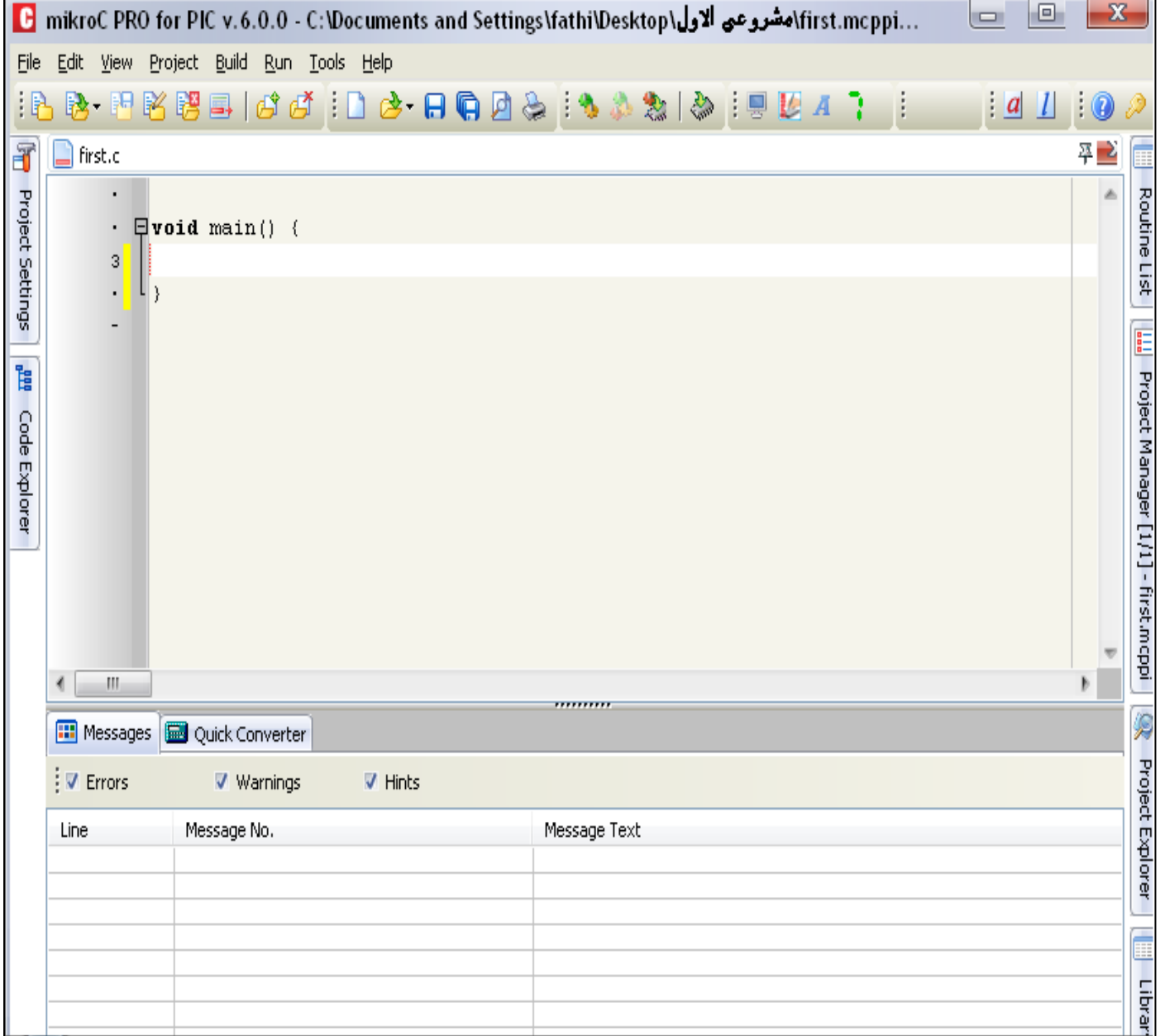

ستجد مكان كتابة الكود داخل الدالة الرئيسية ()main void

 $\text{void main()} \left( \frac{1}{\text{data}} \right)$ }

كما يمكن أن تكتب تعليق بإضافة "//" ثم أضافة التعليق ويكمن أهمية التعليق إذا كان البرنامج متشعب فتكتب وظيفة كل كود داخل البرنامج

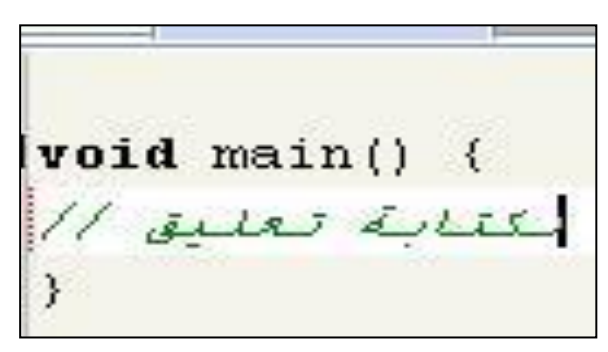

**\*\* القوائم**

يحتوي برنامج ميكرو سي على قوائم سوف نذكر أهم هذه القوائم

قائمة File

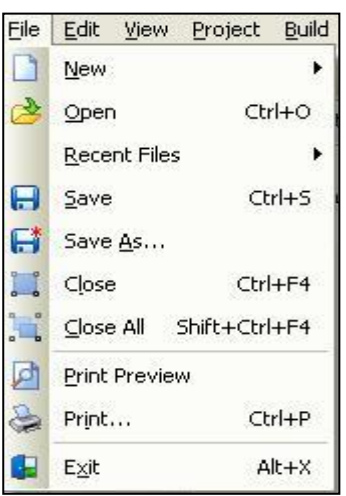

تحتوي على New أي ملف جديد Open فتح ملف موجود Save حفظ التعديالت الحالية As Save حفظ المشروع بإسم جديد Exit اغالق المشروع

#### قائمة Edit

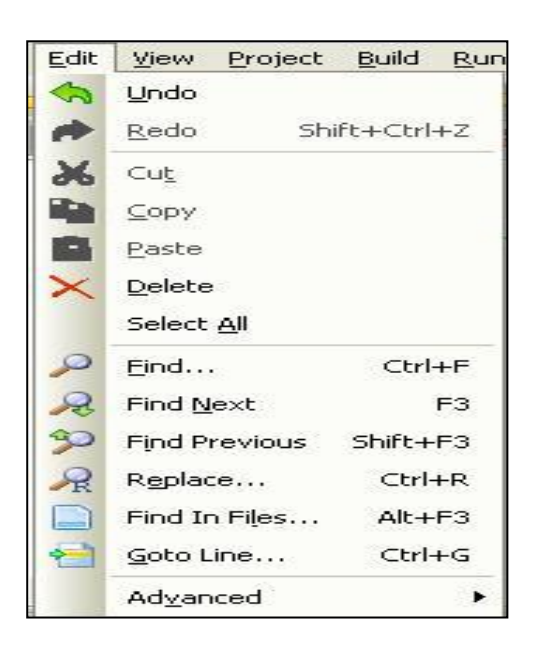

تحتوي على Undo تراجع في الكود Redo عكس التراجع Cut قص كود Copy نسخ كود Paste لصق الكود Delete حذف كود بعد تحديده Find البحث عن نص داخل االكواد Line GOTO الذهاب إلى سطر معين

#### **قائمة Project**

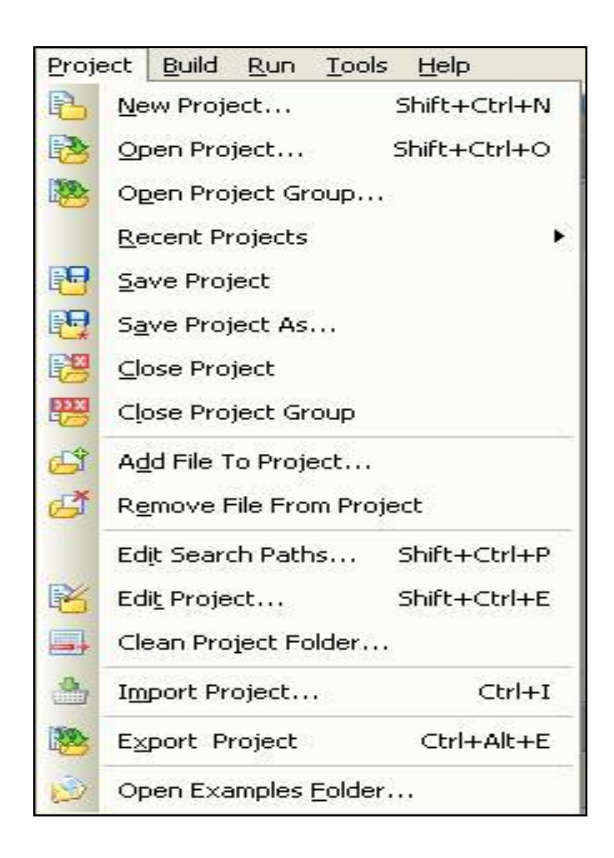

وتحتوي على New Project النشاء مشروع جديد Open Project لفتح مشروع موجود Edit Project لتعديل خصائص مشروع مثل تغيير نوع الميكر وكنتر ولر

### **قائمة Build**

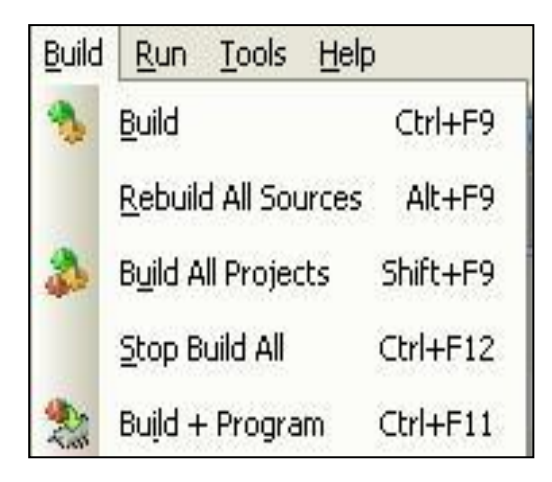

وتعتبر قائمة في غاية االهمية حيث أنها تنشأ ملف بامتداد HEX الذي يتم شحنه أو حرقه أو تحميله داخل الميكرو كنترولر

## وعندما يكون الكود صحيح تظهر اسفل هذه النافذة

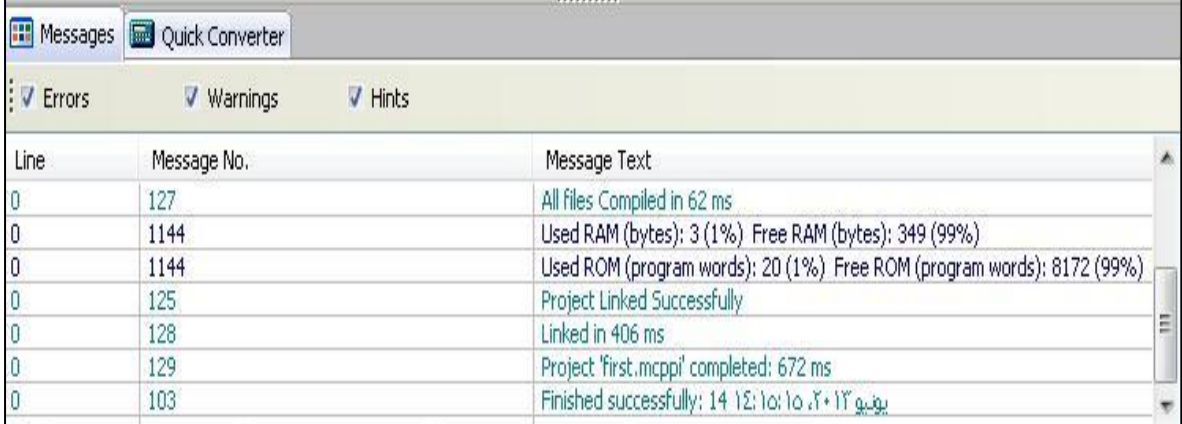

ليدل على أن الكود صحيح وغير ذلك تظهر أخطاء باللون االحمر

#### **برنامجPICPgm Programmer**

يقوم هذا البرنامج بشحن أو حرق ملف Hex داخل الميكروكنترولر أوال يتم شراء مبرمجة كما في الشكل التالي

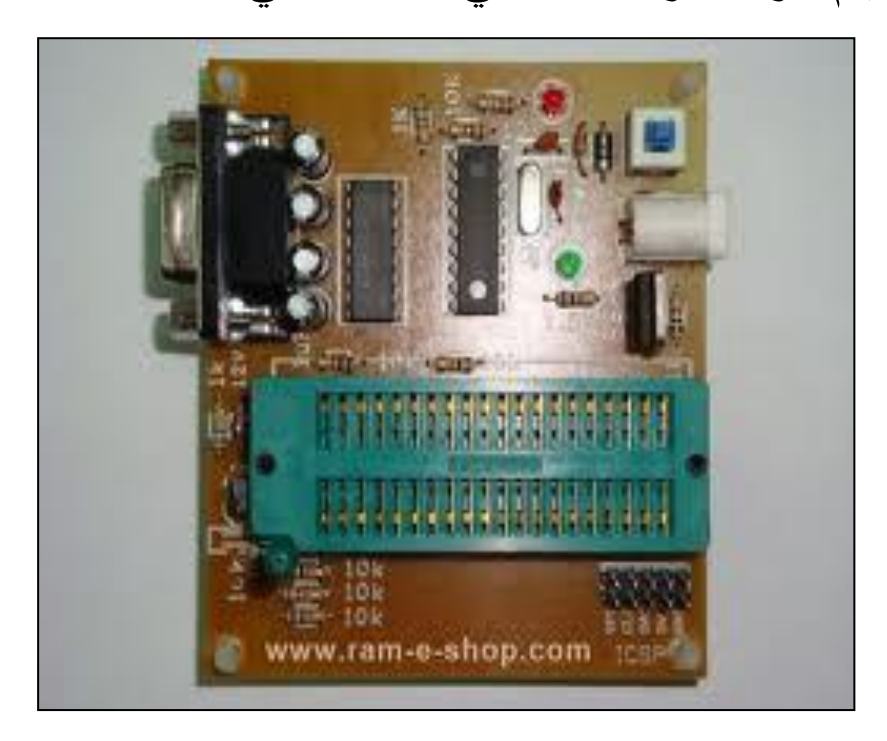

وتحتاج كابل سيريال بورت وشكله كالتالي

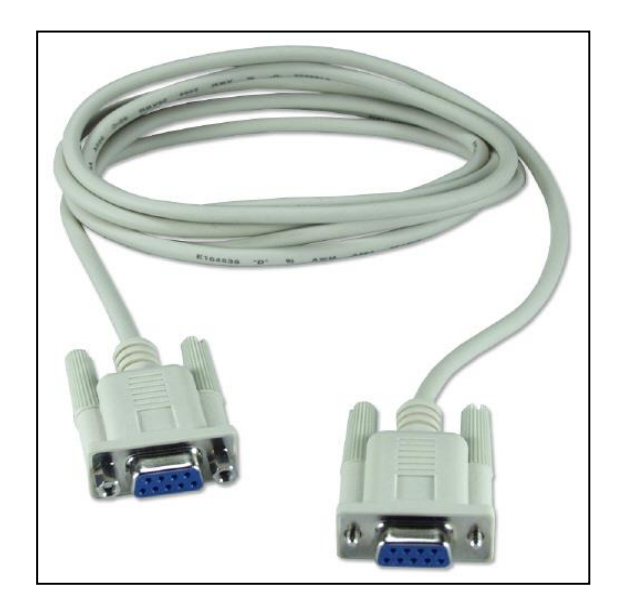

ثم يتم توصيل كابل السيريال بالمبرمجة والكمبيوتر كالتالي

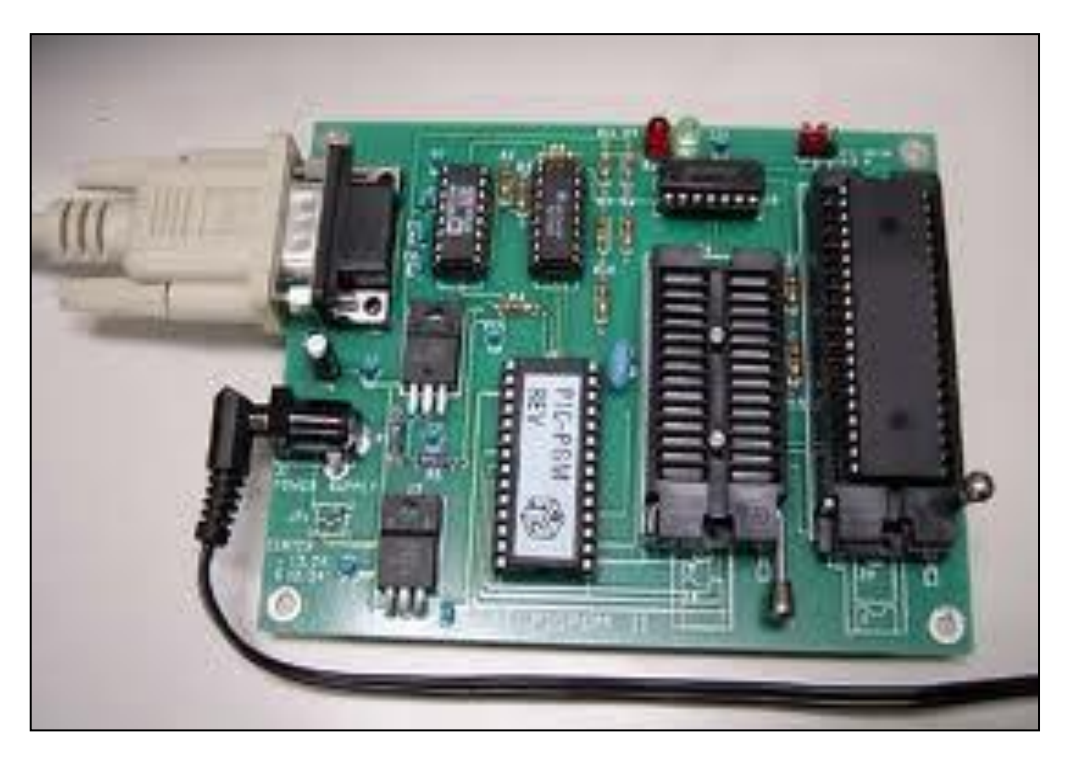

بعد ذلك شغل برنامج Programmer PICPgm

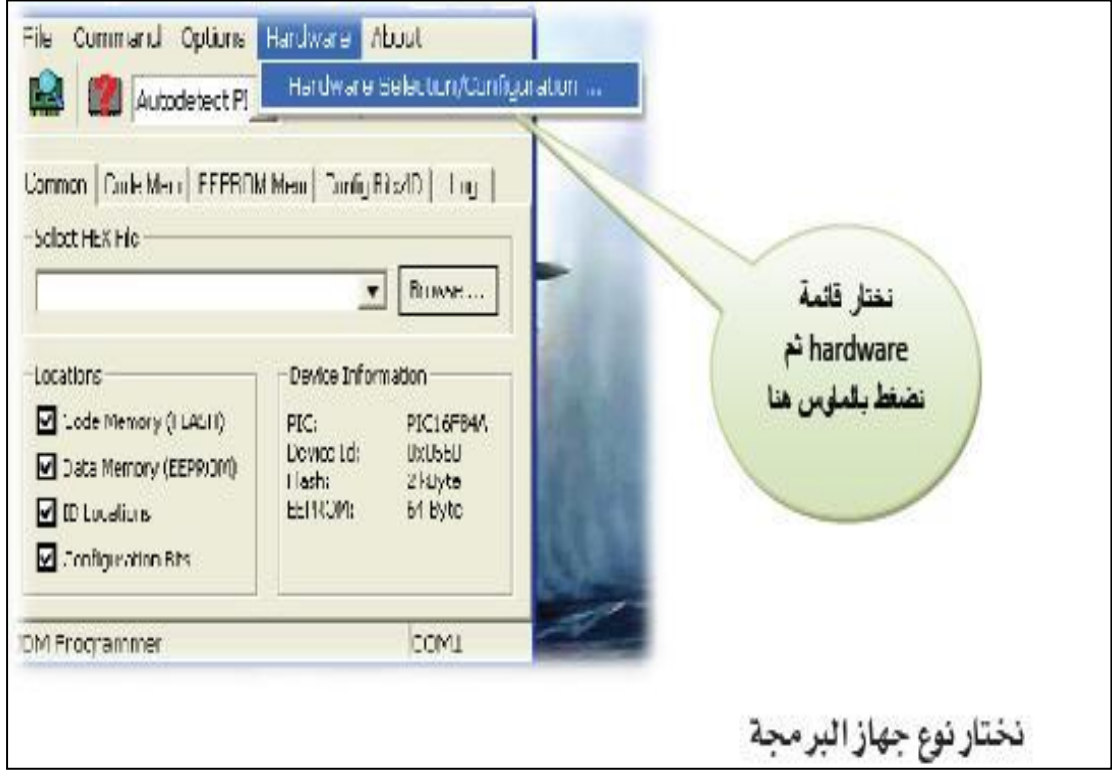

ثم نختار نوع المبرمجة وهي JDMProgrammer 'velection **Hingmanner Connection** Port Autodotect  $\rightarrow$ Autodebeck Programmer  $\overline{\phantom{a}}$ Autodebect Programmer PICPun USB Programmer Hardware Test IPICPam LYISPP rogrammer Foable Test JUM Programmer Tar, Classic PIC Programmer **UNCLR / VOD** El Cheann PICminn Programmer Microchip AN589 Programmer п **EPIC Parallel Port Programmer TOM** О Dola Oui. Dele Out п Data in n النوع الذى استخدمه **Tuata** in في الكتاب كما نكرت Advenced Pin Configuration  $Table$ هو JDM Jock Lnable о Usta Lnable U.  $\Box$ **El Pull MOLR Low**  $\Box$  lata Enable **D**PilMORIow  $\Box$  $\frac{1}{2}$ OK. Abbrechen

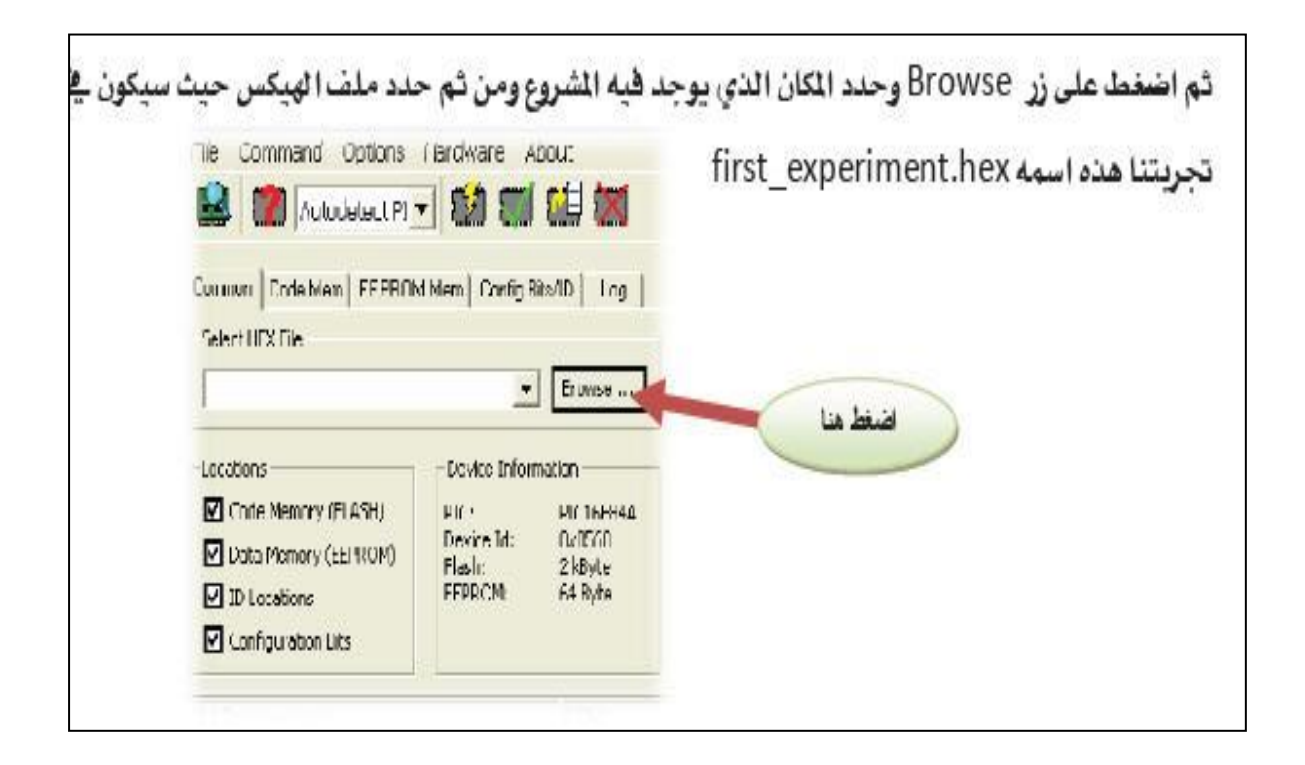

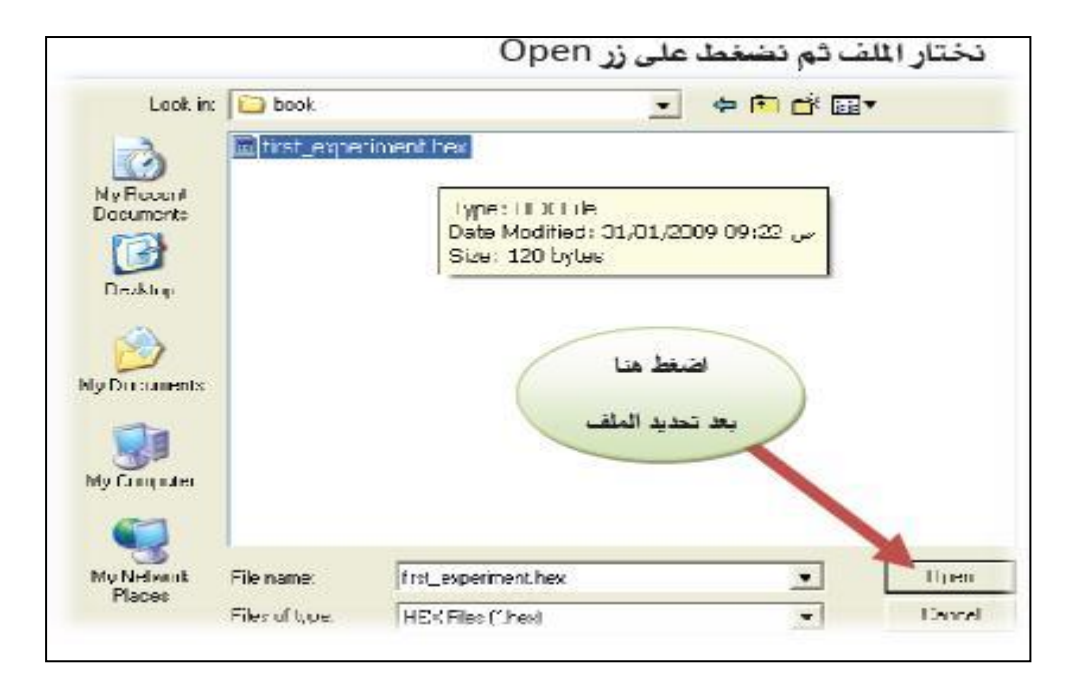

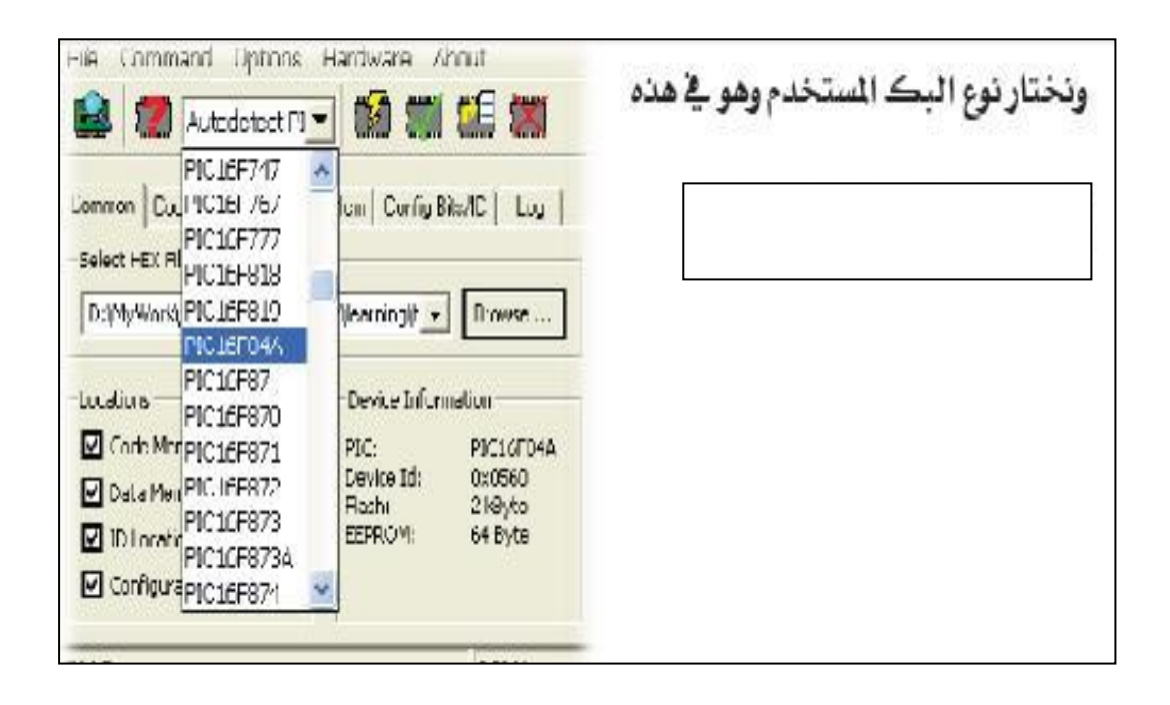

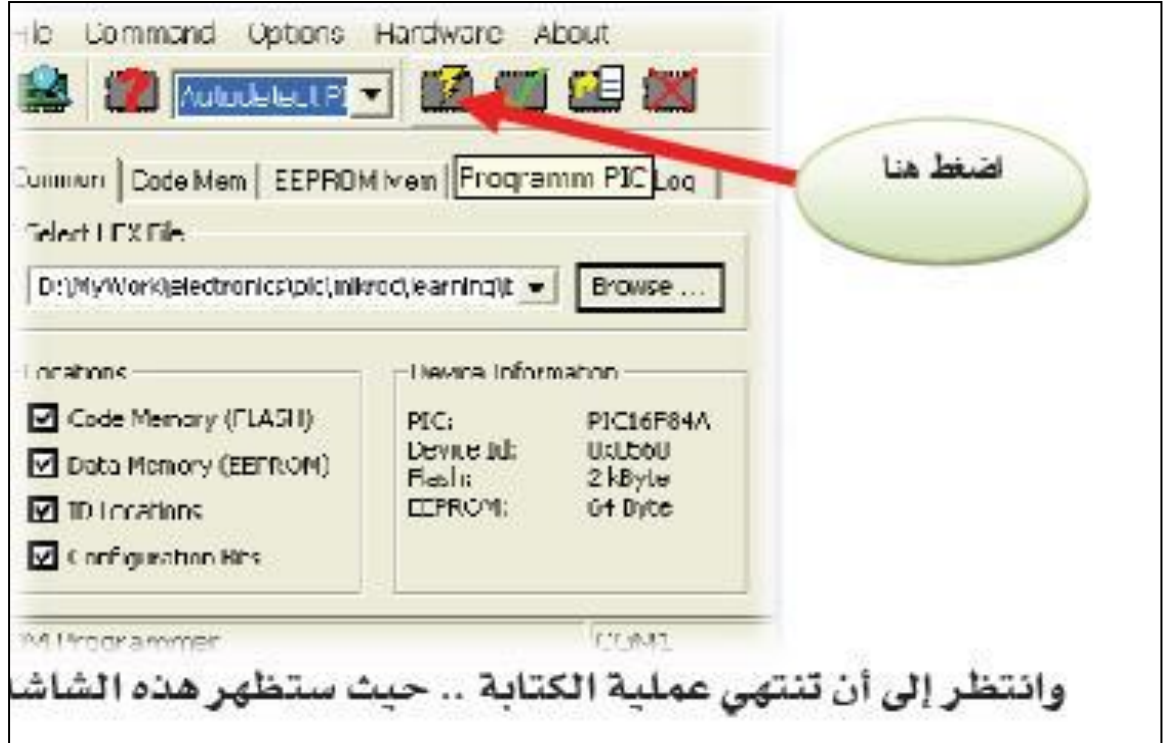

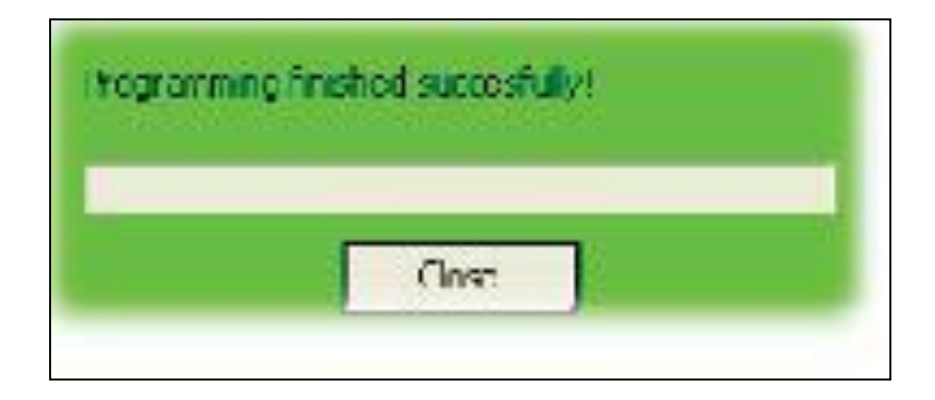

وبعد اتمام الشحن أفصل كابل السيريال ثم انزع الميكروكنترولر برفق

> وبذلك نكون قد اتماننا هذا الفصل ويتبقى لنا التعامل مع الميكروسي ودواله ومكتباته المختلفة هذا والله الموفق

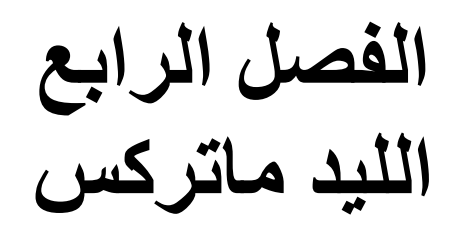
**المشروع االول** سوف نقوم في هذا المشروع بتصميم لمبة ليد تضيئ لعدد مرات محدد ثم تغلق قوم بفتح برنامج بروتس كما تعلمت من قبل واضف العناصر االلكترونية التالية

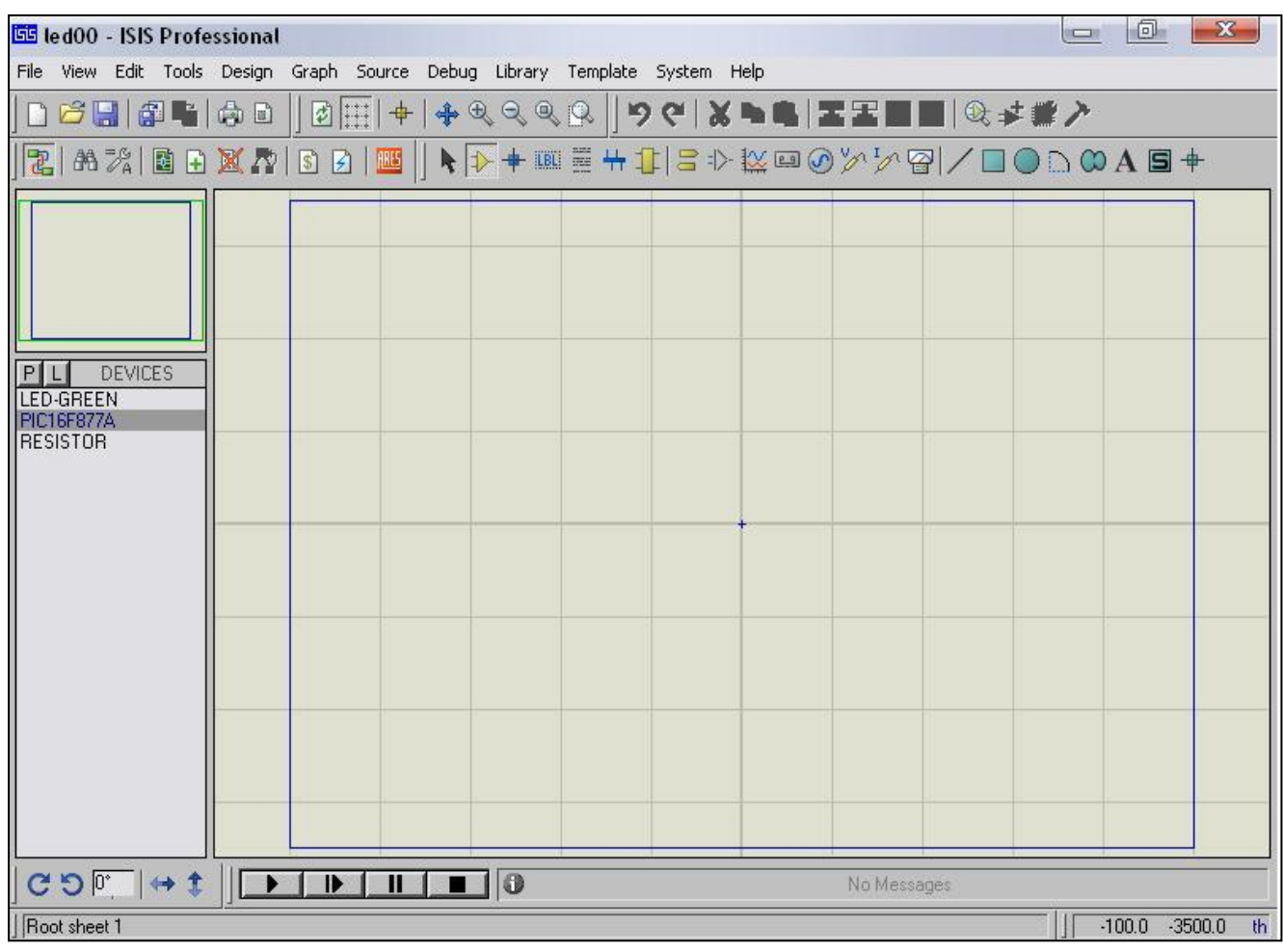

led green -1 PIC16F877A -2

Resistor -3

وتعني لمبة خضراء و الميكروكنترولر و مقاومة قم بالضغط على الميكروكنترولر لتحديدة من صندوق العناصر االلكترونية

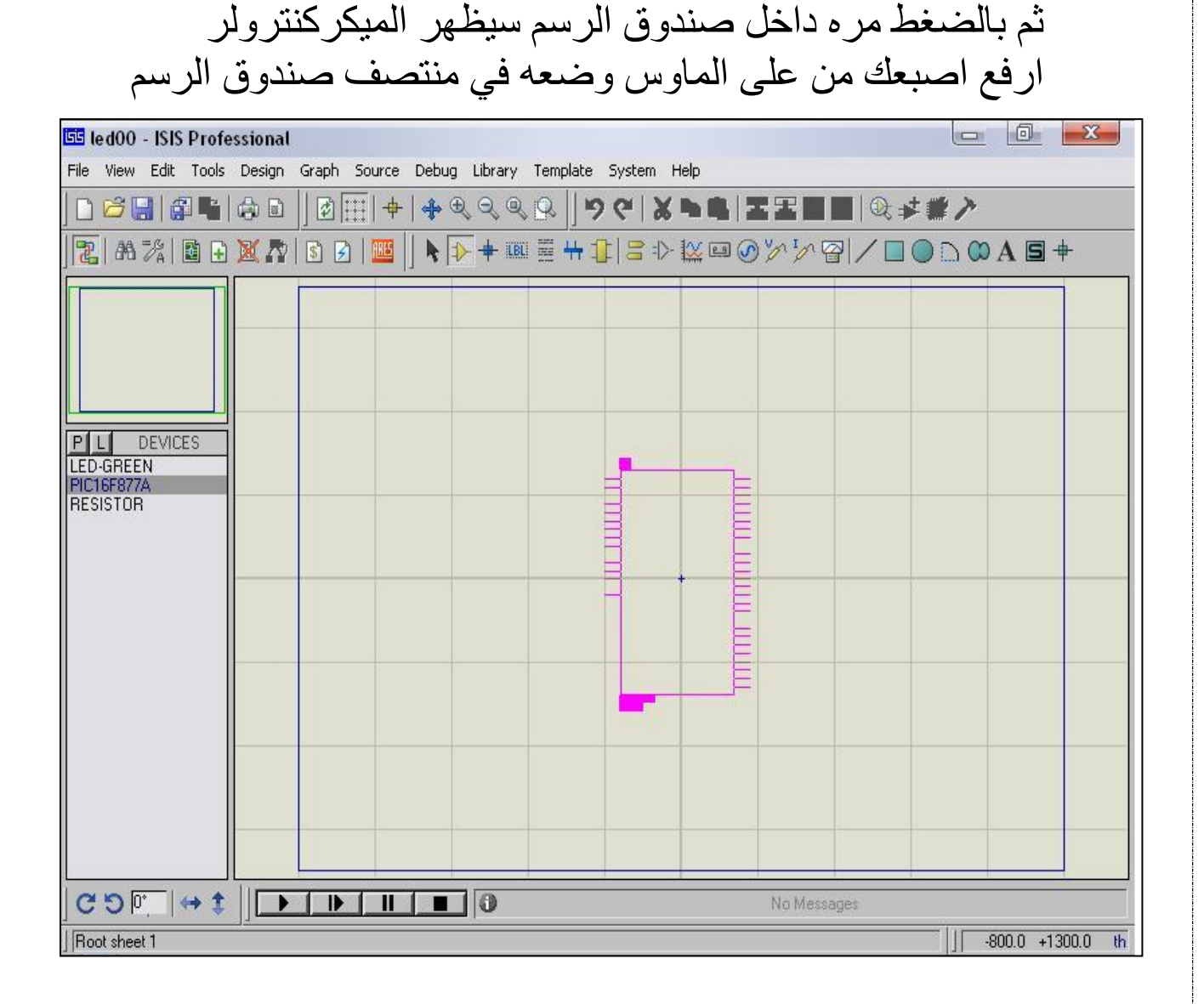

ثم ضع المقاومة بجوار 0RB وضع الليد ثم ضع االرضي GND كالتالي

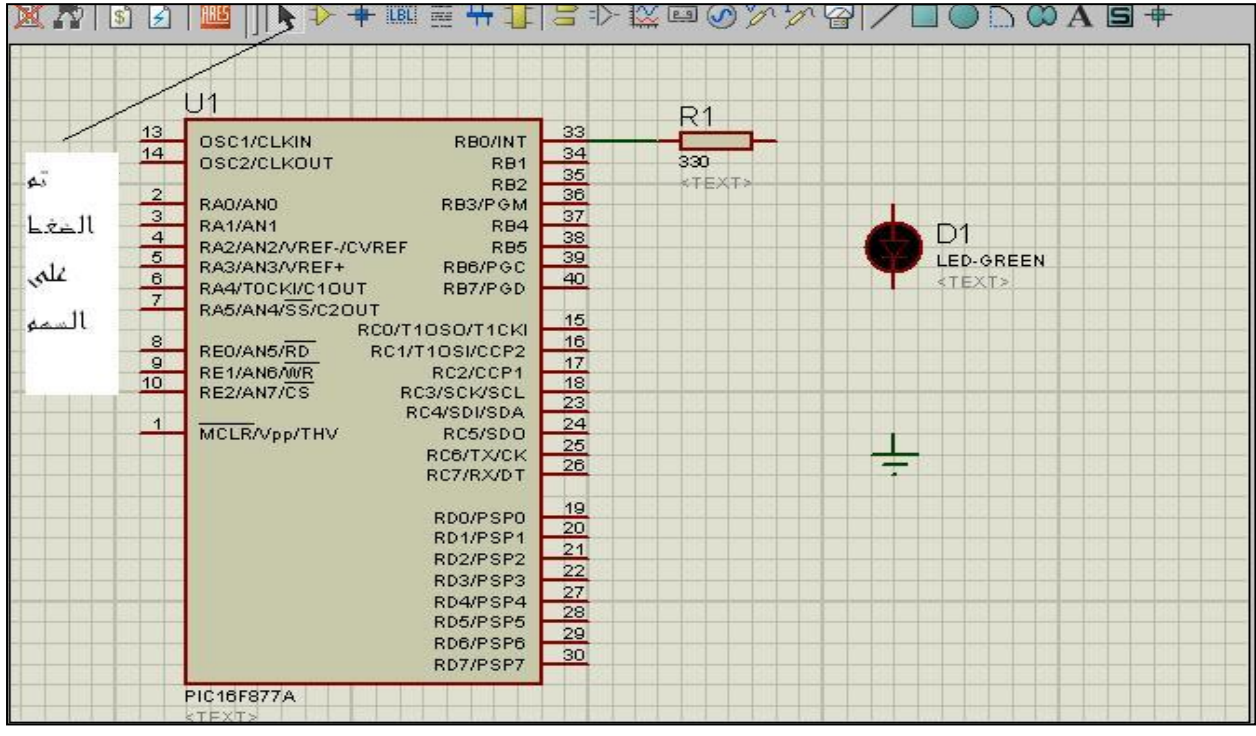

قم بالضغط على رمز السهم بعد وضع عناصر المشروع قم بالضغط على نهاية المقاومة ثم ترك الزر االيسر للسهم وتمرير السهم إلى النقطة 0RB ثم اضغط مرة بالماوس ثم عدل قيمة المقاومة الى 333 بالضغط عليها مرتين بالماوس كالتالي

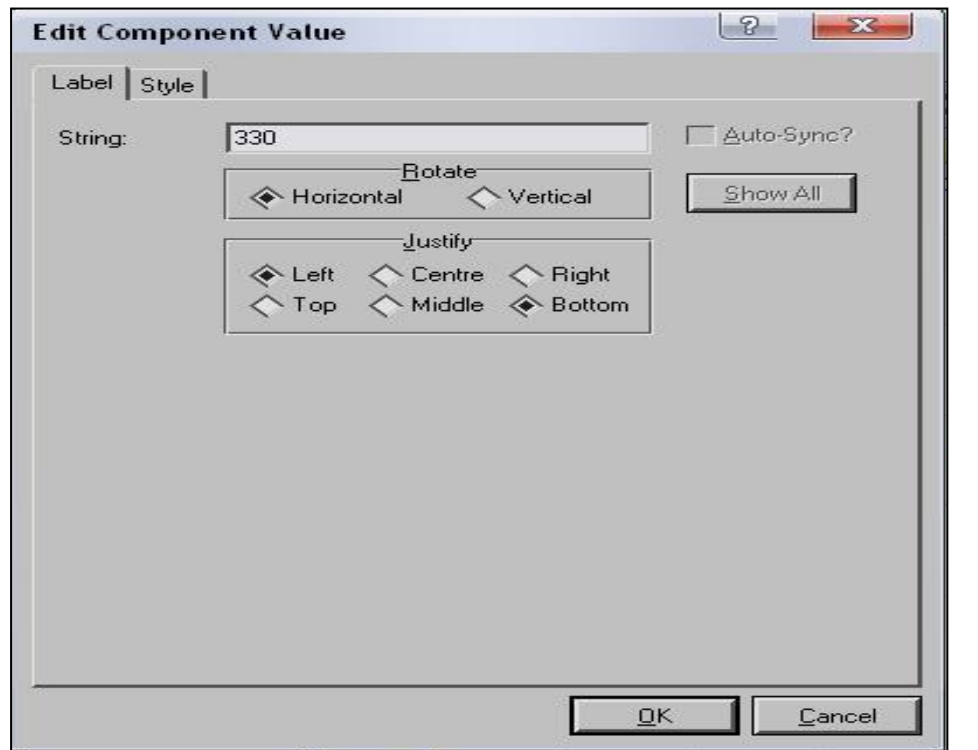

ليصبح المشروع كهذا

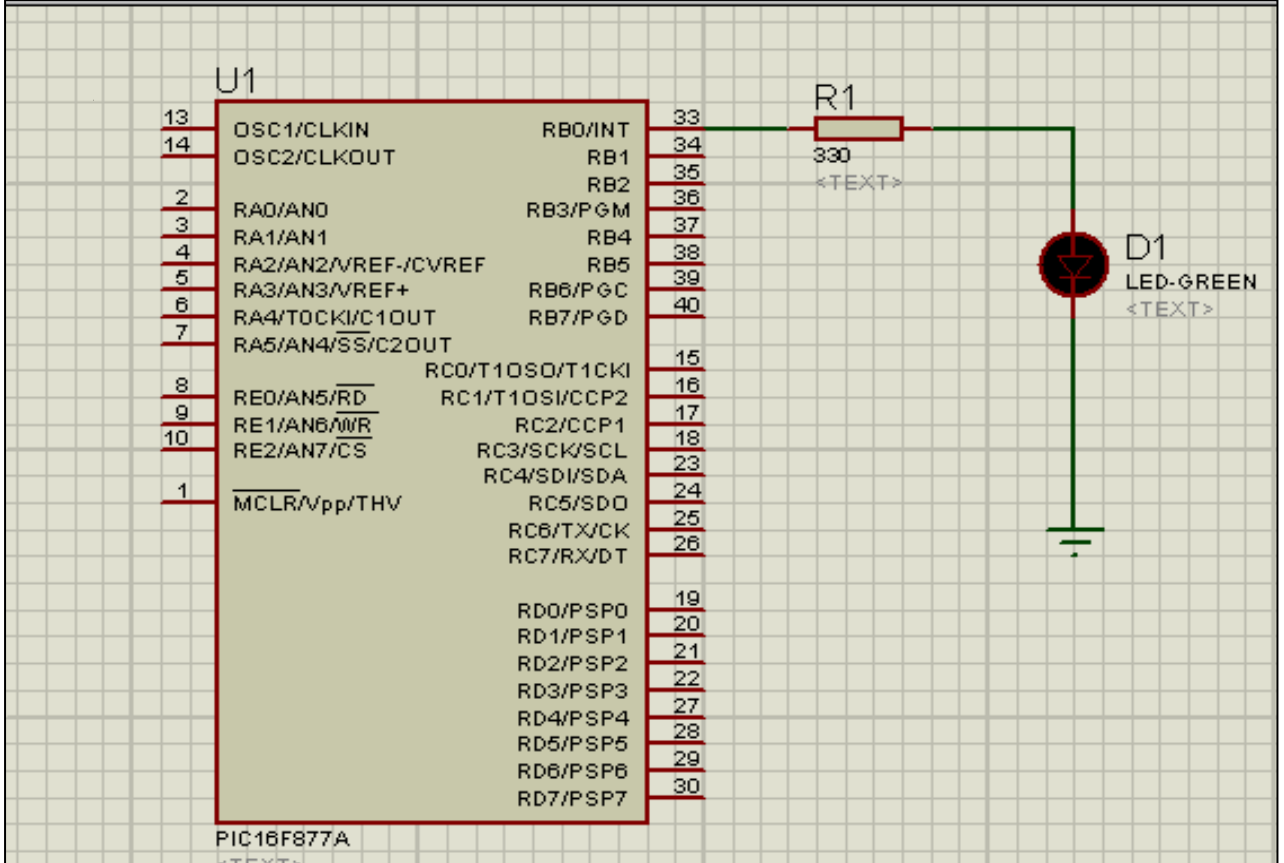

### بعد ذلك قم بحفظ المشروع من رمز save وضعه في مجلد وتذكر اين وضعت المجلد لكي نحفظ مشروع ميكروسي معه

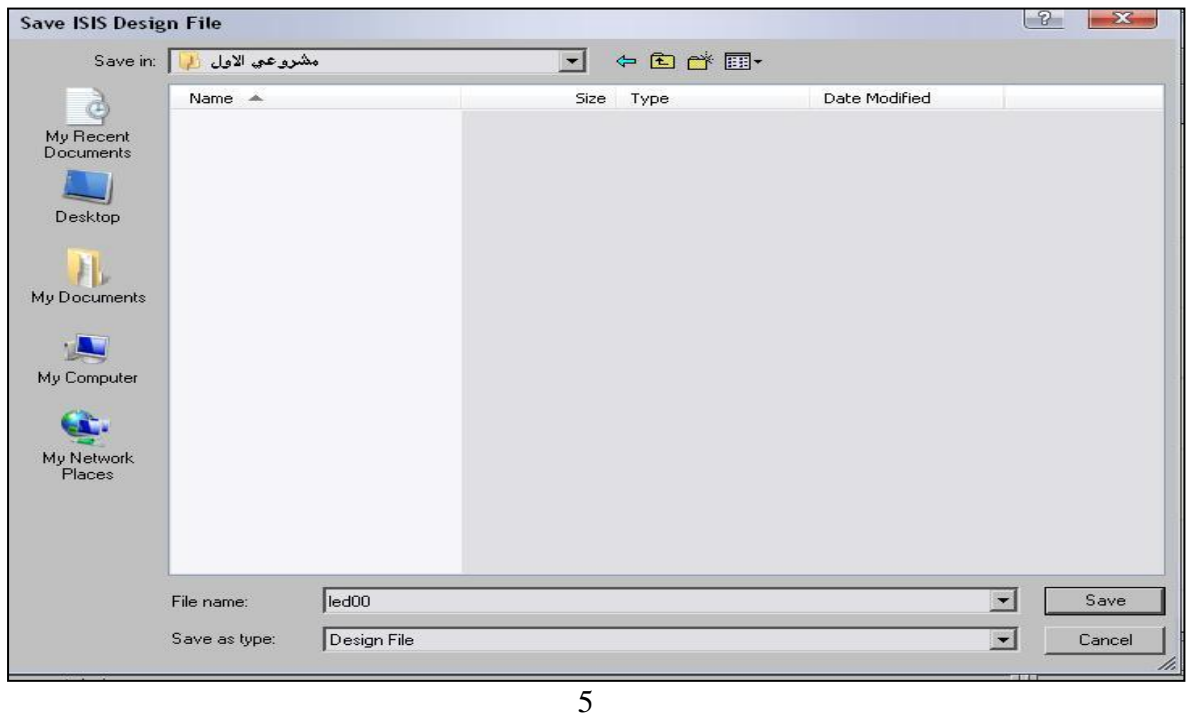

يأتي الدور المهم االن وهو مشروع ميكروسي ويجب عليك تذكر االتي

يجب أن تكون نهاية الكود بالفاصلة المنقوطة **;** التي تسمى سمى كول كي نهيأ البورت كخرج نستعمل االمر TRISB.B0=0; وسوف نشرح االمر اوال امر TRIS ثم البورت واخترنا هنا بورت B ثم دوت "." ثم B وهي تعني ثنائي ثم رقم الرجل او البن وهي 3 ثم نساويها بالصفر ليعرف ميكروسي أن البورت سوف تعمل كخرج وال تنسى الفاصلة المنقوطة في نهاية السطر

االمر

PORTB.B0=1; PORTB.B0=0; االمر PORT نخبر ميكروسي هل سيتم توصيل الجهد 5 فولت على الرجل ام ال اذا كان يساوي واحد اذن يوصل اما اذا كان يساوي صفر اذن مغلق

والن سرعة المعالجة لألمر 8 مليون في الثانية فسوف يتم ذلك بسرعة كبيرة ويجب وضع مسافة زمنية من خالل االمر Delay\_ms(1000); والرقم 1333 هو المدة الزمنية وتقدر بالملي ثانية ويمكن تغيرها

الحلقة for هذه الحلقة تقوم بتكرار الكود عدد محدد من المرات وشكلها كالتالي

#### $For (1; 2; 3)$

الكود المراد تكراره } المعامل 1 وهو بداية العد المعامل 2 عدد مرات التكرار المعامل 3 قيمة الزيادة مثال For(x=0;x<5;x++){

} ولكن كي يتعرف ميكروسي على المعامل  $\boldsymbol{\mathrm{X}}$  يجب تعريفه وذلك في قسم التصريحات العامة أي قبل الدالة الرئيسية Void main() نقوم بوضع متغير رقمي ثم وضع اسم المتغير Int x; والمتغيرات هي معامالت تسهل عملية كتابة الكود وهي ضرورية وال يمكن االستغناء عنها لذلك ال تقلق حيث أن قيمتها تتغير فقمنا بوضع قيمة ابتدائية للمتغير x وهي صفر و قيمة x تتغير داخل الحلقة for حيث تزيد بمقدار واحد

والكود النهائي كالتالي

11 / الاعلان عن متغير// int x;  $\exists$ void main() { وضع البورت كغرج // ;trisb.b0=0 **for**  $(x=0; x<8; x++)$  { portb.b0=1; البوزن يخزج جهدا ا delay ms(1000): //أعوقف// . delay ms(1000): // رصن التوقف //  $\mathcal{E}$ 

بعد ذلك نقوم من قائمة Build بأختيار Build ليتم انشاء الملف Hex ولكي نضيف ملف الهكس إلى مشروع بروتس قوم بالضغط على الميكروكنترولر داخل بروتس مرتين لتظهر النافذة التالية

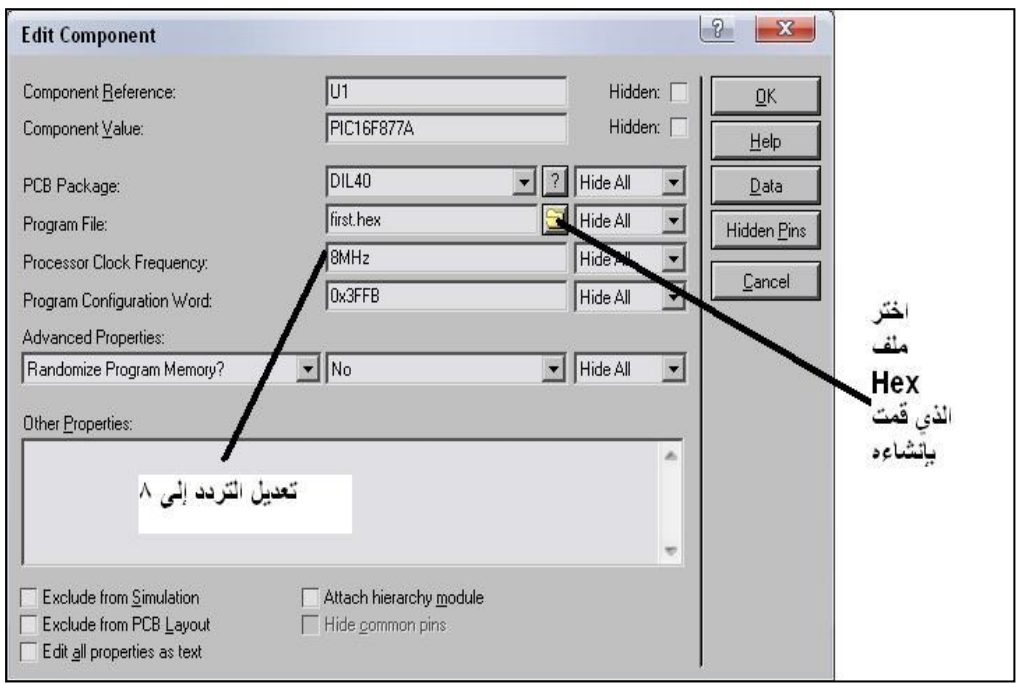

## قوم بتعديل التردد الى 8 ميجاهيرتز ثم قم بأختيار ملف الهيكس الذي انشأته ثم اضغط OK ثم نقوم بالضغط على زر التشغيل لتجربة المشروع

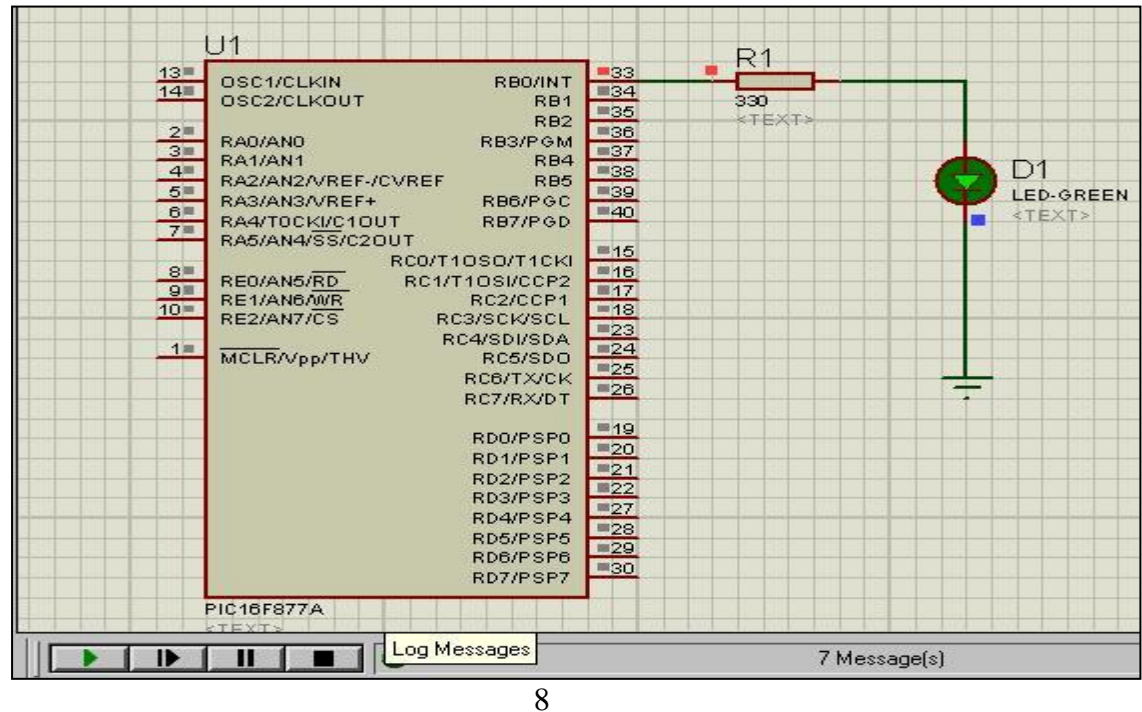

ملحوظة لم نستخدم دائرة المذبذب وال دائرة المستركلير ولم نوصل البور وذلك لانه يمكن الاستغناء عنهم في برنامج بروتس اما في الدائرة العملية فال تعمل بدون الثالث دوائر السابق ذكرهم

> شكل العناصر االلكترونية في التجارب العملية -1 بطارية 9 فولت

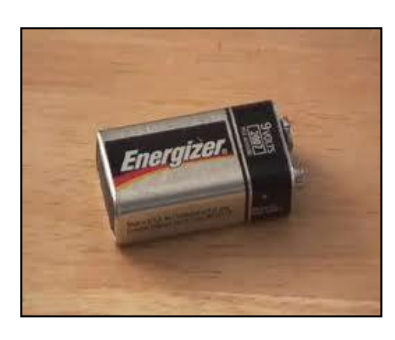

-2 جاك بطارية

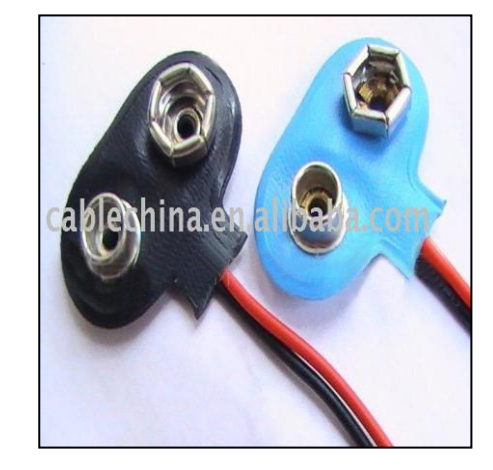

PIC16F877A ميكروكنترولر -3

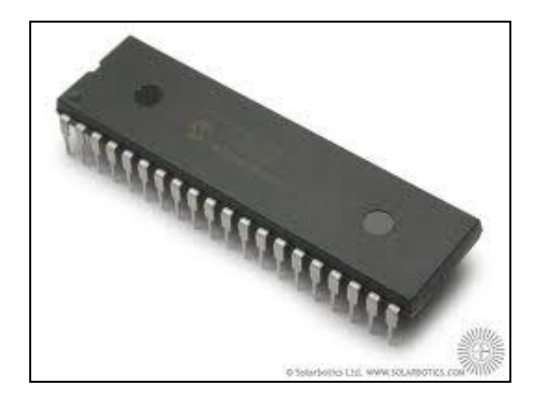

-4 لمبه ليد

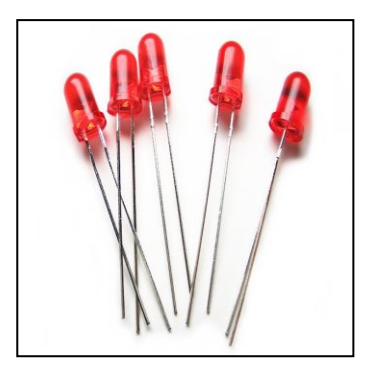

-5 مقاومة

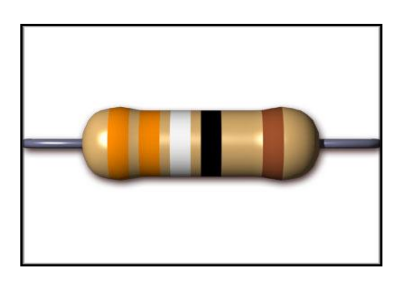

## -6 بورد تست او لوحة تجارب

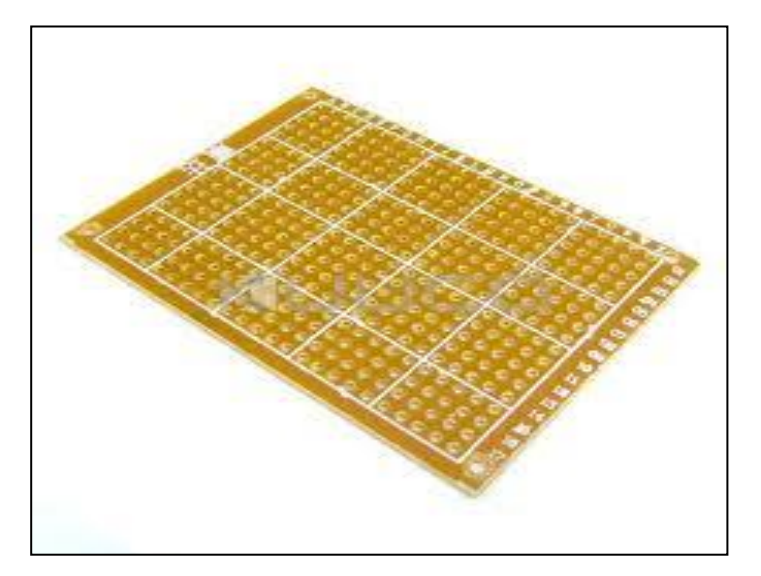

**المشروع الثاني**  اضائة واطفاء أكثر من لمبة باستمرار قم بفتح برنامج بروتس واحفظه في مجلد وقم بإضافة العناصر االتية led red -1 Resistor330 -2

PIC16F877A -3

وارسم المشروع كالشكل التالي

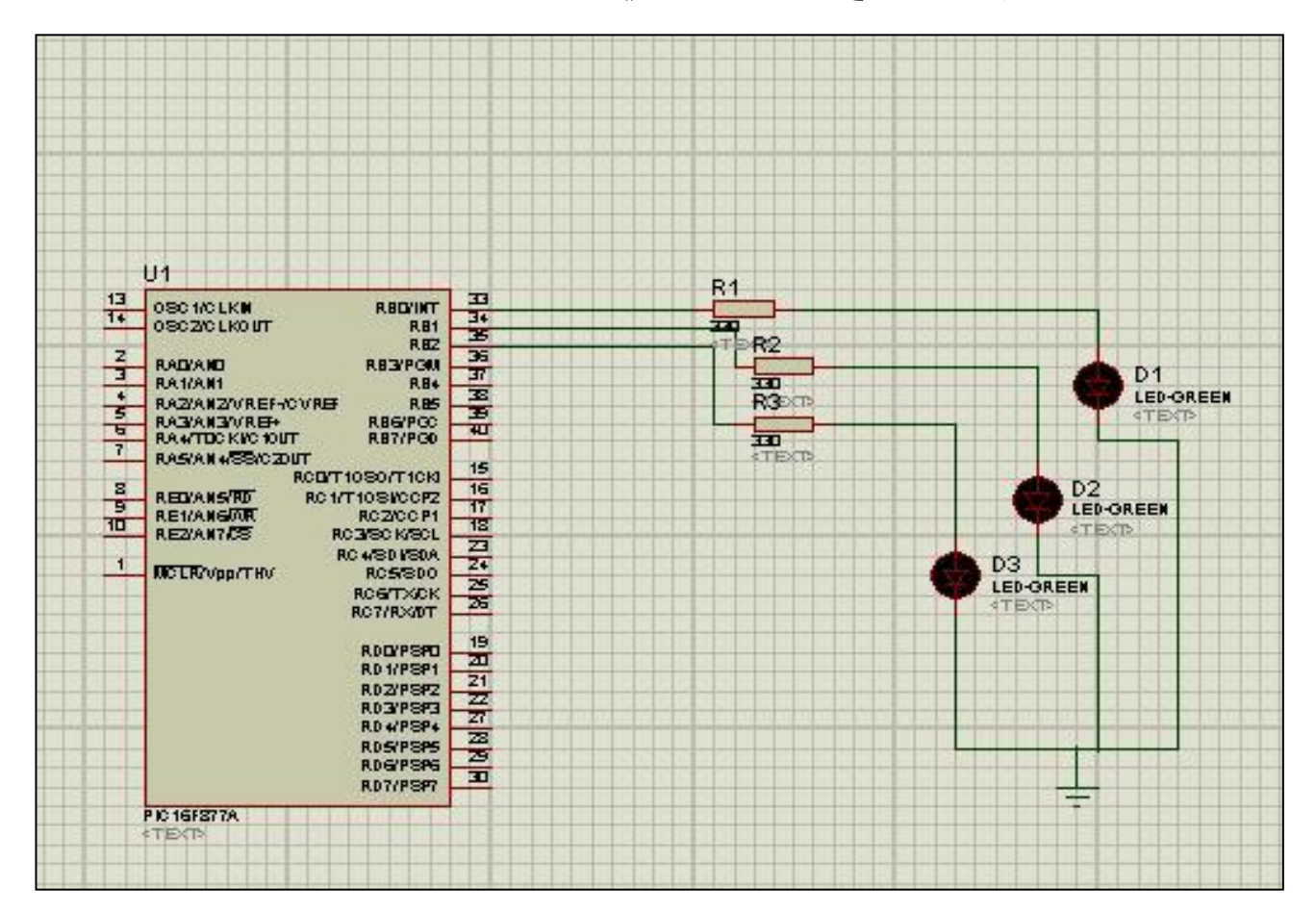

قم بفتح مشروع جديد ميكروسي واحفظه كما تعلمت سابقا واالن هدف المشروع أن تضيأ الليدات وتغلق إلى ماال نهاية لذلك سوف نستخدم االمر While(1){

} وهذا االمر عندما نضع الشرط 1 يعمل إلى ما النهاية ثانيا الحظت في رسم التصميم أكثر من ليد لذلك سوف نستخدم االمر TRISB =0B00000000; وهذا يعني أن كل البورت من 0B الى 7B سوف تستخدم كمخرج وهذا ينطبق مع االمر PORTB ليصبح ;11111111B0=PORTB وهذا يعني أن كل منافذ B تعمل واليك الكود كامال

 $void main()$  ( وضع البورت كغرج // TRISB=0;  $\texttt{while}(1)$  ( //  $\text{if}(1)$  )  $\text{if}(1)$ البورت كله يفيئ// portb=0b11111111; delay ms(1000):  $// \nleftrightarrow$   $(1000)$ البورت كلة مغلق // portb=0b000000000; // قلق هنا idelay ms(1000): // نوقف // ł

الحظ مع االتي b0 تعني ارقام ثنائية تأخذ قيمة اما 3 او 1 بما ان هناك 8 ارجل سوف نستخدم فسوف يصبح 00000000b0 يمكن التحويل إلى ارقام سادس عشر كالتالي نضيف x0 ونحولها من خالل التبويب Converter Quick حيث نكتب الرقم ثنائي ويتم تحويله إلى ارقام سادس عشر كما في الشكل التالي

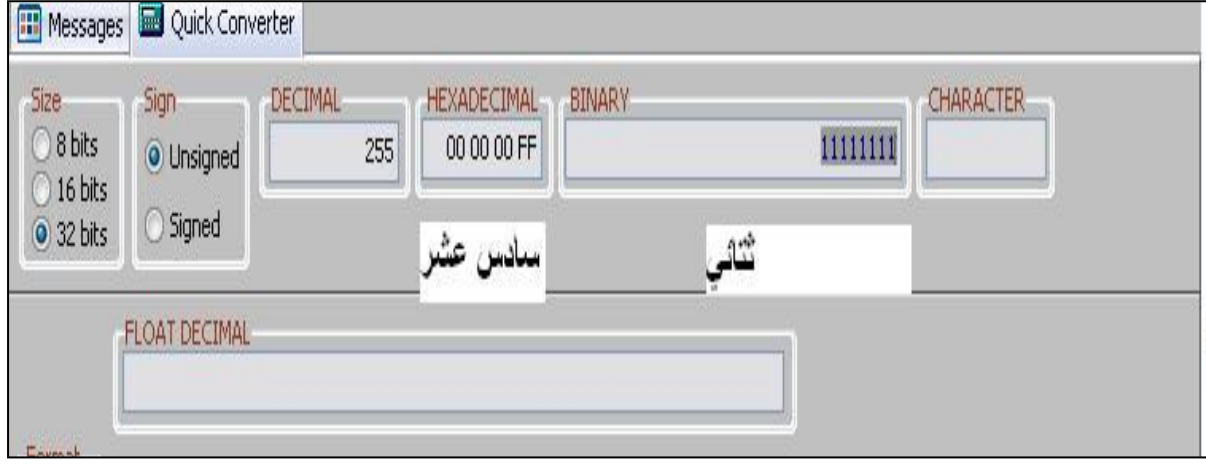

ليصبح الكود كالتالي

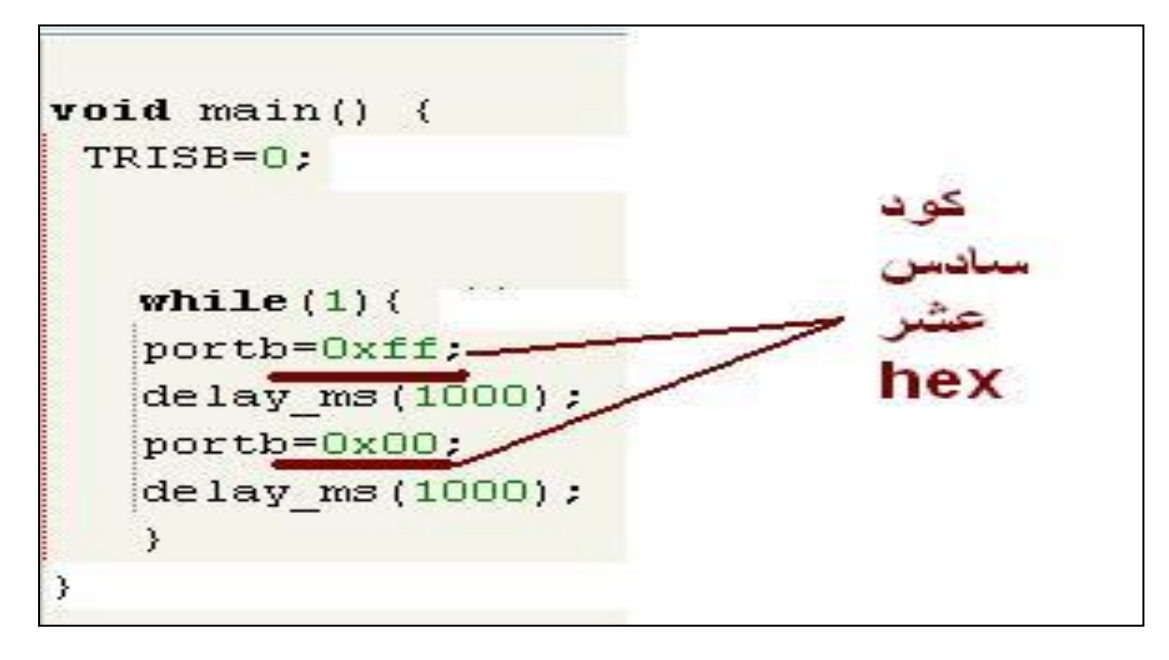

#### وتصبح التجربة كهذا

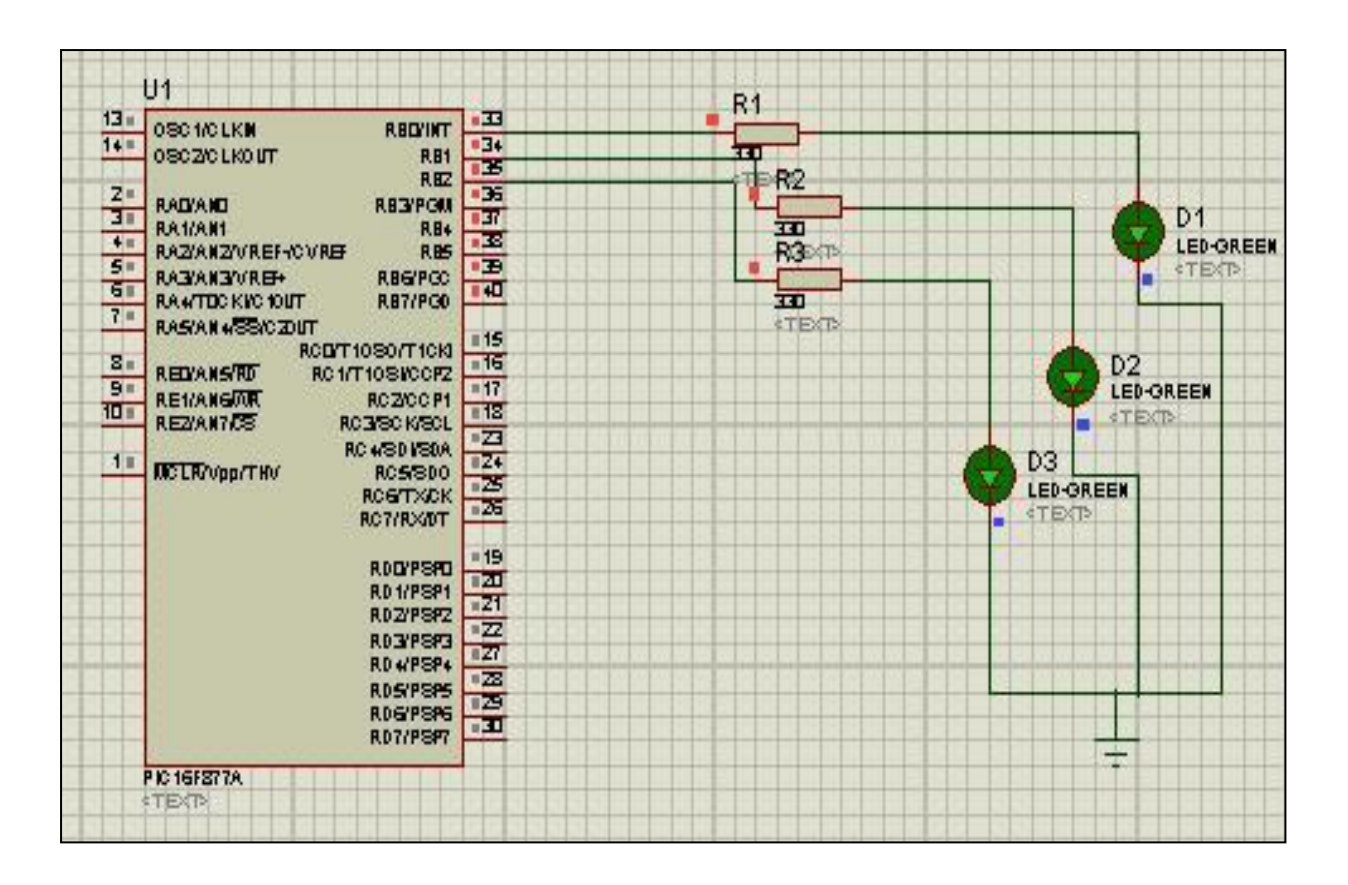

**المشروع الثالث** وهو اضافة مفتاح غلق وفتح يقوم بأضائة الليد وغلقه

اوال نقوم بإنشاء مشروع بروتس جديد وحفظه ثم اضافة العناصر االلكترونية التالية Led green Switch PIC16F877A Resistor وارسم المشروع بالشكل التالي

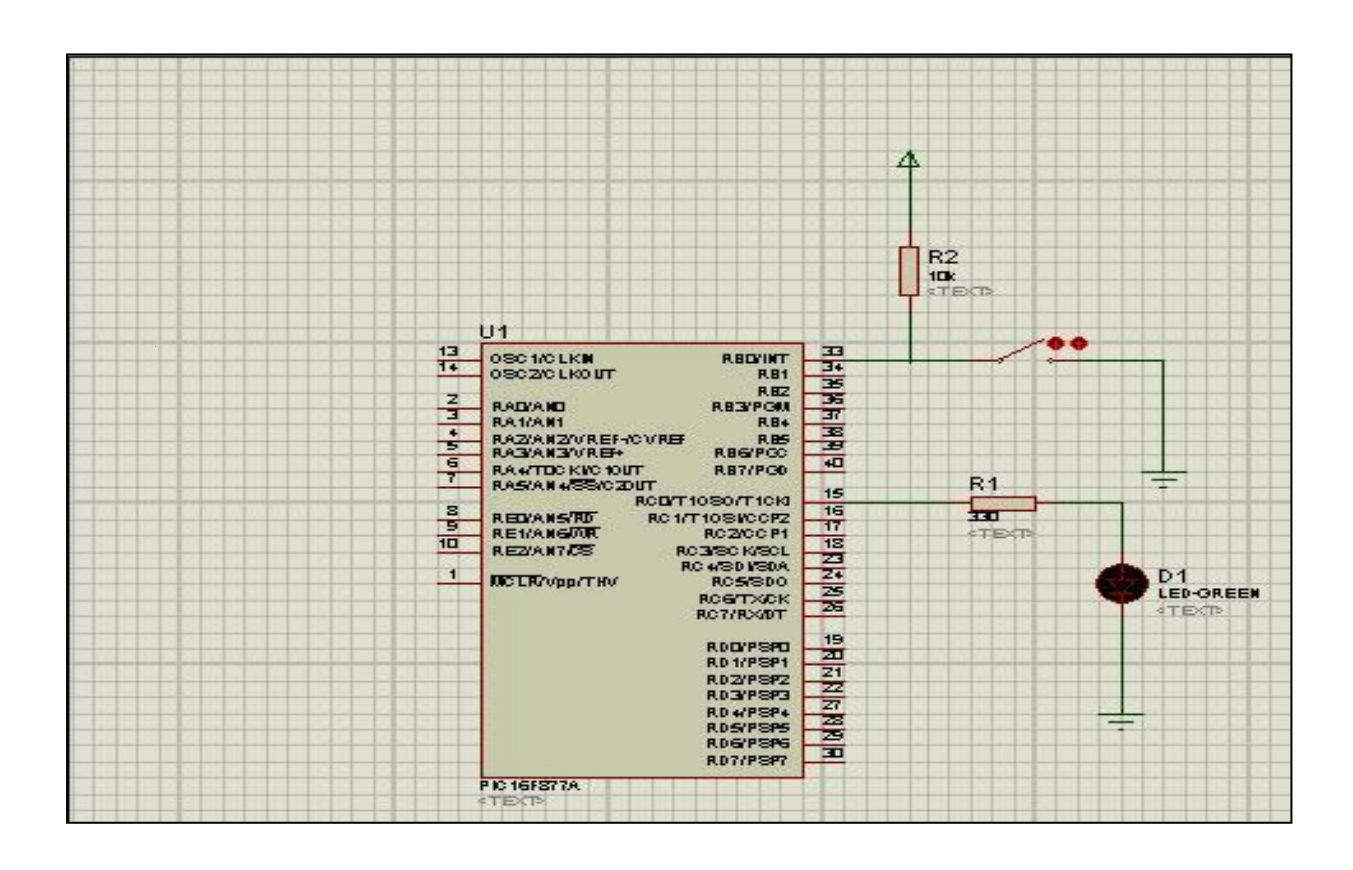

الحظ معي االتي أوال أن لم يتم توصيل المفتاح مباشرة بل تم توصيله بجهد 5 فولت ومقاومة 13 كيلو وهكذا يكون الدخل عالي او 1 وعند الضغط عليه يوصل الجهد باالرضي ويصبح دخل الرجل 3 فولت أو منخفض افتح مشروع ميكروسي والحظ االتي أوال كي نجعل الرجل 0B كدخل نكتب االمر التالي TRISB.B0=1; وكذلك سوف نستخدم اداة الشرط IF و if تعني "اذا" وصيغتها كالتالي if ( 1 ) { 2 } 1 الشرط 2 جواب الشرط فنحن نريد عند الضغط على المفتاح تضيأ اللمبة فتكتب كالتالي If(portb.b0==0){

Portc.b0=0; } وكي يضيئ ويطفأ نستخدم العبارة else وتعني وإال وفي الشكل التالي الكود

**void** main()  $($ لستخلام البورت كلخل // (trisb.b0=1 trisc.b0 = 0; //  $\approx$ while (1) { // لَا يَا لَهُ مَا لَهُ مِنْ اللَّهُ مِنْ اللَّهُ مِنْ اللَّهُ مِنْ اللَّهُ مِنْ اللَّه if  $(\text{portb.b0==0})$  { //  $\frac{d}{d}$   $\frac{d}{d}$   $\frac{d}{d}$   $\frac{d}{d}$   $\frac{d}{d}$   $\frac{d}{d}$   $\frac{d}{d}$ porte.b0=1; //  $\frac{1}{2}$ //  $\frac{1}{2}$  $\}$  else{  $//$   $y$  }  $s$ / portc.b0=0; // افلق البد

أضف ملف hex إلى الميكروكنترولر في بروتس وعدل التردد إلى 8 ميجاهيرتز لتصبح النتيجة كالتالي عند توصيل المفتاح هكذا

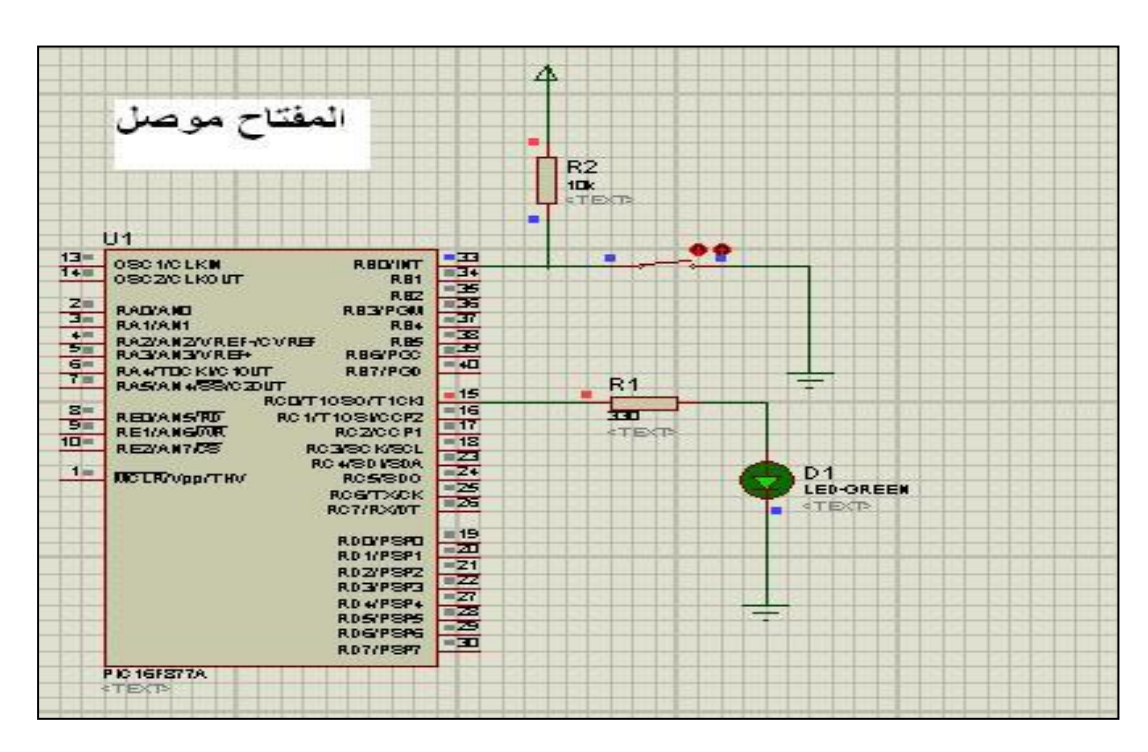

16

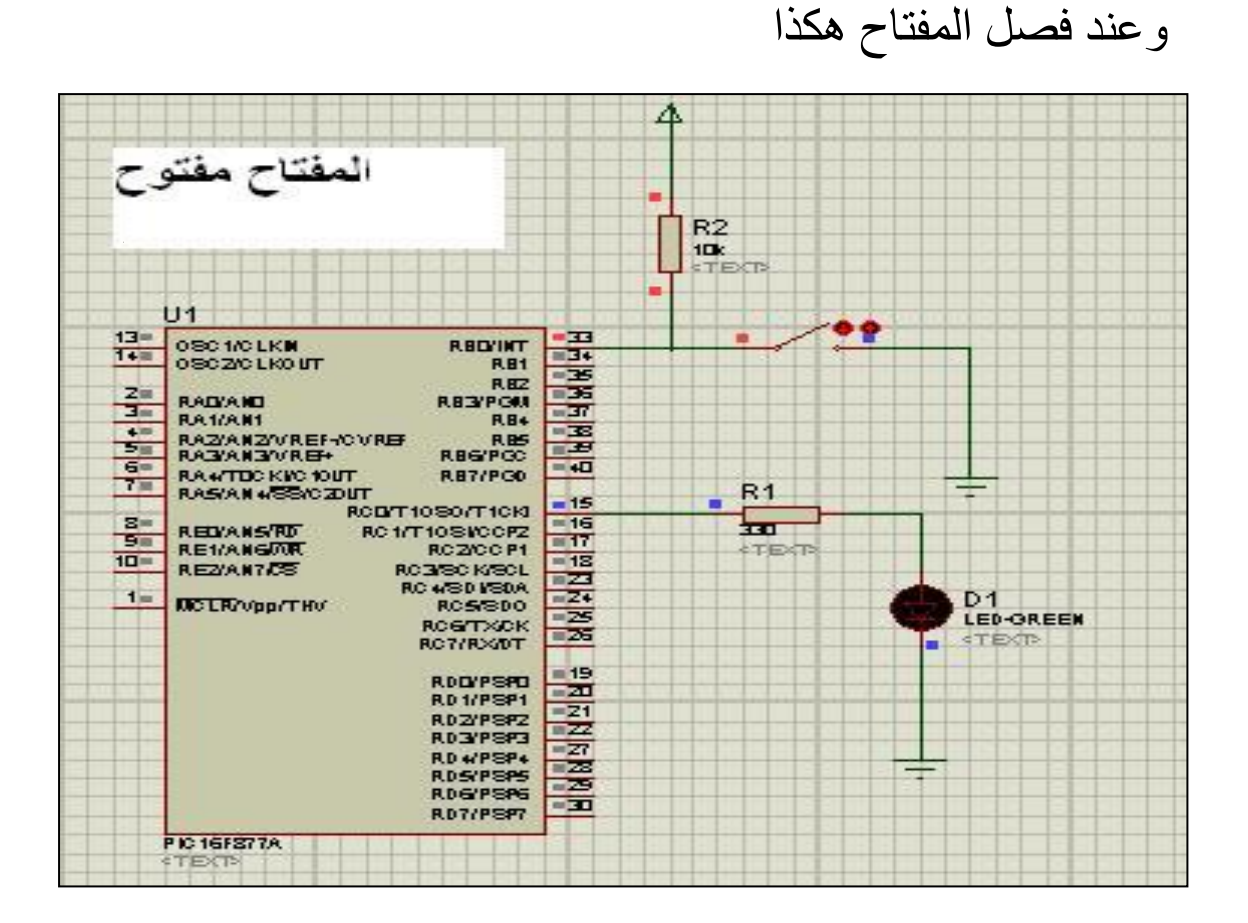

ونكتفي بهذا القدر من المشاريع في الليد ماتركس ونتجه إلى مشاريع إخراج الصوت في الفصل القادم

**الفصل الخامس النغمات في الميكروكنترولر**

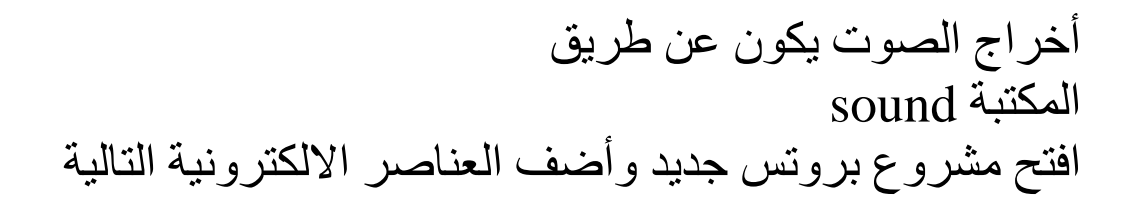

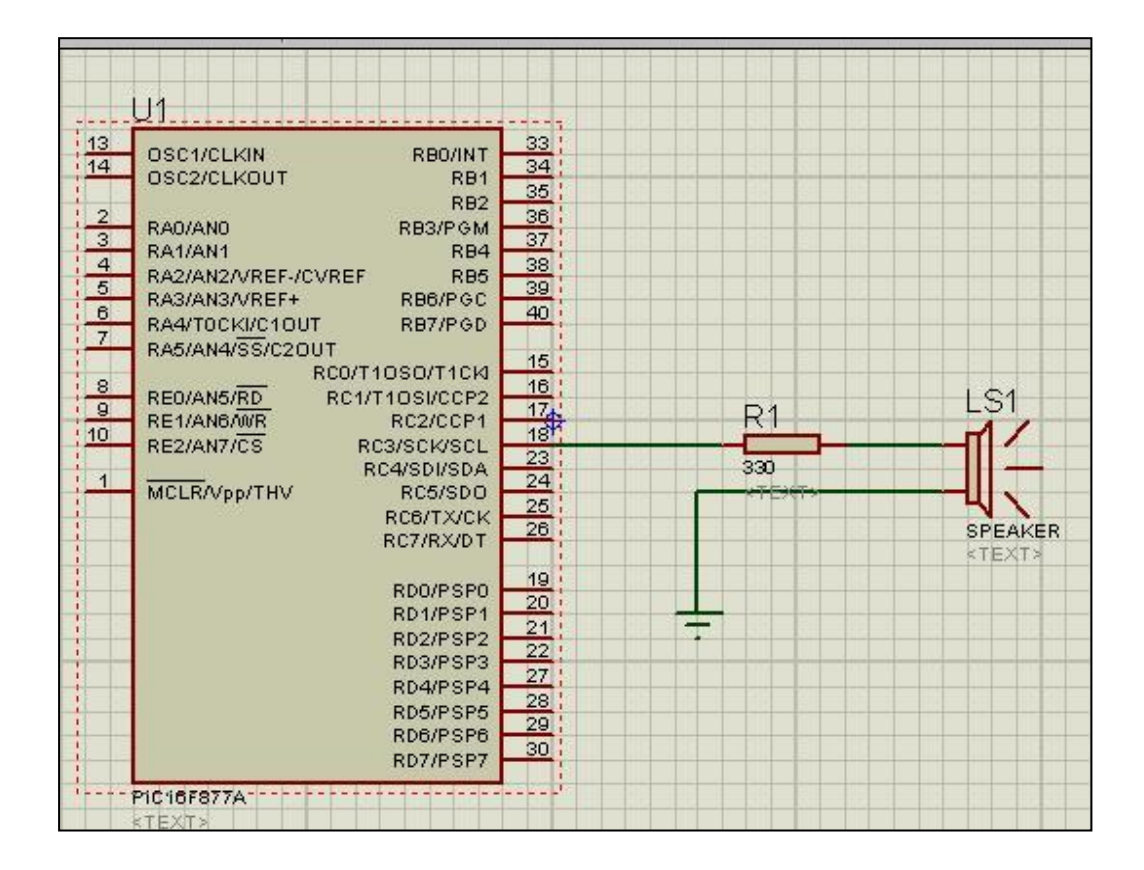

- speaker -1 resistor -2
- PIC16F877A -3

ثم افتح مشروع ميكروسي جديد وسميه sound واكتب الكود التالي

والمكتبة واضحة فمعامل init\_sound للتعريف بالبورت ورقم الرجل الذي سيتصل بالسماعة واما play\_sound لعمل السماعة ولها معامالن االول التردد والثاني زمن التردد بالملي ثانية ويمكنك البحث عن نغمات في االنترنت

وبهذا نكون قد انهينا الفصل الخامس الخاص بالنغمات واخراج الصوت هذا والله الموفق

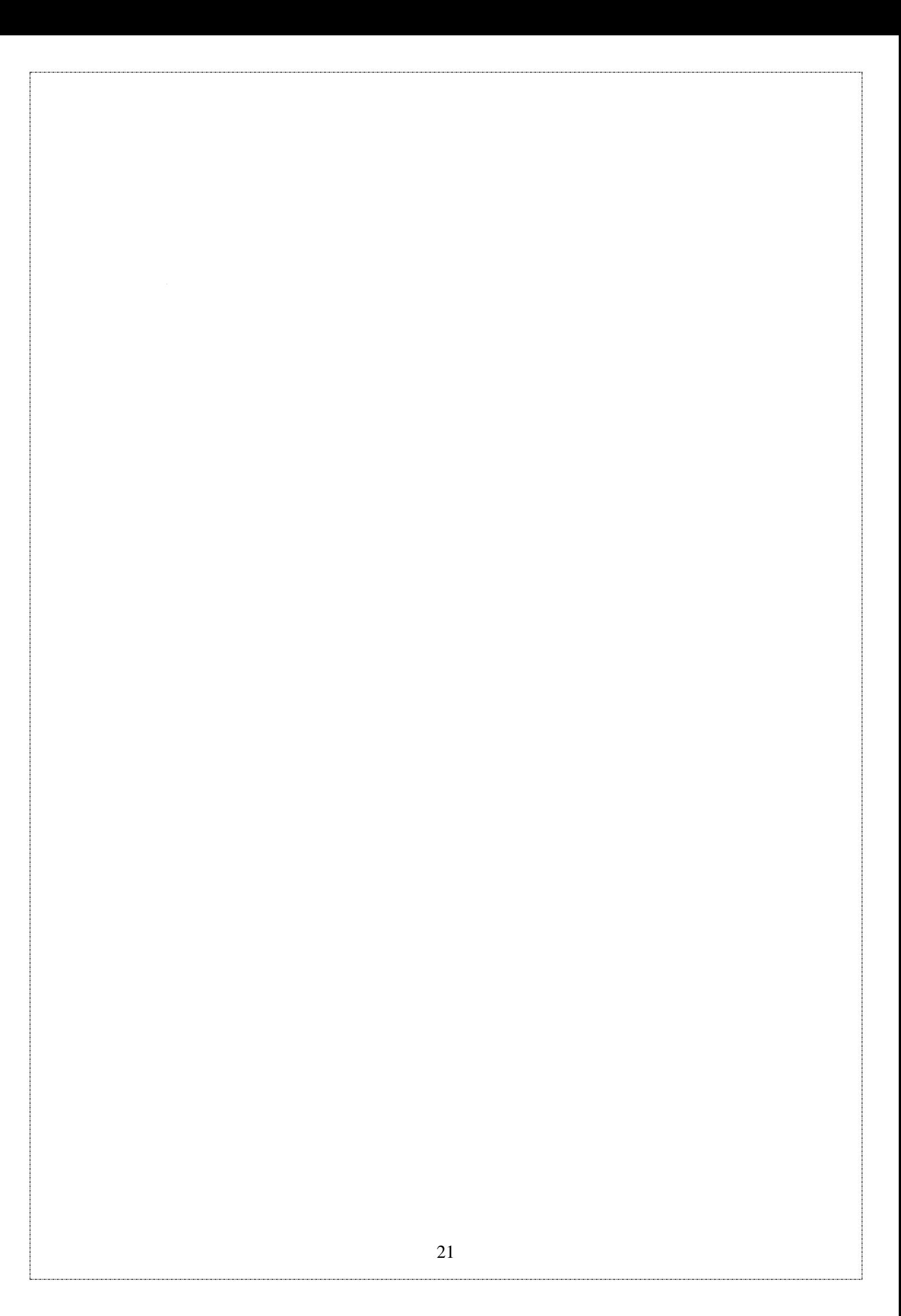

# بسم الله الرحمن الرحيم

تأليف عيد فتحي

## **Button** مكتبة

تقوم المكتبة بالتأكد من ضغط الزر

مثال

```
lwoid main() \left(trisb=0;
 bortb=0:
 triad.b0=1;
lwhile(1) {
  if (\text{Button}(\text{cPORTD}, 0, 10, 0)) (
   portb.b0=1;\}else\{portb.b0=0;
  3
 Ì
 X
```
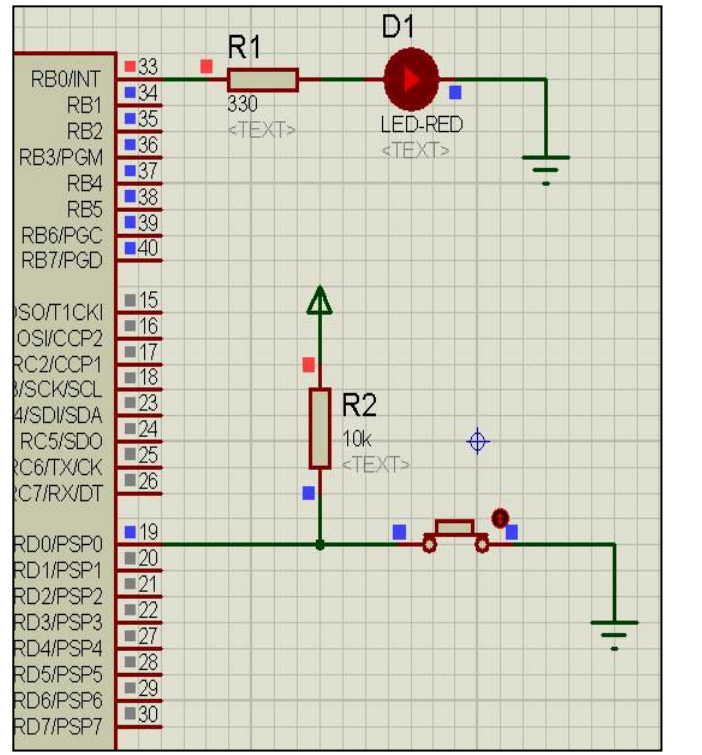

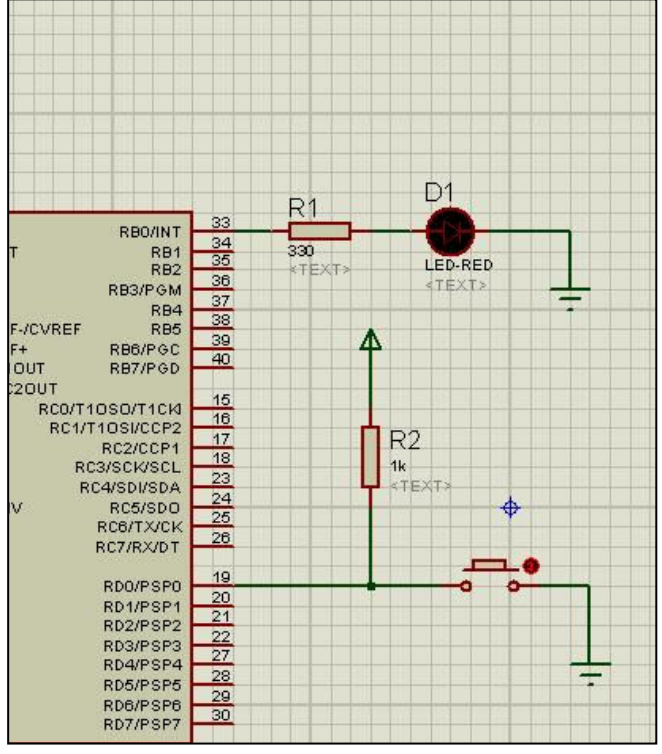

هذا والله الموفق (عيد فتحي)

#### بسم الله الرحمن الرحيم

التعامل مع الجهود العالية تأليف عيد فتحي

حتى الان تعاملنا مع الجهود المنخفضة التي لا يتجاوز تيار ها ٢٠ ملي امبير ولكن ماذا لو اردنا التحكم في محرك سواء DC or AC ماذا سنفعل وكيف سيتحكم الميكر وكنترولر الصغير في الجهود العالية ابقى معى ياصديقى حتى تعرف

اولا سوف نقوم بعمل دائرة صغيرة يتم فصل وتوصيل لمبة على جهد بطارية ١٢ فولت وسوف يكون الكود كالتالي

```
void main() \langleTRISB.b0=0:
 TRISC.b0=1;
 portb=0:
 while (1) (
  if (PORTC.BO==0) {
  | portb.b0=1;
  \text{else}portb.b0=0;
           \mathsf{I}
```
كما يتضح من الكود اننا سوف نجعل بورت B0 كخرج وبورت CO كدخل أي بورت B0 سوف يتصل بالجهد العالي وبورت CO يتصل بمفتاح كي يتم التحكم من خلالة

لاحظ الدائر ة الاتبة

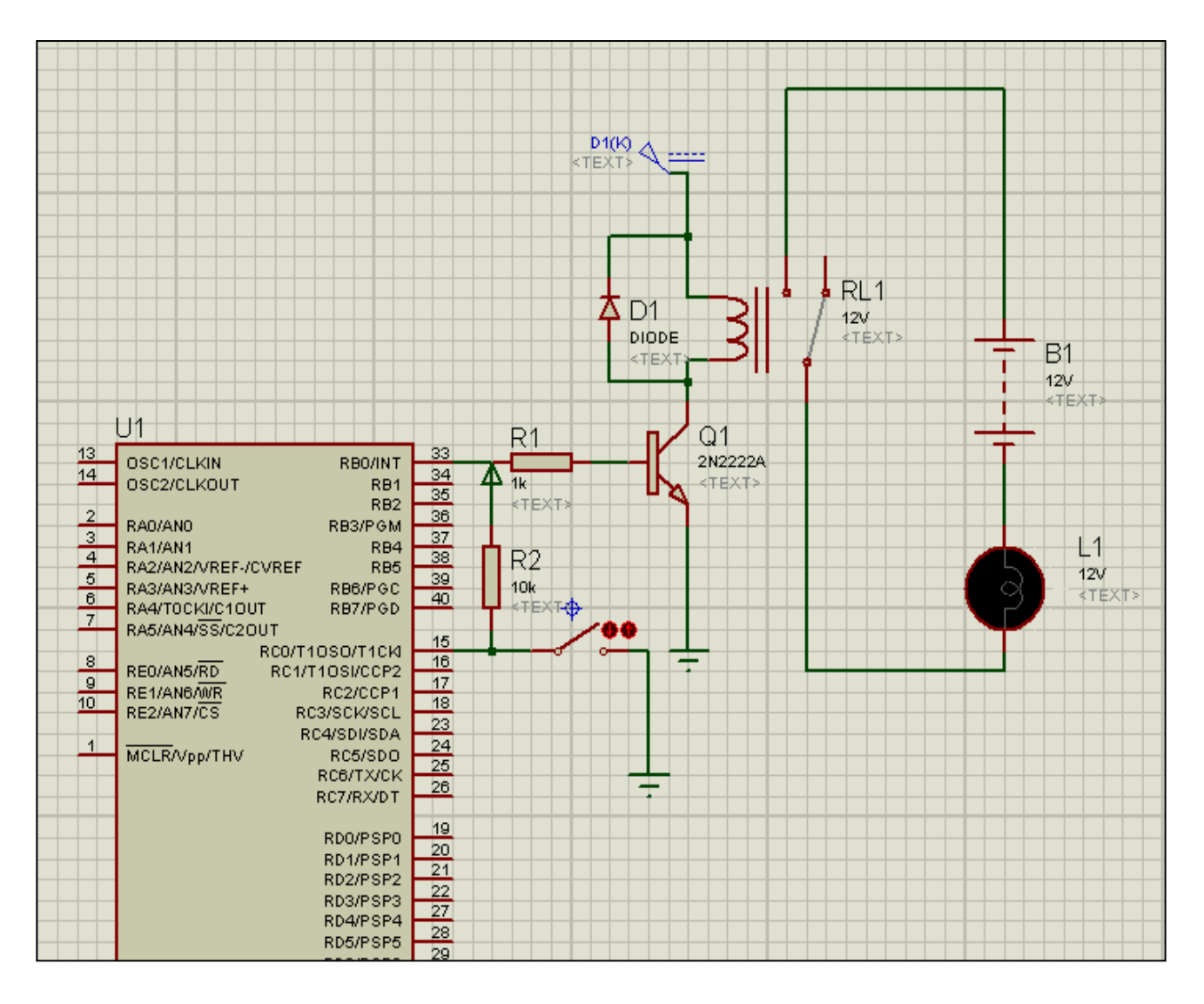

اولا سوف نستعمل الترانزستور كمفتاح حيث أن البورت B0 عندما يصله الجهد سوف تكتمل الدائرة وتعمل وعند فصل البورت BO لان تكتمل الدائر ة ولن تعمل سوف تكون دائر ة مفتوحة وسوف نقوم بحساب المقاومة RB للترانزستور كالتالي RB=2.2\*RL\*HFE حيث RB مقاومة القاعدة و RL مقاومة الحمل و HFE معامل التضخيم ويتم الرجوع الى الداتا شيت للتر انزستور المستعمل ولكن نحن في الغالب نستعمل تر انزستور 2N2222 وهو معلوم سلفا أنه يستخدم مقاومة ١ كيلو اوم

ثانیا نستخدم دایود او موحد حتی لا یرتد أی جهد کهربی ال*ی* الميكروكنترولر فيتسبب في تلفه ومن المعروف أن الدايود يمرر

الجهد الكهربي في اتجاه واحد لذلك سوف نقوم بعكسه حتى لا يرتد الجهد الكهربي ومن الجدير بالذكر أن الدايو يتم شرائه حسب قيمة التيار الكهربي لذلك سوف نستخدم دايو ٣٠٠ ملي امبير

كما أن توصيل الدايود بالعكس يستخدم في دائر ة شحن البطاريات

ثالثا نستخدم ريلاي للتوصيل مع الجهود ٢٢٠ فولت تيار متردد والريلاي له خمس اطراف طرفين يوصلان مع دائرة الميكروكنترولر وثلاثة مع الدائرة الخارجية ذات ٢٢٠ فولت

لتصبح النتيجة كالتالي

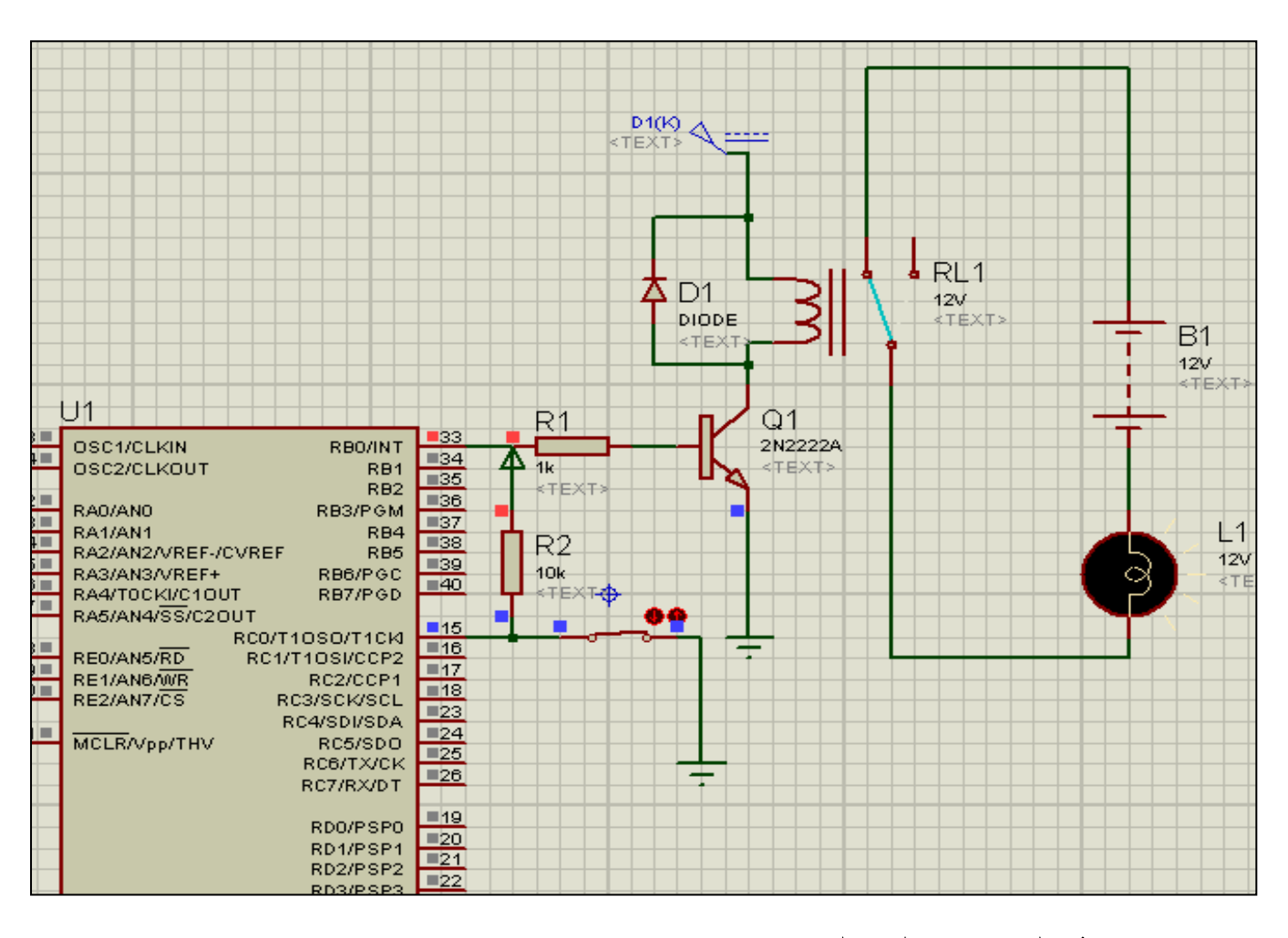

والله الموفق واليه المصير عيد فتحي

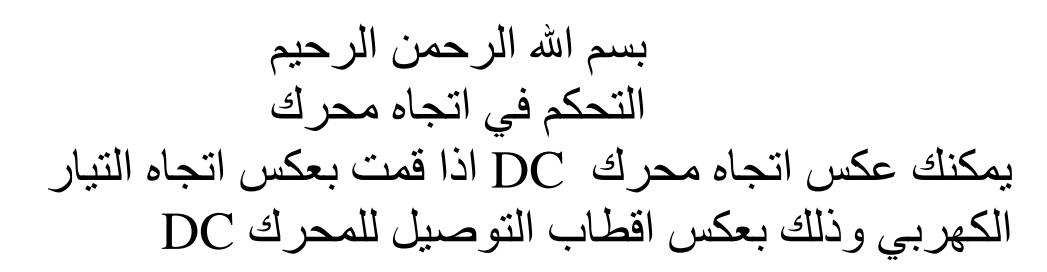

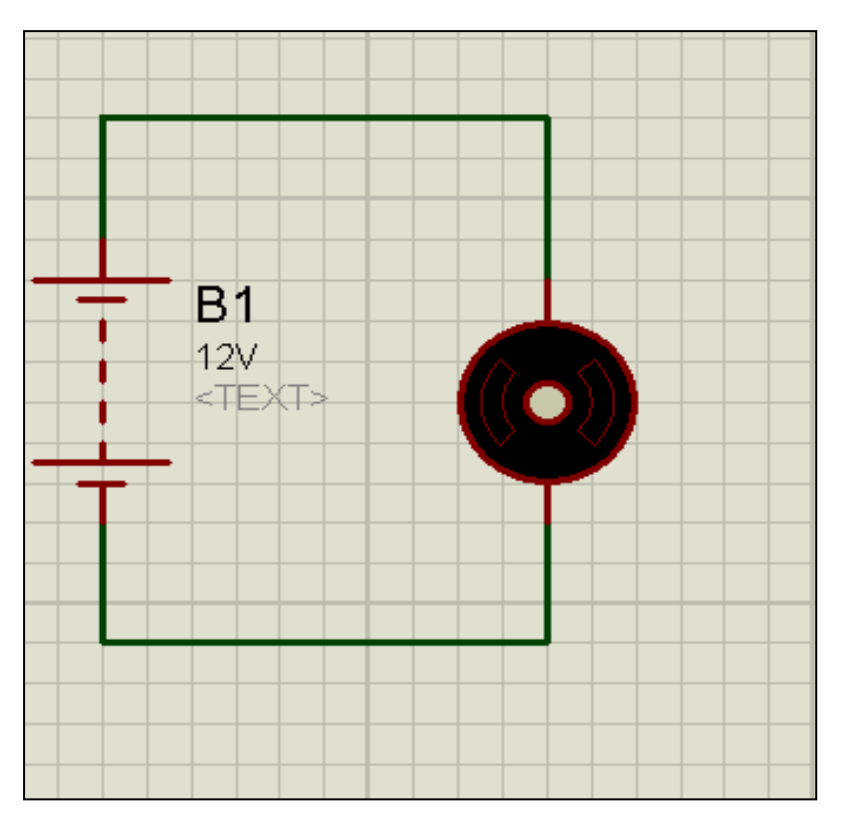

ويمكن فعل ذلك من خلال دائرة القنطرة H حيث انها تشبه حرف  $H$ 

لاحظ معي اذا تم توصيل المحرك من احد الاطراف بالطرف الكهربي والاخر بالارضى هكذا

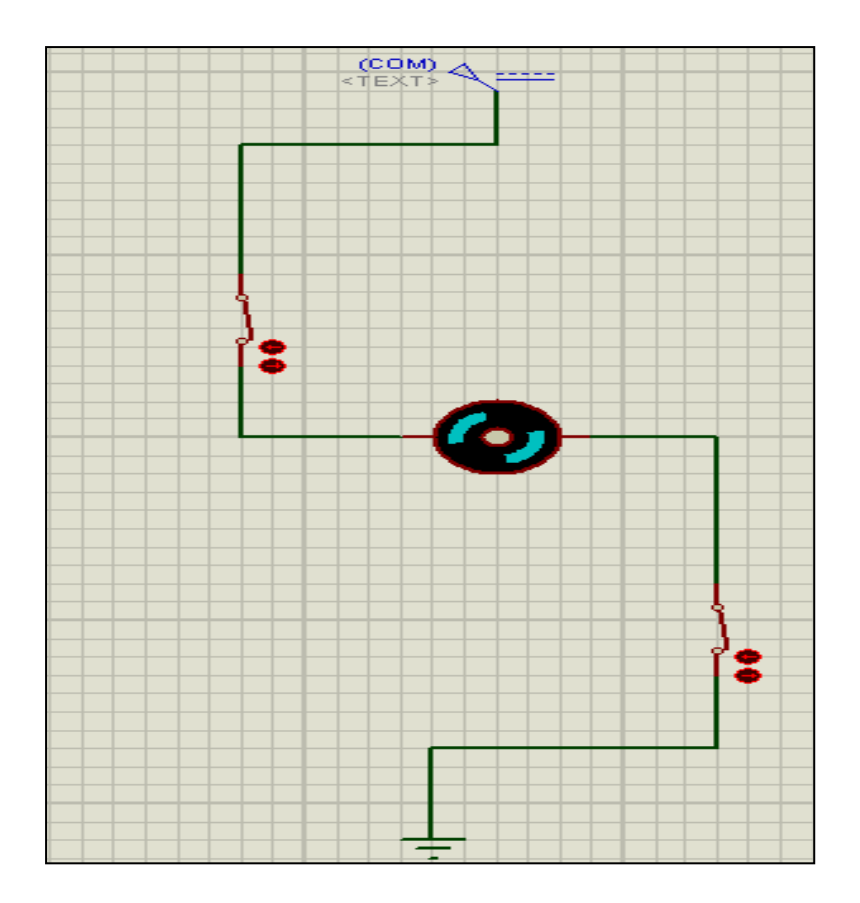

ولو اردنا عكس اتجاه المحرك سوف نستخدم طرفين اخرين بالاطراف المعاكسة للطرفين الاولين كما في الرسم

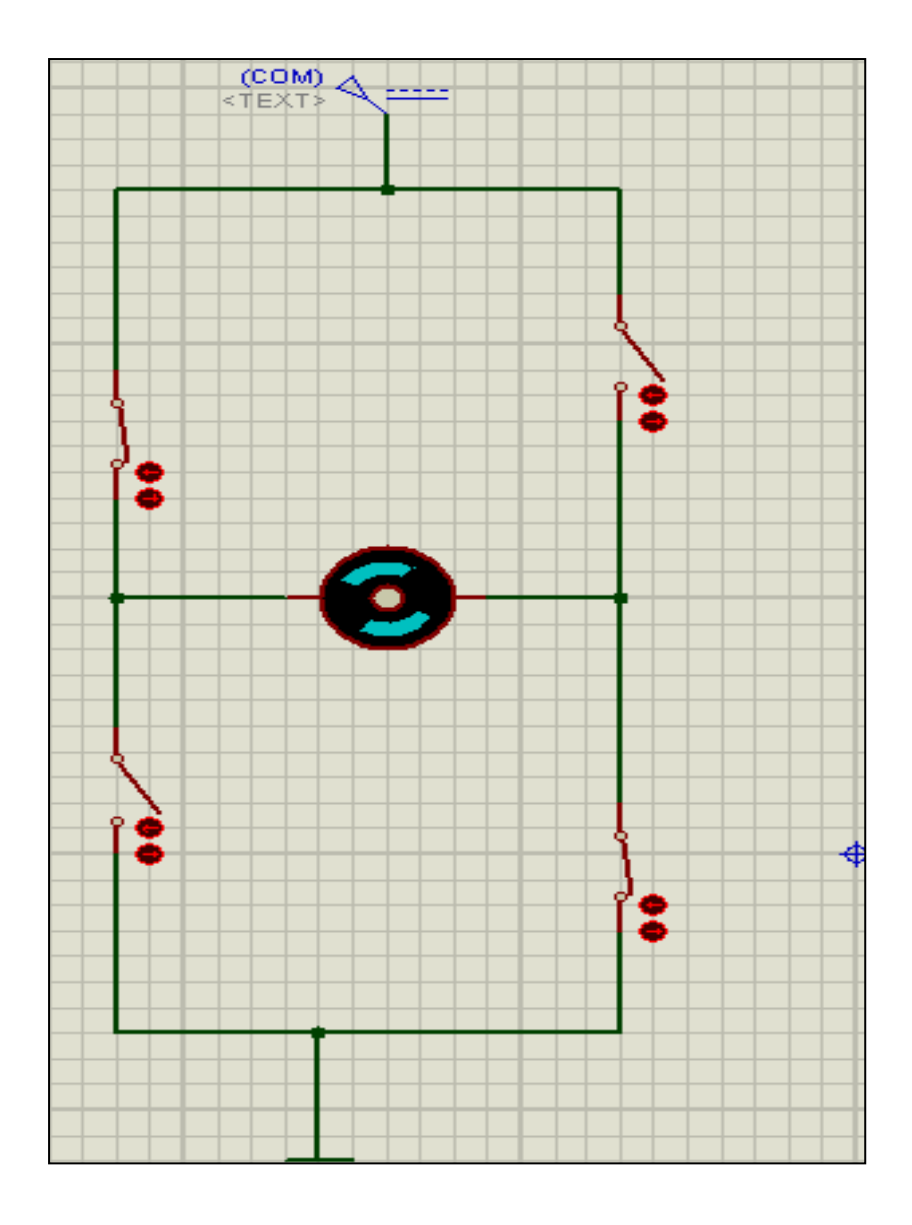

ولكن كيف يمكن استبدال المفاتيح بالترانزستور<br>اولا سوف نستخدم دائرة الترانزستور كمفتاح ويتم التحكم من خلال طرف القاعدة B للترانزستور ويتم التوصيل كالتالي

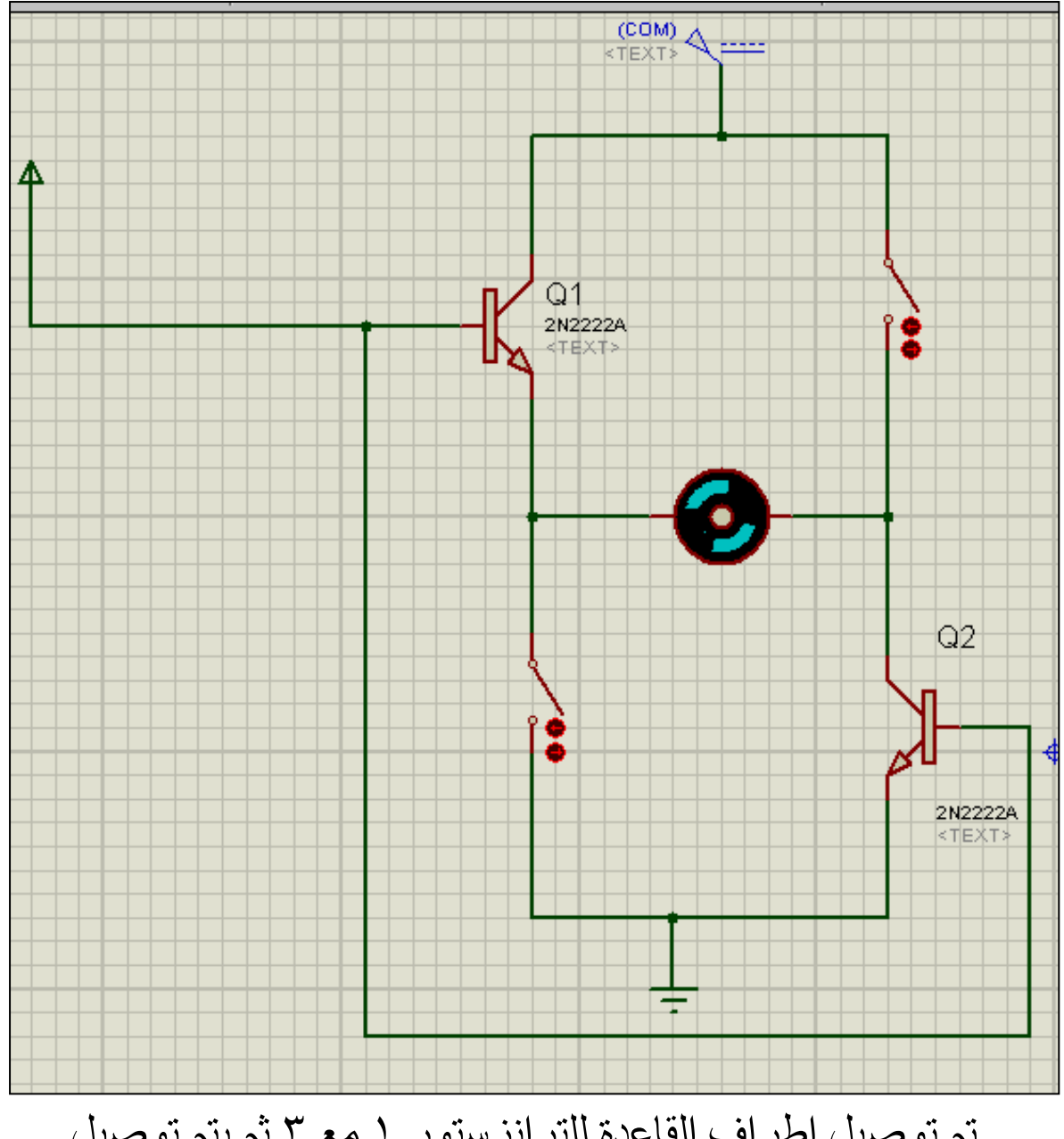

تم توصيل اطراف القاعدة للترانزستور ١ مع ٣ ثم يتم توصيل<br>اطراف القاعدة ٢ مع ٤ ويتم التحكم بعد ذلك من خلال الميكروكنترولر

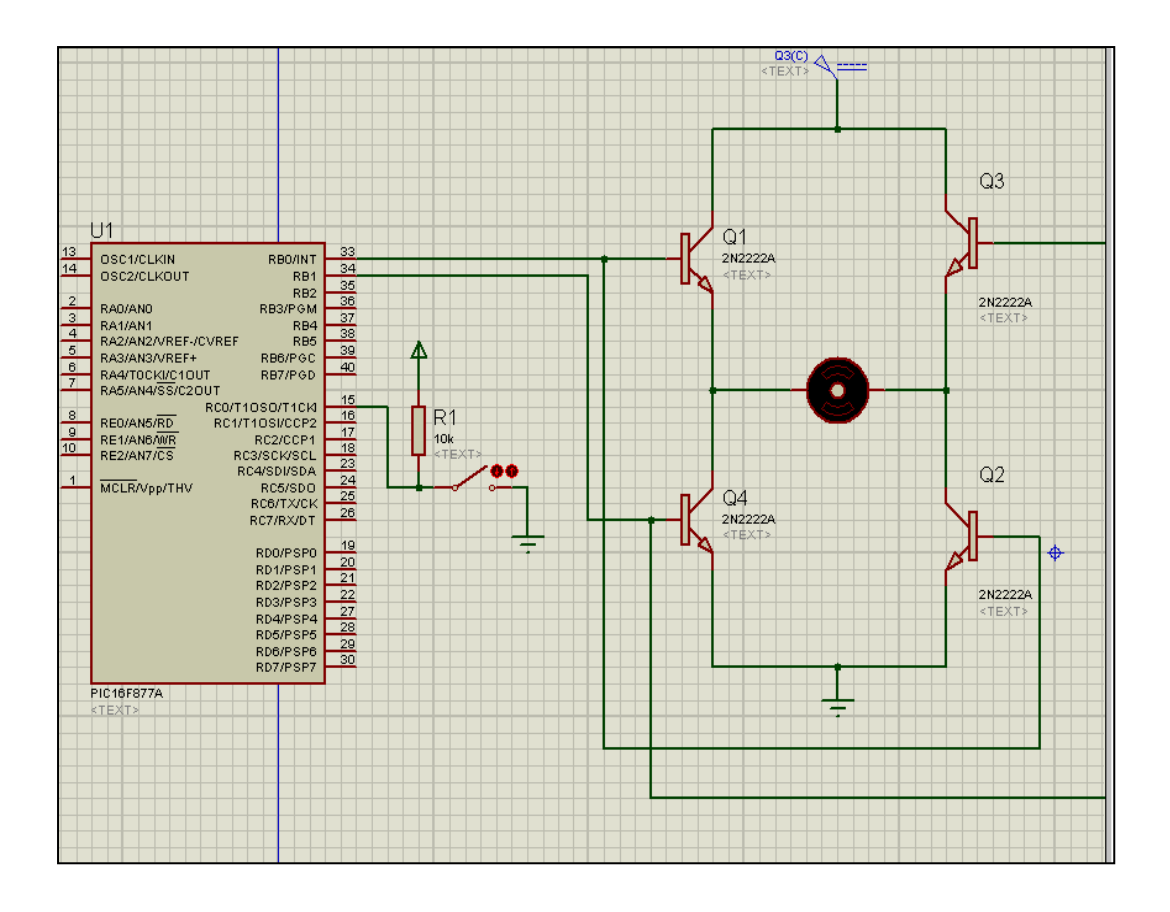

والكود كالتالي

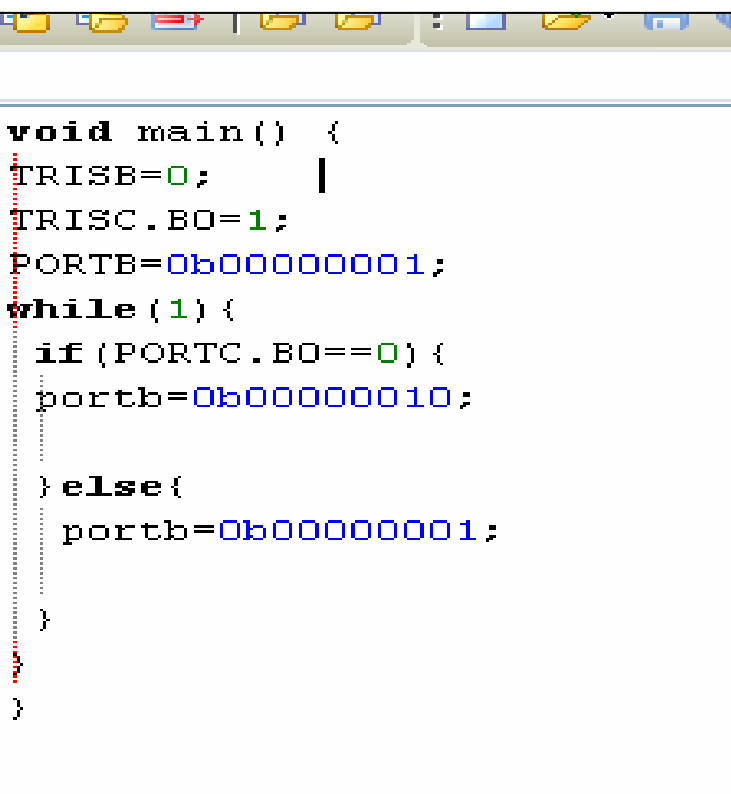

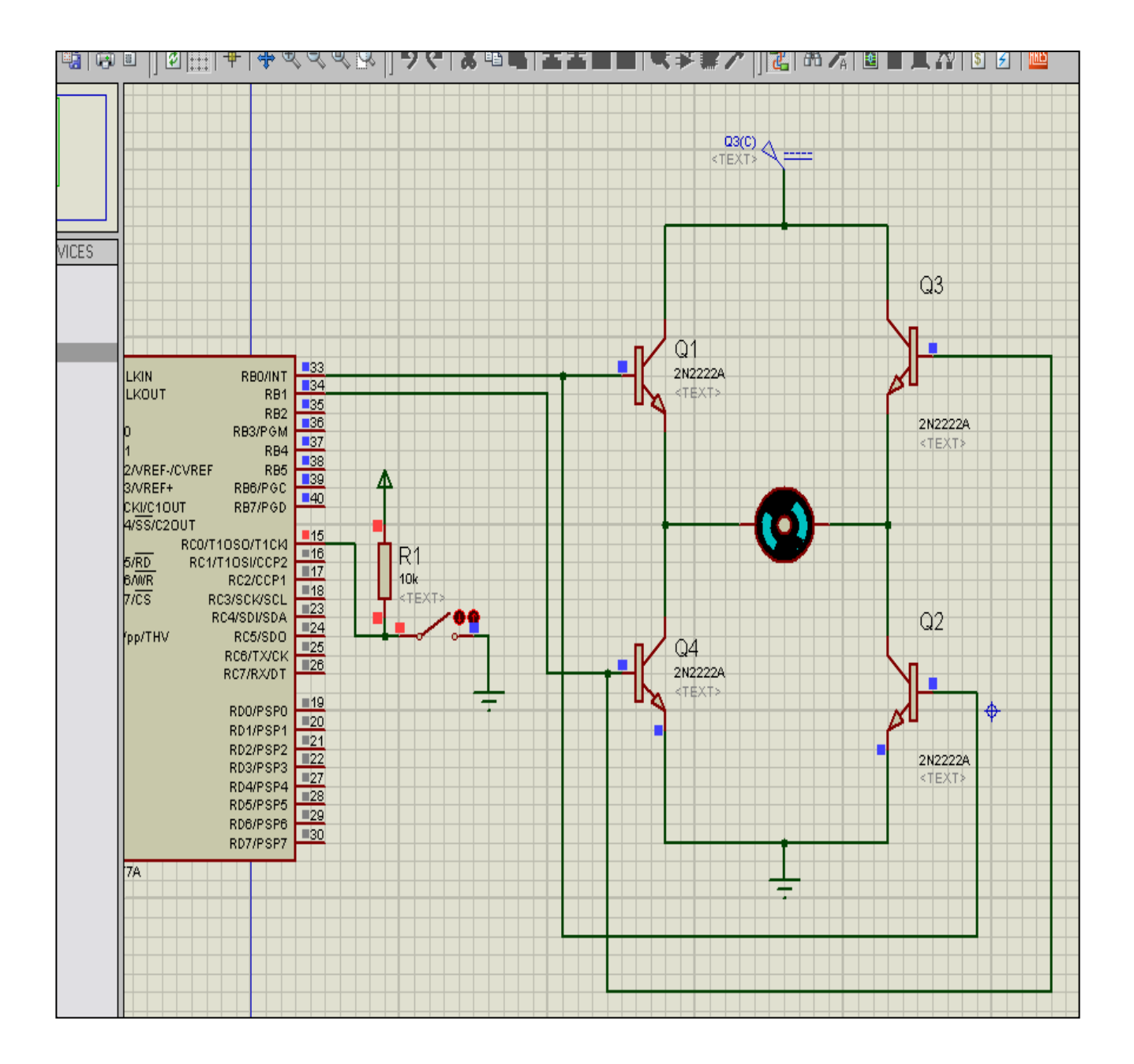

والله الموفق واليه المصبير<br>عيد فتحي

تأليف : عيد فتحي

اولا شكل الشاشة ووظيفة كل طرف

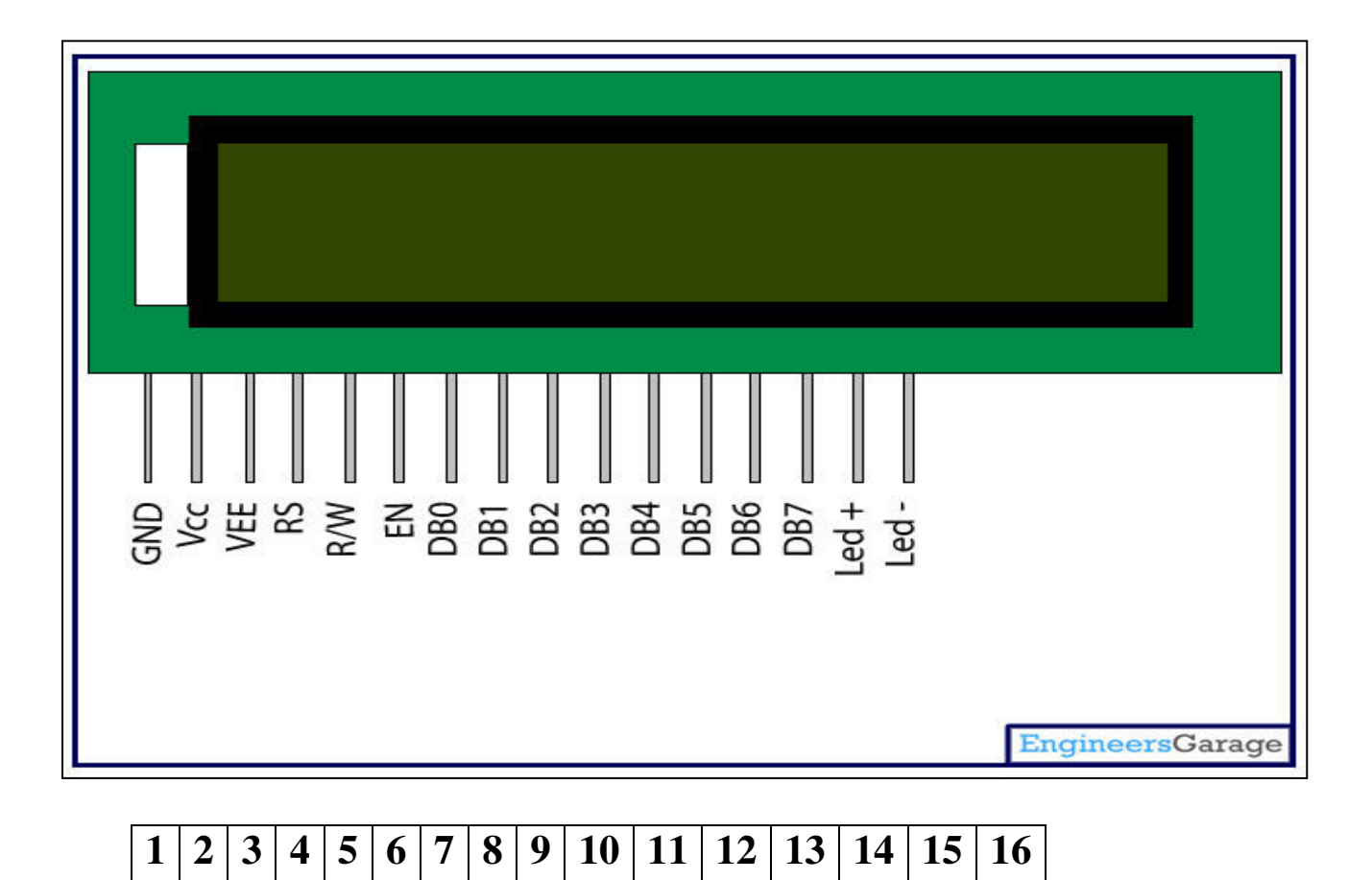

1 = 
$$
V_{SS}
$$
 -  $V_{SSS}$  -  $V_{SSS}$  -  $V$ 

ث<- 0ص- ا'!اف  -&وآMو **A877F16PIC** اLف ١ و٣ و٥ 'ر\* **GND** اLف **Vdd** مI ا&- ٥ /0 اLف **RS** مI اLف **2RB** اLف **EN** مI اLف **3RB** اLف **4D** مI اLف **4RB** اLف **5D** مI اLف **5RB** اLف **6D** مI اLف **6RB** اLف **7D** مI اLف **7RB** اLف **+LED** مI ا&- ٥ /0 اLف **-LED** مI ا'ر\*

كما في الشكل التالي

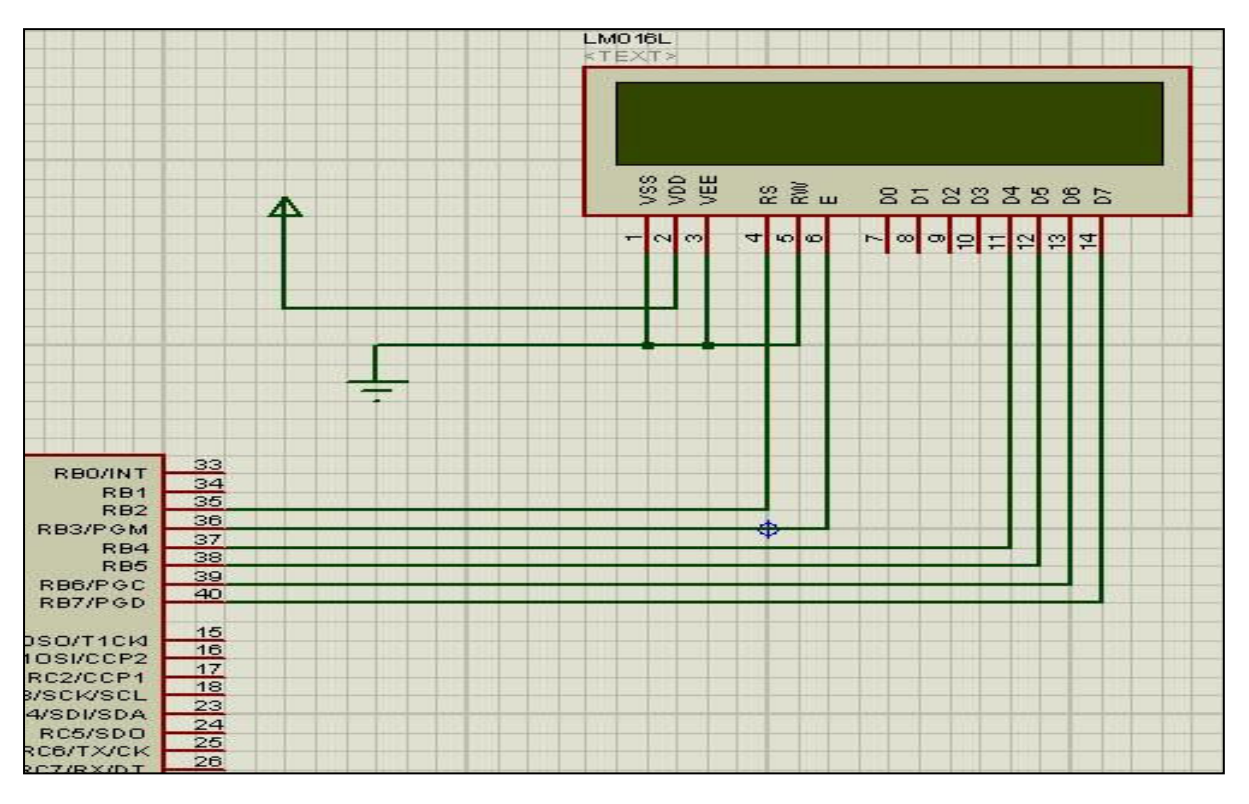

ملحوظة<br>لا يوجد في بروتس طرفان اضائة الشاشة

## ثانيا شرح مكتبة LCD

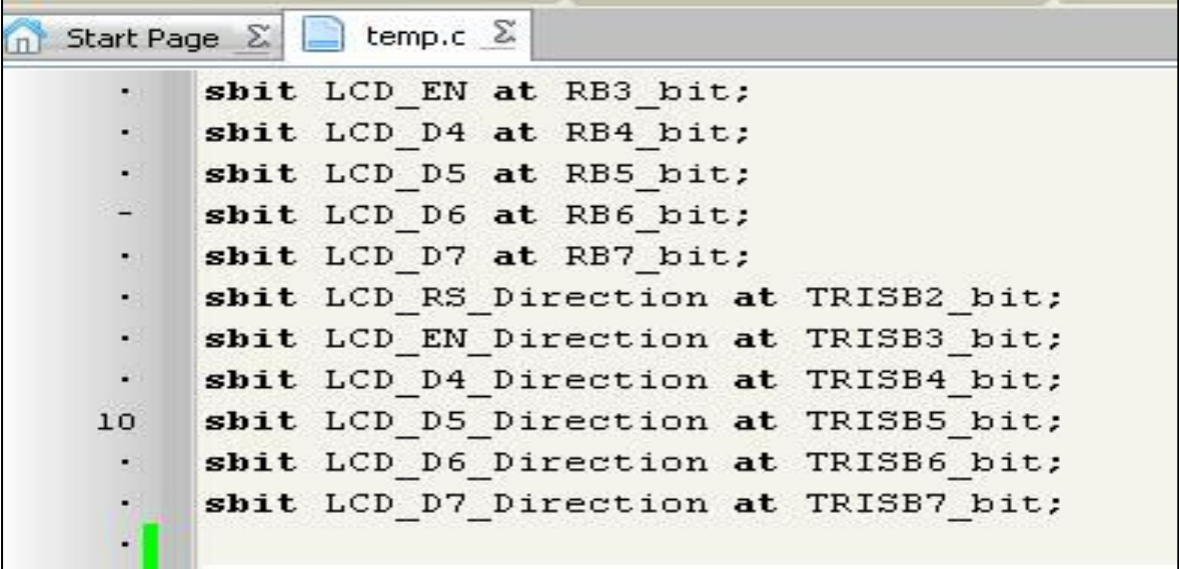

هذا الكود خاص بتعريف أطراف الشاشة الموصلة مع الميكروكنترولر

ثانيا Lcd Init () ; خاص بتعريف مكتبة LCD

ثانبا

Lcd Cmd هذا الامر خاص بأرسال الاوامر الى الشاشة وله معامل وهو أمر الارسال مثال Lcd Cmd ( LCD CLEAR) ; حيث يقوم هذا الامر بمسح الشاشة ويستخدم عادة في مقدمة البرنامج

Lcd\_Cmd(\_LCD\_CURSOR\_OFF); هذا الامر خاص بإيقاف مؤشر الكتابة في الشاشة ويكتب ايضا في بداية البرنامج Lcd Cmd(LCD FIRST ROW): ينقل مؤشر الكتابة الى السطر الاول Lcd Cmd(LCD SECOND ROW): ينقل مؤشر الكتابة الى السطر الثاني

> Lcd Cmd( LCD UNDERLINE ON); بظهر موشر الشاشة

Lcd\_Cmd(\_LCD\_MOVE\_CURSOR\_LEFT); يذهب بموَشر الشاشة الى اخر \_حرف شمال

Lcd Cmd( LCD MOVE CURSOR RIGHT); يذهب بموَشر الشاشة الى اخر حرف على اليمين

Lcd\_Cmd(\_LCD\_TURN\_ON);

تشغيل الشاشة Lcd\_Cmd(\_LCD\_TURN\_OFF); غلق الشاشة الامر  $Lcd_Chr_Cp('e');$ طباعة حرف على الشاشة اخر الحروف المكتوبة

> Lcd\_Chr طباعة حرف على الشاشة وله ثلاث معاملات رقم السطر رقم العمود الحرف مثال Lcd\_Chr(2, 3, 'i');

الامر Lcd\_Out\_Cp("Here!"); كتابة نص عند نـهايـة اخر حرف مكتوب على الشـاشـة الامر

Lcd Out

كتابة نص على الشاشة وله ثلاث معاملات رقم السطر رقم العمود النص مثال  $Lcd_Out(1, 3, "Hello!");$
### كما يمكن الرسم على الشاشة من خلال قائمة  $\overline{\rm tooI}$  كما في الشكل التالي

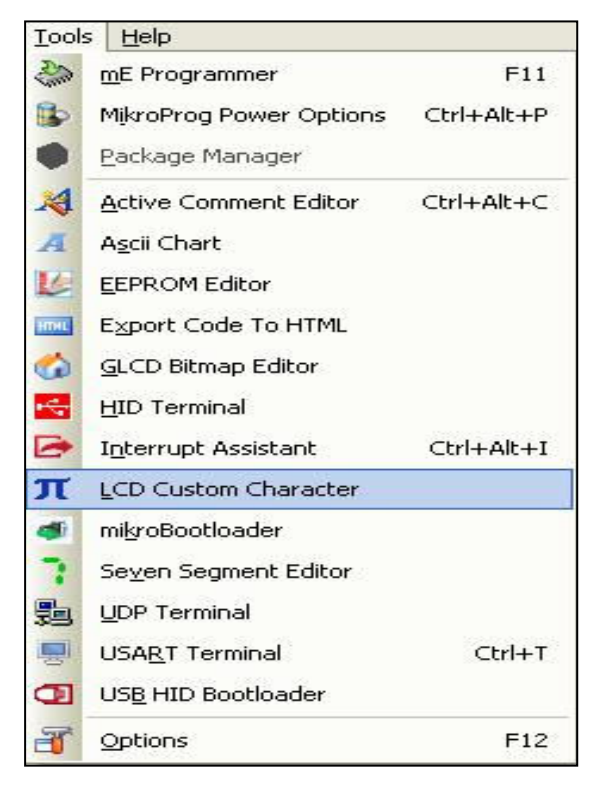

### لتظهر النافذة التالية

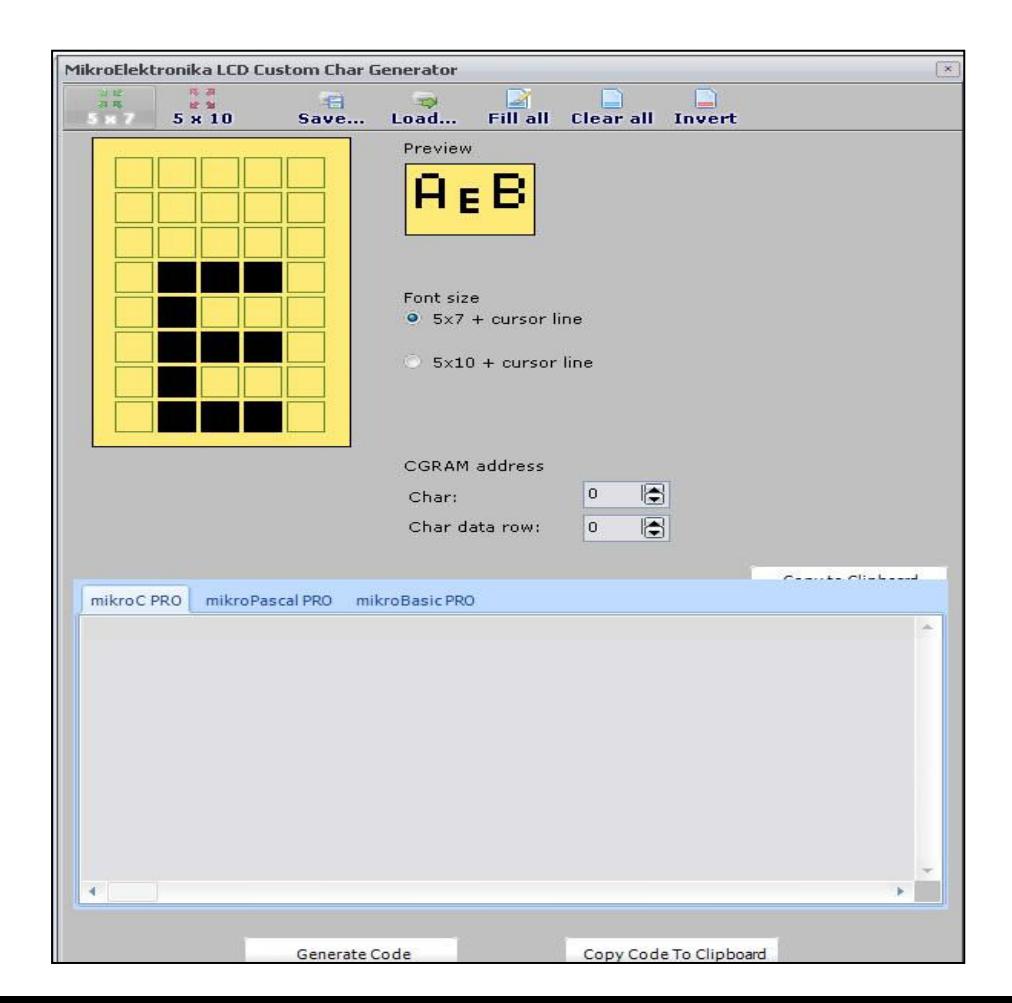

ثم تحدد بالماوس الشكل الذي تريدة ثم اضغط زر توليد الكود ثم زر النسخ<br>في قسم المتغيرات العامة

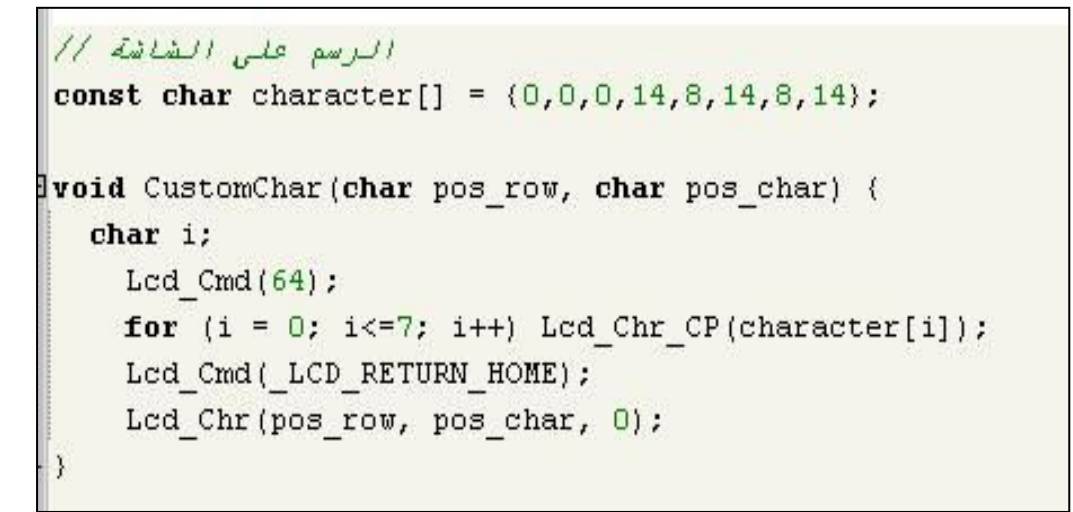

ثم اكتب CustomChar $(2, 2);$ لتظهر النتيجة كالتالي

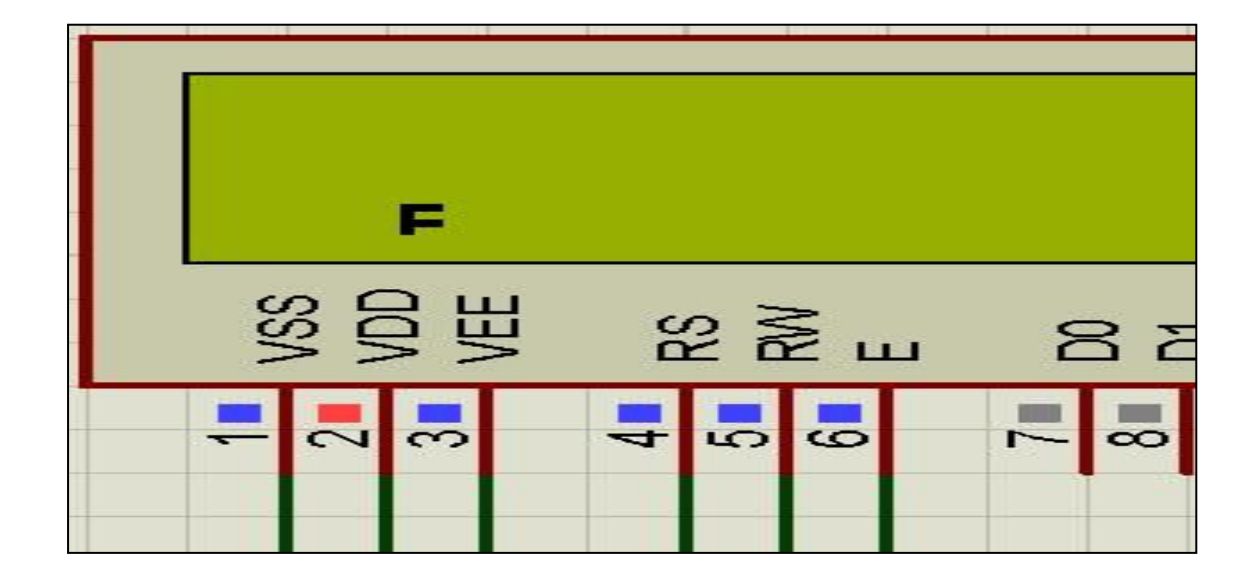

وفي النهاية يارب اكون قد وفقت في شرح الشاشة LCD

بسم الله الرحمن الرحيم الفصل الخامس التعامل مع لوحة الارقام **Keypad** 

تأليف عيد فتحى اولا شكل الكيباد

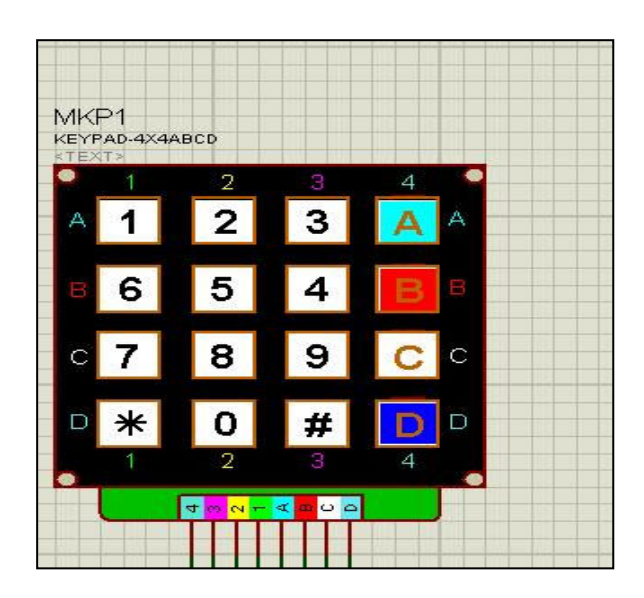

ويوجد منها نوعان 3x4 و 4x4 وسوف نتعامل مع 4x4 ثانيا توصيل الاطراف

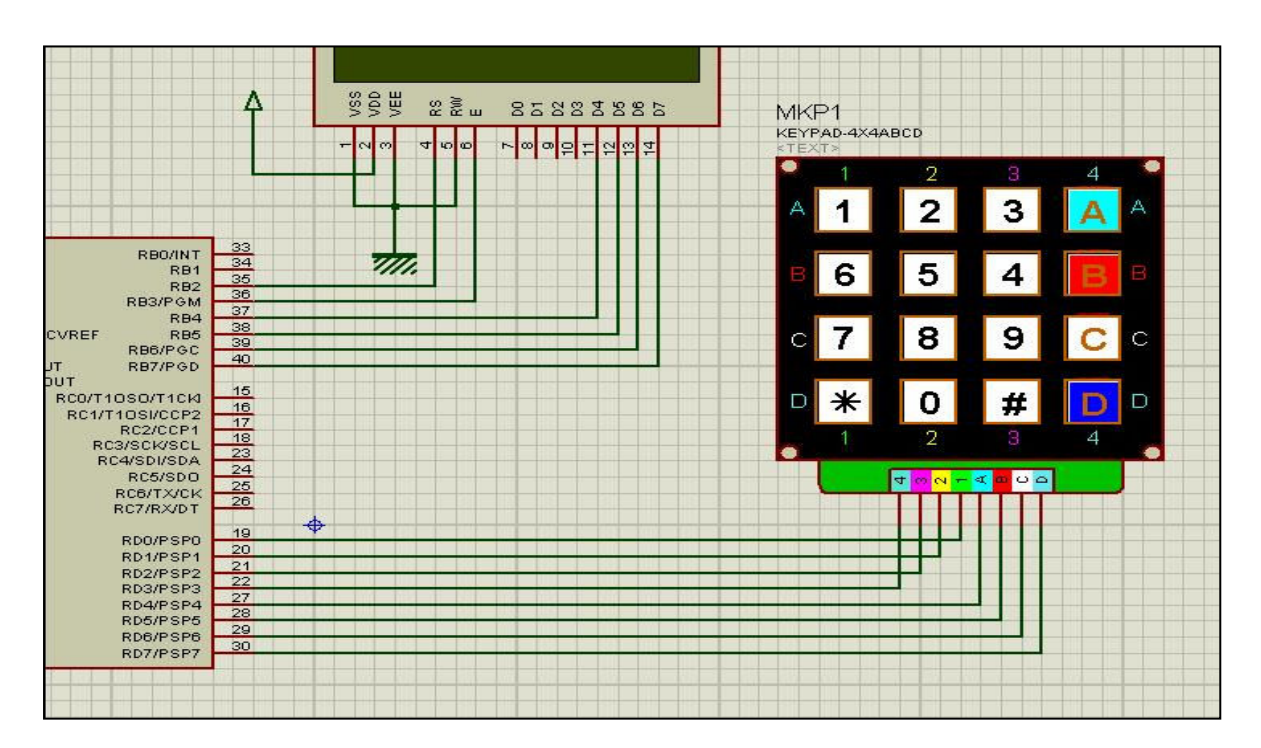

حيث الطرف ا مع RD0 الطرف 2 مع RD1 الطرف 3 مع RD2 الطرف ٤ مع RD3 الطرف A مع RD4 RD5 الطرف B **RD6** الطرف C **RD7** الطرف D

ثالثا شرح كود الكيباد على الميكروسي

اختصارا للوقت سوف نقوم بعمل مشروع يظهر الارقام على شاشة بالضغط على الكيباد اولا شكل المشروع على برنامج بروتس

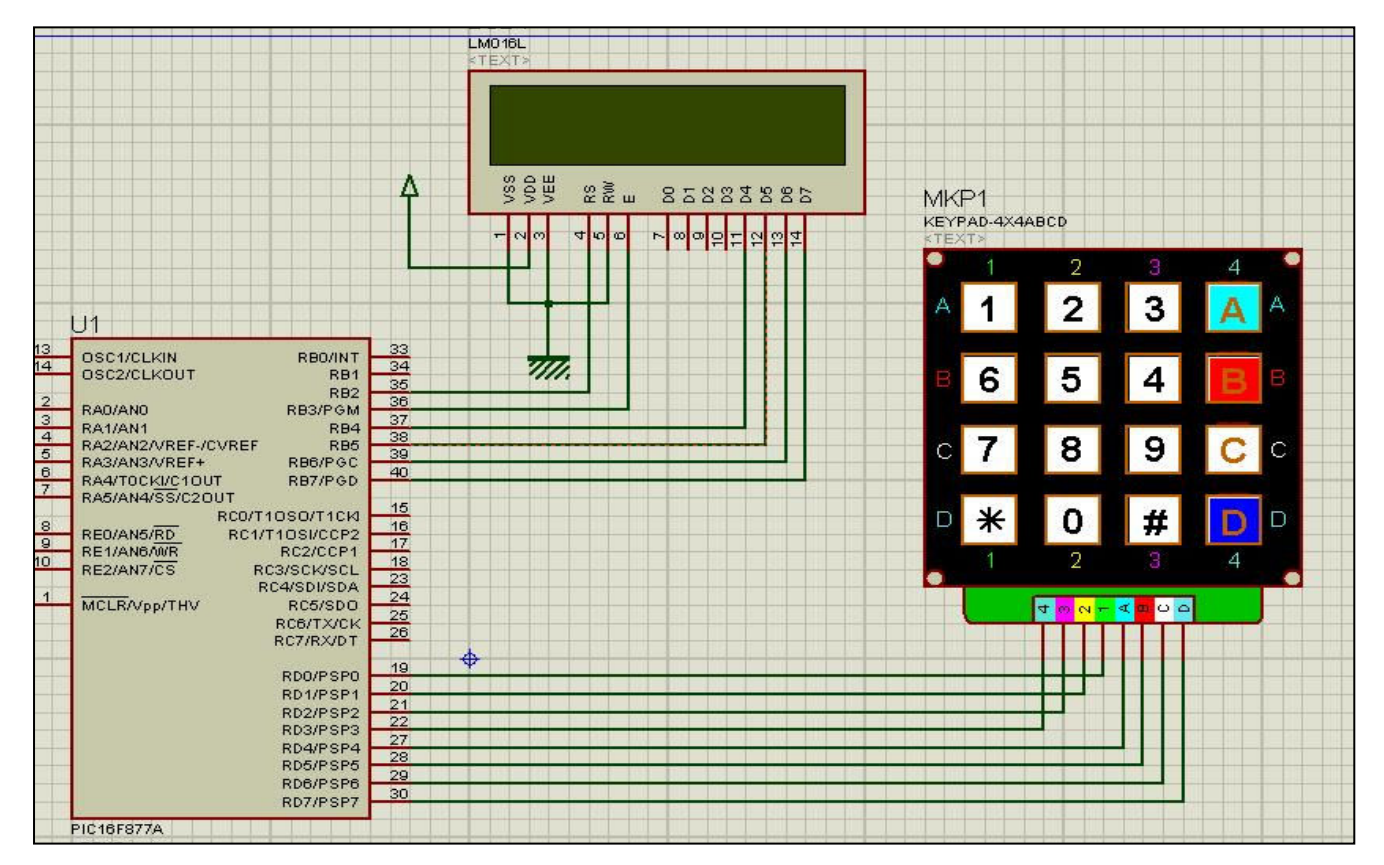

```
1/2 2 2/2 3/2 1/2char keypadPort at PORTD;
unsigned short kp;
11 datall 11sbit LCD RS at RB2 bit;
sbit LCD EN at RB3 bit;
shit LCD D4 at RB4 bit;
shit LCD D5 at RB5 bit;
shit LCD D6 at RB6 bit;
sbit LCD D7 at RB7 bit;
sbit LCD RS Direction at TRISB2 bit;
sbit LCD EN Direction at TRISB3 bit;
shit LCD D4 Direction at TRISB4 bit;
shit LCD_D5_Direction at TRISB5_bit;
shit LCD D6 Direction at TRISB6 bit;
sbit LCD D7 Direction at TRISB7 bit;
```
### تم تعريف متغير من النوع short ليساوي مفاتيح الضغط

 $void main()$ 11 stuelle is per Keypad Init () ; 11 Edital inge  $\text{Lcd}$  Init(); ( ( dil Lill pub Led Cmd ( LCD CLEAR) : الغاء مؤنس الكتابة // Led Cmd( LCD CURSOR OFF) ;

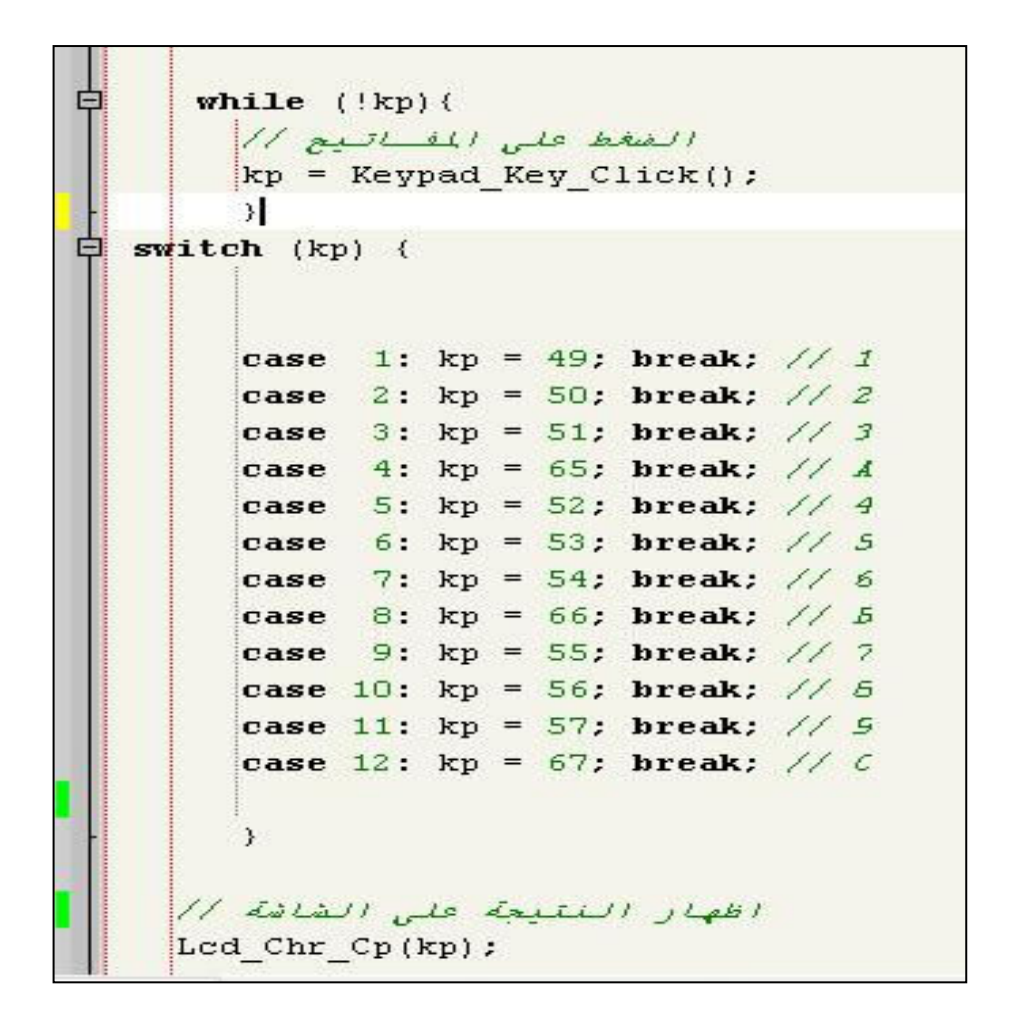

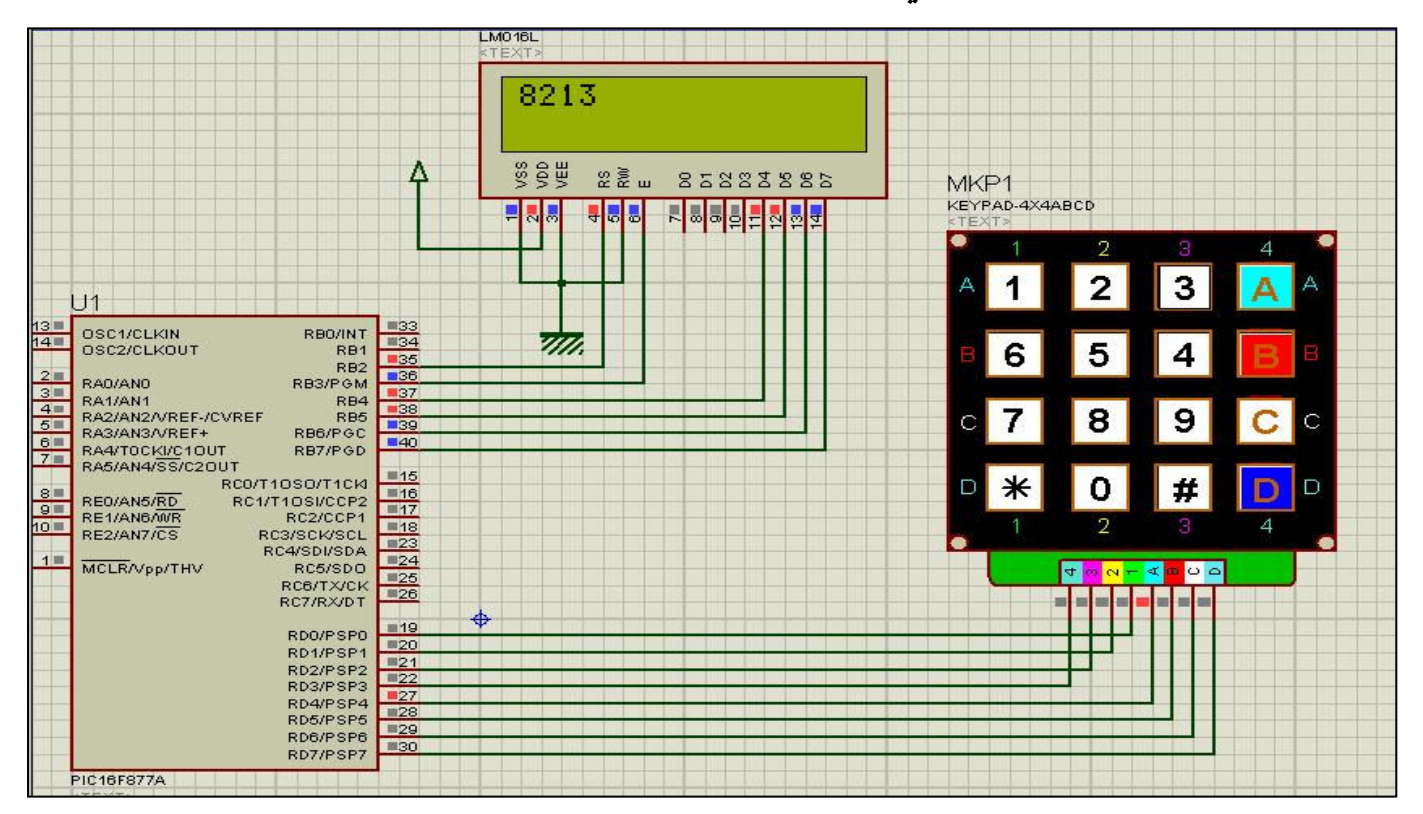

### لتكون النتيجة كالتالي

### ورغم عدم الشرح الكافي لهذه المكتبة الا اني اعتقد أنها من السهولة لدرجة لاتحتاج اليها شرح

والله الموفق عيد فتحي آ

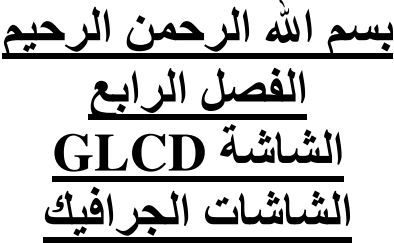

تأليف : عيد فتحى

اولا شكل الشاشة ووظيفة كل طرف

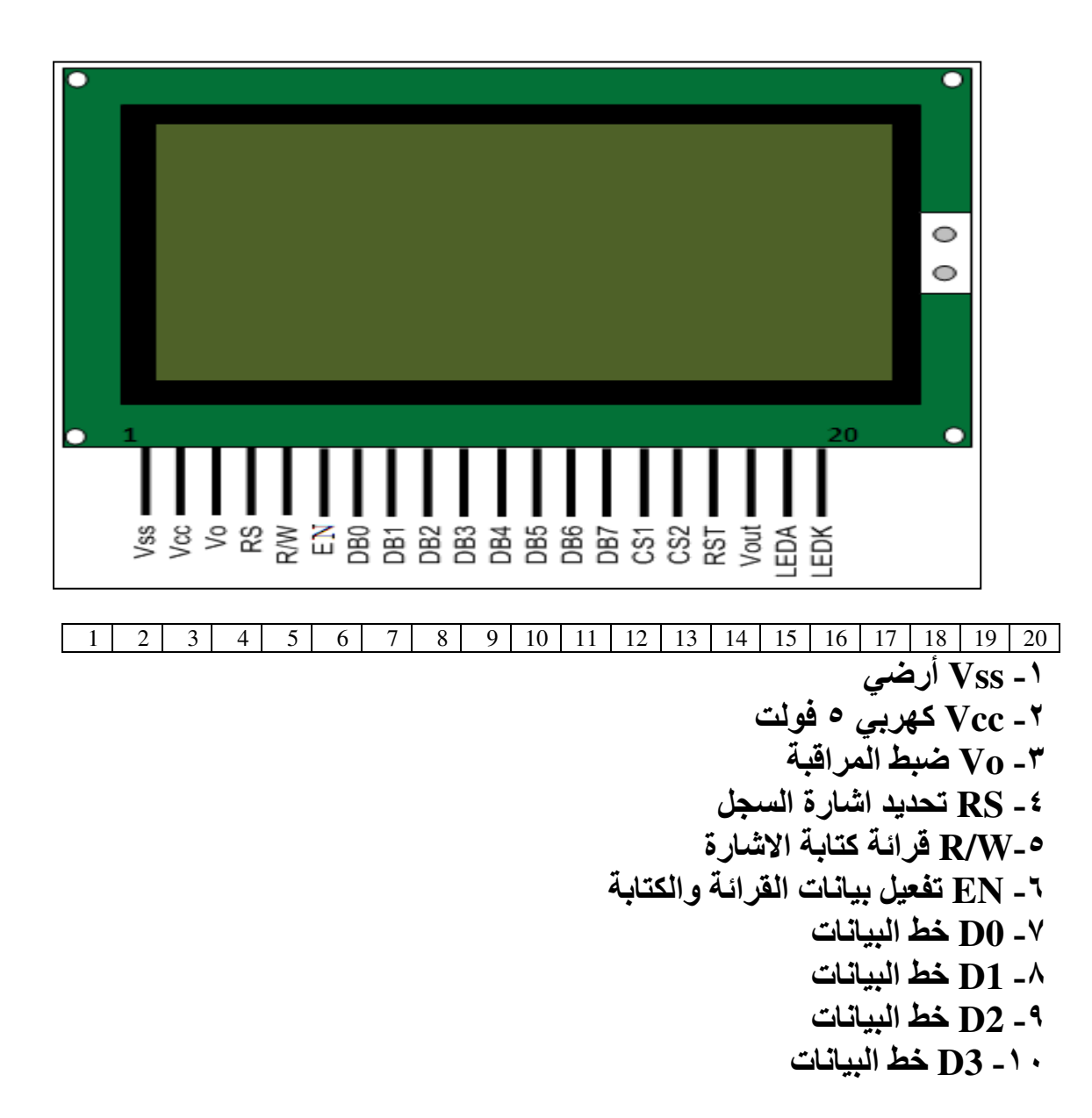

ثانيا توصيل الشاشة

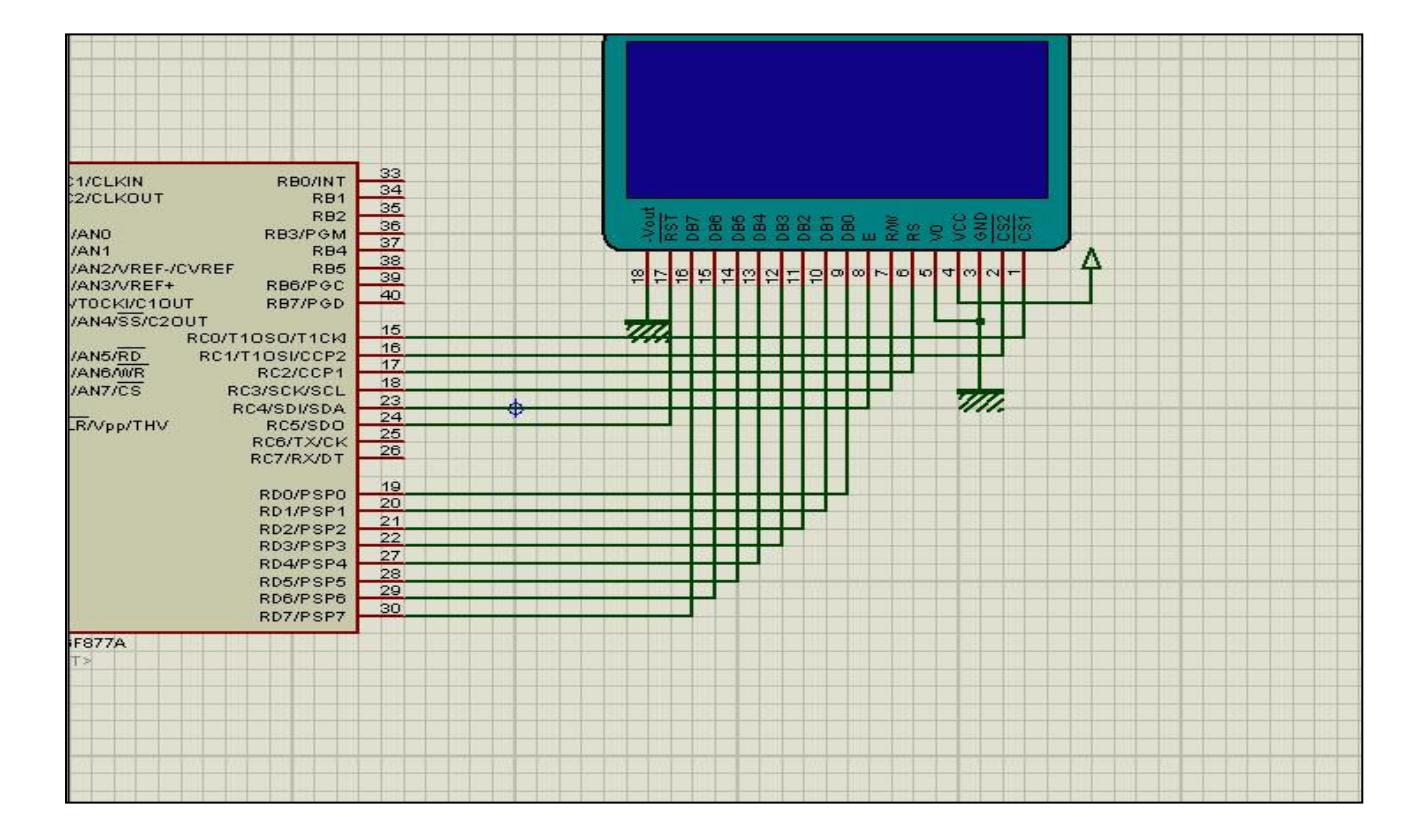

اولا **RD0** حتى D7 مع RD0 حتى RD7 CS1 مع RC0 CS2 مع RC1 RS مع RC2 RW مع RC3

 $RC4 \sim EN$ RSTهغ Vss مع الارضي Vcc كهربي ٥ فُّولت مع الارضى  $\bf{V}o$ Vout مع الارض*ي* LEDA كهربى ه فولت LEDK ارضى

ملحوظة برنامج بروتس لا يوجد به اطراف اضائة الشاشة

### ثالثا شرح مكتبة GLCD

```
char GLCD DataPort at PORTD;
shit GLCD CS1 at RCO bit;
shit GLCD CS2 at RC1 bit;
sbit GLCD_RS at RC2 bit;
sbit GLCD RW at RC3 bit;
shit GLCD EN at RC4 bit;
sbit GLCD RST at RC5 bit;
shit GLCD CS1 Direction at TRISCO bit;
shit GLCD CS2 Direction at TRISC1 bit;
shit GLCD RS Direction at TRISC2 bit;
sbit GLCD RW Direction at TRISC3 bit;
shit GLCD EN Direction at TRISC4 bit;
shit GLCD_RST_Direction at TRISC5 bit;
الوصيل الاطراف //
```
هذا الكود خاص بتعريف أطراف الشاشة الموصلة مع الميكروكنترولر ويكتب قبل الدالة الر ئبسبة

 **Glcd\_Init();** تع یف المکتبة

 **Glcd\_Fill(0);** يقوم بمسح الشاشة او ملئ الشاشة بلون محدد ولـه معامل واحد اللون وصفر يعني ابيض

 **Glcd\_Dot(0, 0, 2);** رسم نقطة وله ثلاث معاملات الاول تحديد النقطة على المحور الافقي ويأخذ القيمة من ٠ حتى ١٢٧ الثاني تحديد النقطة على المحور الرأسي ويأخذ القيمة من ٠ حتى ٦٣ الثالث تحدید اللو ن

 **Glcd\_Line(0, 0, 20, 30, 1);** رسم خط ولها خمس معاملات الاول بداية الخط على المحور الافقي ويأخذ القيمة من ، حتى ١٢٧ الثاني بداية الخط على المحور الرأسي ويأخذ القيمة من ٠ حتى ٦٣ الثالث نـهايـة الـخط على المحور الافقى الرابع نهاية الخط على المحور الرأسى الخامس الله ن

 **Glcd\_V\_Line(5, 25, 10, 1);** رسم خط عمودي وله اربع معاملات الاول بداية الخط على المحور الرأسي الثان*ی* تحدید المحور الرأس*ی* الثالث نهاية الخط على المحور الرأسى الر ابع تحديد اللون

 **Glcd\_H\_Line(10, 50, 20, 1);** رسم خط افقي وله اربع معاملات الاول بدایة الّخط علی المحور الافقی الثان*ی* تحدید المحور الرأس*ی* الثالثُ نهاية الخط على المحور الافقى الرابع تحديد اللون

### **Glcd\_Rectangle(5, 5, 40, 40, 1);** رسم مستطيل وله خمس معاملات الاول بداية المستطيل على المحور الافقي من الجهه اليسر ى الثاني بداية المستطيل على المحور الرأسي من الجهة اليسر ى الثالث نـهايـة المستطيل على المحور الافقي من الجـهـة اليمنى الرابع نـهايـة المستطيل على المحور الرأسي من الجـهة اليمنى الخامس تحدید اللون

**Glcd\_Rectangle\_Round\_Edges(5, 5, 40, 40, 12, 1);** رسم مستطيل دائري الحواف وله ستة معاملات الاول بداية المستطيل على المحور الافقي من الجهه اليسر ى الثاني بداية المستطيل على المحور الرأسي من الجهة اليسر ى الثالث نـهايـة المستطيل على المحور الافقي من الجـهة اليمنى الرابع نـهايـة المستطيل على المحور الرأسي من الجـهة اليمنى المعامل الخامس نصف قطر دائر ة الحافة المعامل السادس تحديد اللو ن

**Glcd\_Rectangle\_Round\_Edges\_Fill(5, 5, 40, 40, 12, 1);** رسم مستطيل دائر ي الحواف ملون وله ستة معاملات هي نفس السابقة

> **Glcd\_Circle(50, 50, 10, 1);** رسم دائرة ولها اربع معاملات الاول مركز الدائرة على المحور الافق*ى* الثان*ى* مركز الدائرة على المحور الرأس*ى* الثالث نصف قطر الدائر ة الرابع لون الدائرة

 **Glcd\_Circle\_Fill(50, 50, 10, 1);** رسم دائرة ملونــة لـها اربـع معاملات هي نـفس السـابقة

### **Glcd\_Write\_Char('C', 10, 2, 1);** كتابة حرف ولها اربع معاملات الاول الحرف الثان*ي* المحور الافقى الثالث المحور الرأسى الرابع لون الحرف

**Glcd\_Write\_Text("Hello world!", 10, 2, 1);** كتابة نص ولها اربع معاملات الاول النص الثانی بدایه النص عل*ی* المحور الافقی الثالثَ بداية النص على المحور الرأسي الرابع لون النص

رسم صورة من قائمة Tools اختر

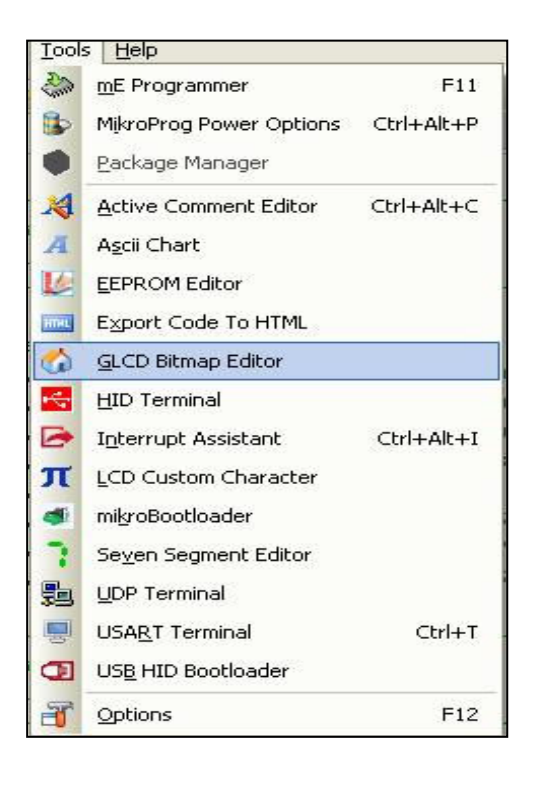

#### لتظهر النافذة التالية

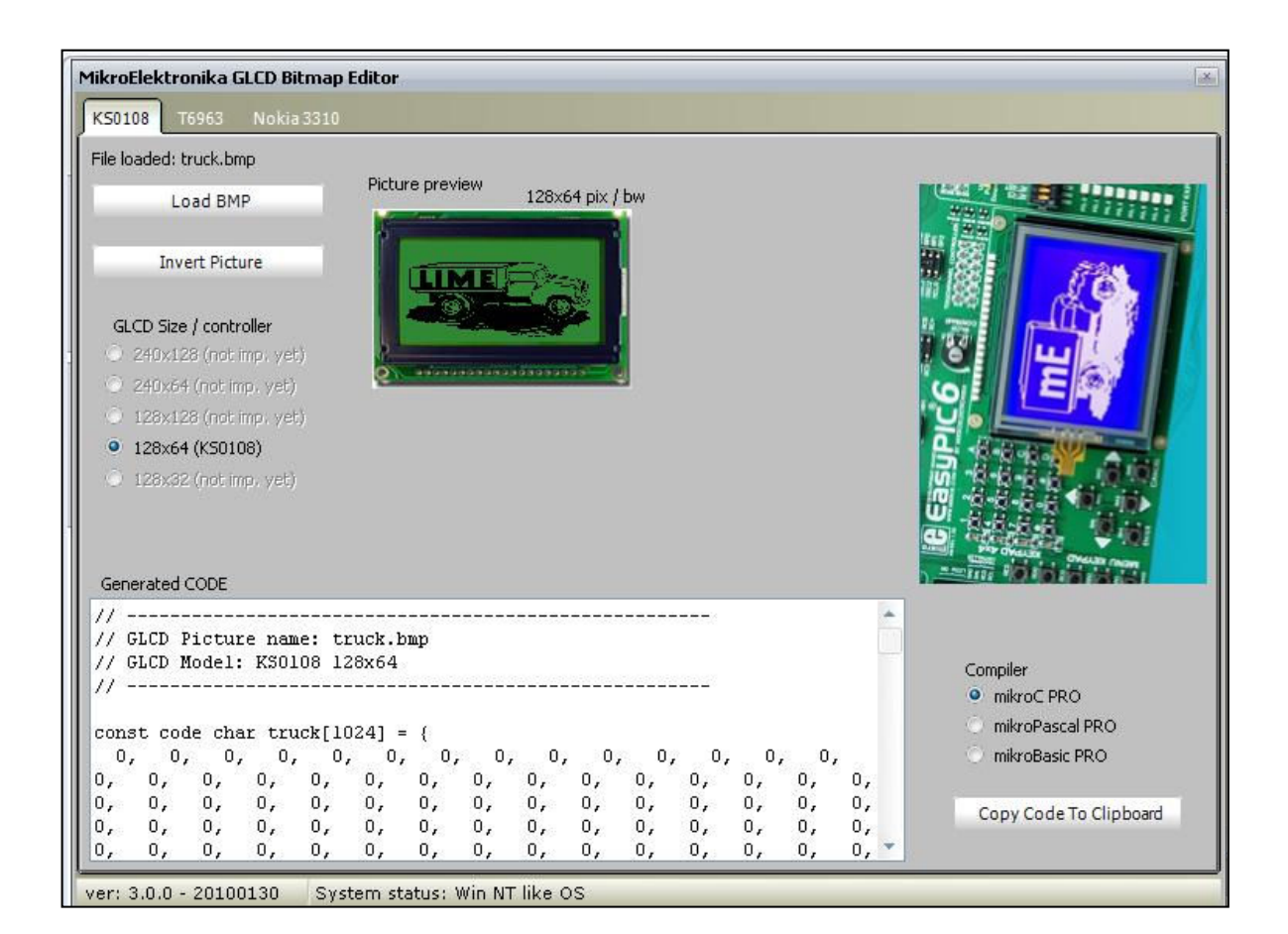

### من زر load BMP حدد الصورة ثم انسخ الكود من زر copy code<br>ثم ضع الكود في قسم المتغيرات العامة كالتالى

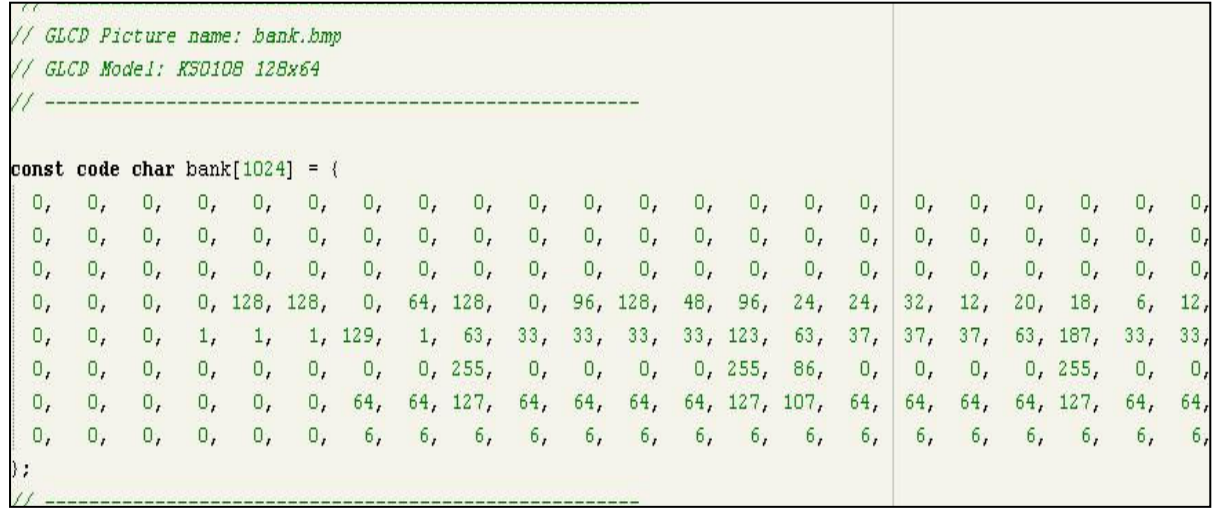

### ثم أكتب Bank كلمة Glcd\_Image(bank);

لتظهر النتيجة ى<br>كالتال*ي* 

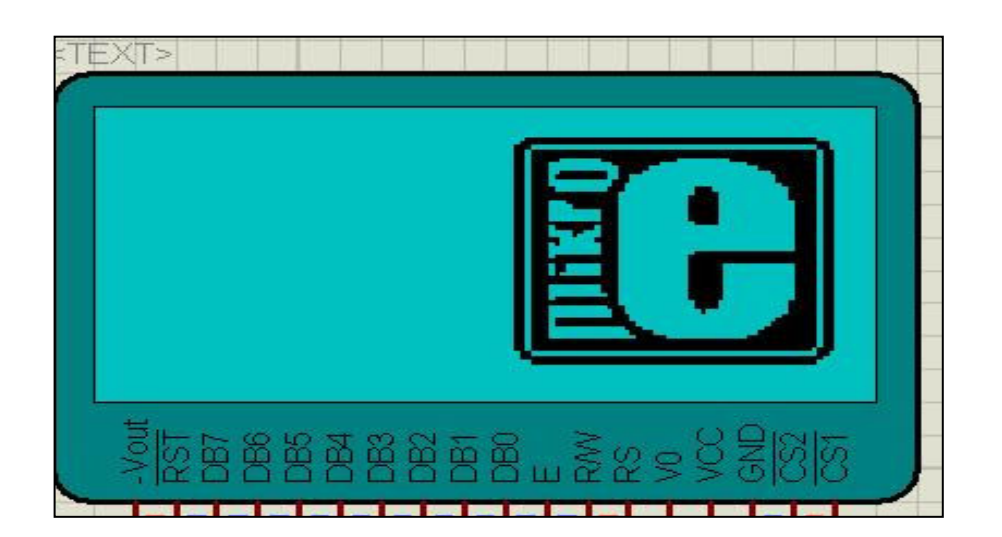

Glcd\_Ext\_Image(153608); يعرض صورة خارجية

Glcd\_Ext\_PartialImage(10, 12, 10,  $15, 16, 32, 0);$ يعرض جزء من صورة خارجية في المنطة المحددة وله سبع معاملات نفس السابقة

Glcd Set Font Adv (&myfont, 0, 0); يحدد نوع الخط الذي يكتب على الشاشة ولمه ثلاث معاملات الاول نوع الخط الثاني لون الخط الثالث تحديد اتجاه الخط

Glcd\_Set\_Ext\_Font\_Adv(173296, 5,  $7, 32$ ; يحدد نوع الخط الذي يكتب على الشاشة ولكن خط خارجي وله ثلاثٌ معاملات عنوان الخط المستخدم على جهاز الكمبيوتر الثاني لون الخط الثالث تحديد اتجاه الخط

Glcd\_Set\_Font(&myfont, 5, 7, 32); يجدد نوع الخط النو يكتب على الشاشة وله ثلاثً معاملات الاول اسم الخط

بسم الله الرحمن الرحيم مكتبة لوحة المفاتيح Keyboard تأليف عيد فتحى

 $\mathbf{Ps2}$  مكتبة هى مكتبة قرائة الميكروكنترولر للوحة المفاتيح

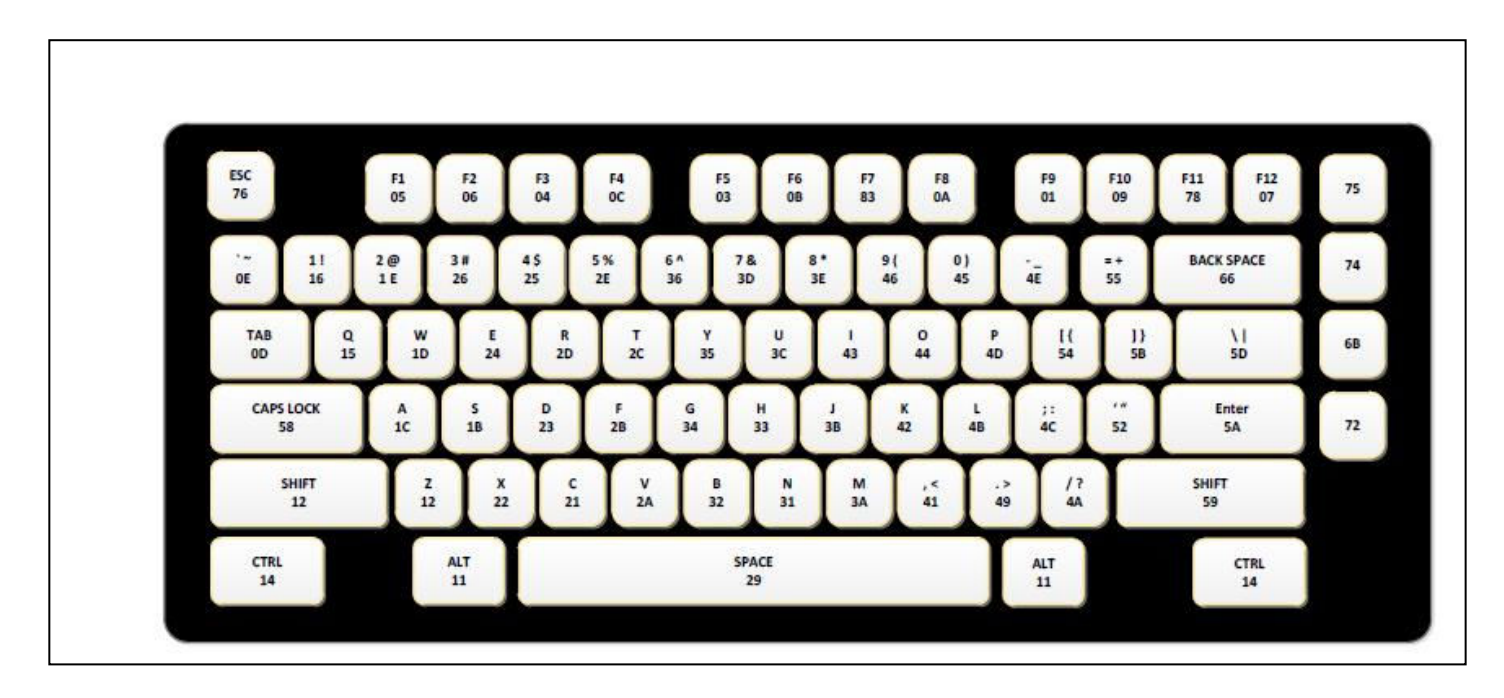

Ps2 يتكون من ٦ بنات او اطراف كما في الصورة التالية

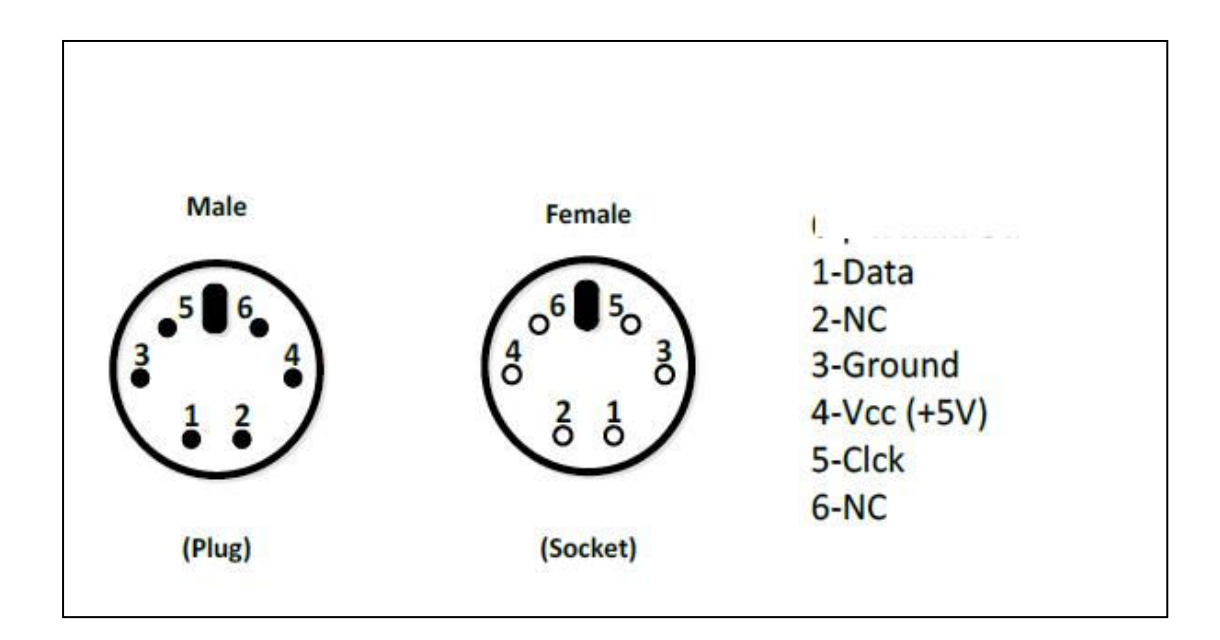

معاملات المكتبة

Ps2\_Config  $-1$  $\overline{\mathrm{Ps2}}$  وظيفته تعريف

–ج ,یA ارجع - ا=J @\$ \ا - ه4 ی ا=J @ام ی ا ح (أي ر? یك م \$\ ا ح ) ویWS اA- ا- ٠ ی مح ا=J @ ١ ی ا=J @- وی=4 اS-ر ٠ \ .ی آ وف مرة

### ولمعرفة قيمة حروف أسكي أ**ضغط** من القائمة TOOLS

 $\overline{a}$ 

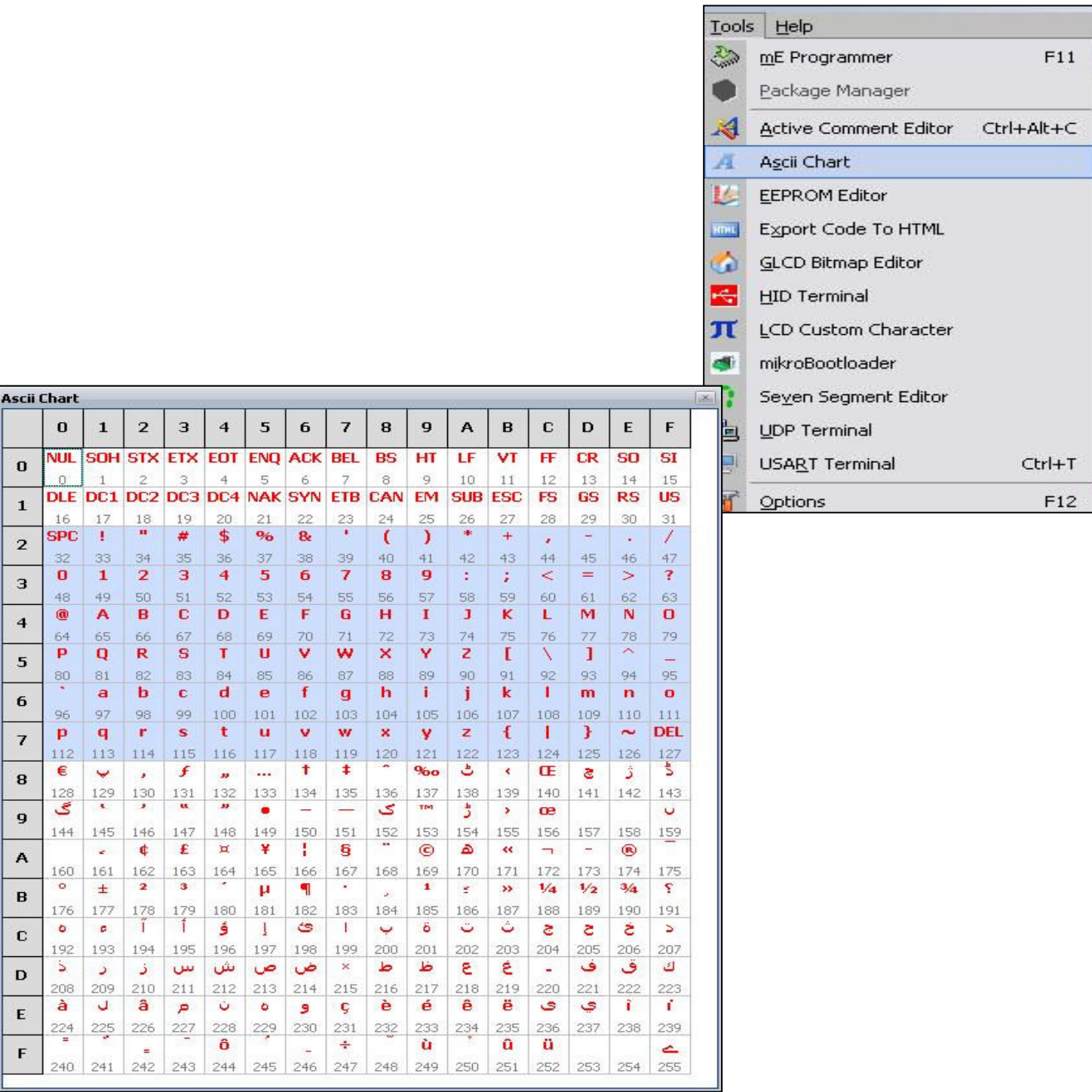

# مثال<br>في هذا المثال سوف يتم كتابة حرف F بعد الضغط على لوحة<br>المفاتيح على شاشة

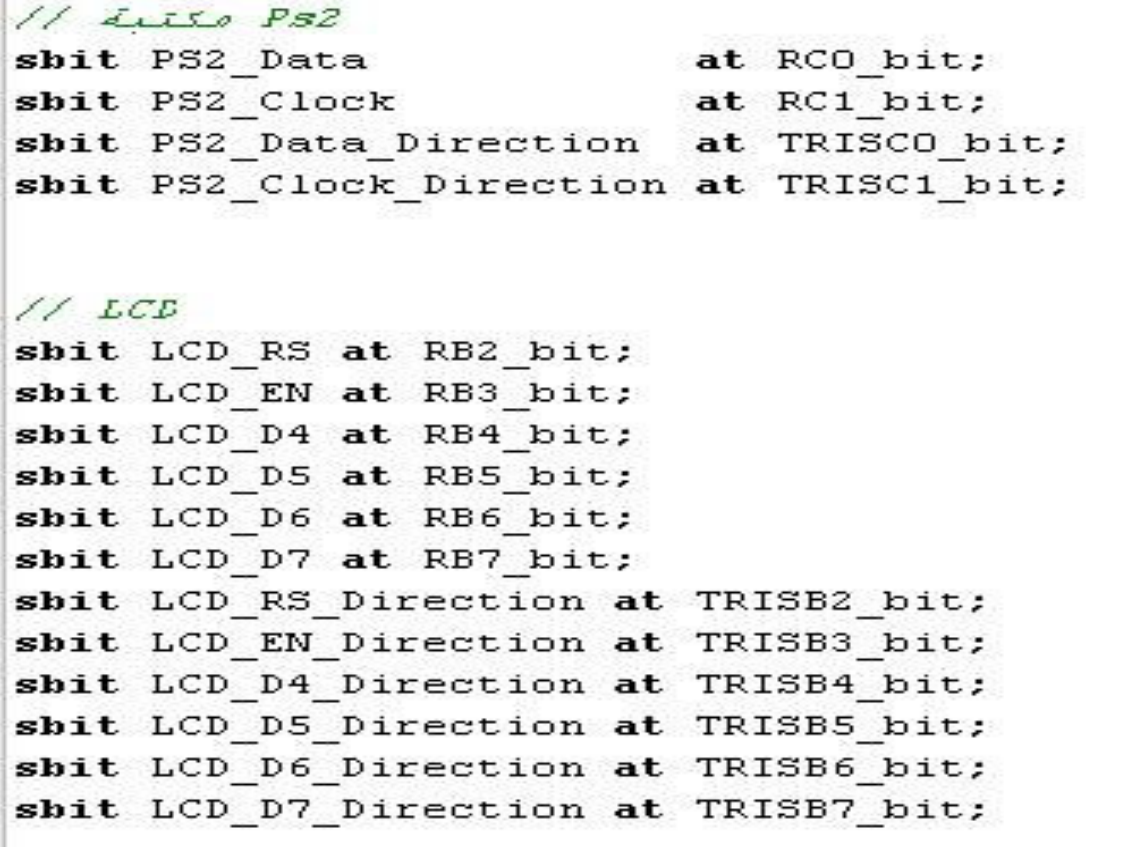

```
void main() (
تعريف الشاشة // ( Led_Init
Led_Cmd(_LCD_CURSOR_OFF); // المحمد الكتاب بين المحمد الكتاب المحمد الكتاب المحمد المحمد المحمد المحمد المحمد
تعريف الكام بورد// : ()Ps2 Config
while (1) {
فرائة الحرف بعد رفع اليد من علـى الحـرف // (if (Ps2_Key_Read(67, 0, 0))
11 \frac{1}{2}Led \det Cp("e");
       \rightarrow
```
### ثانيا شكل الدائر

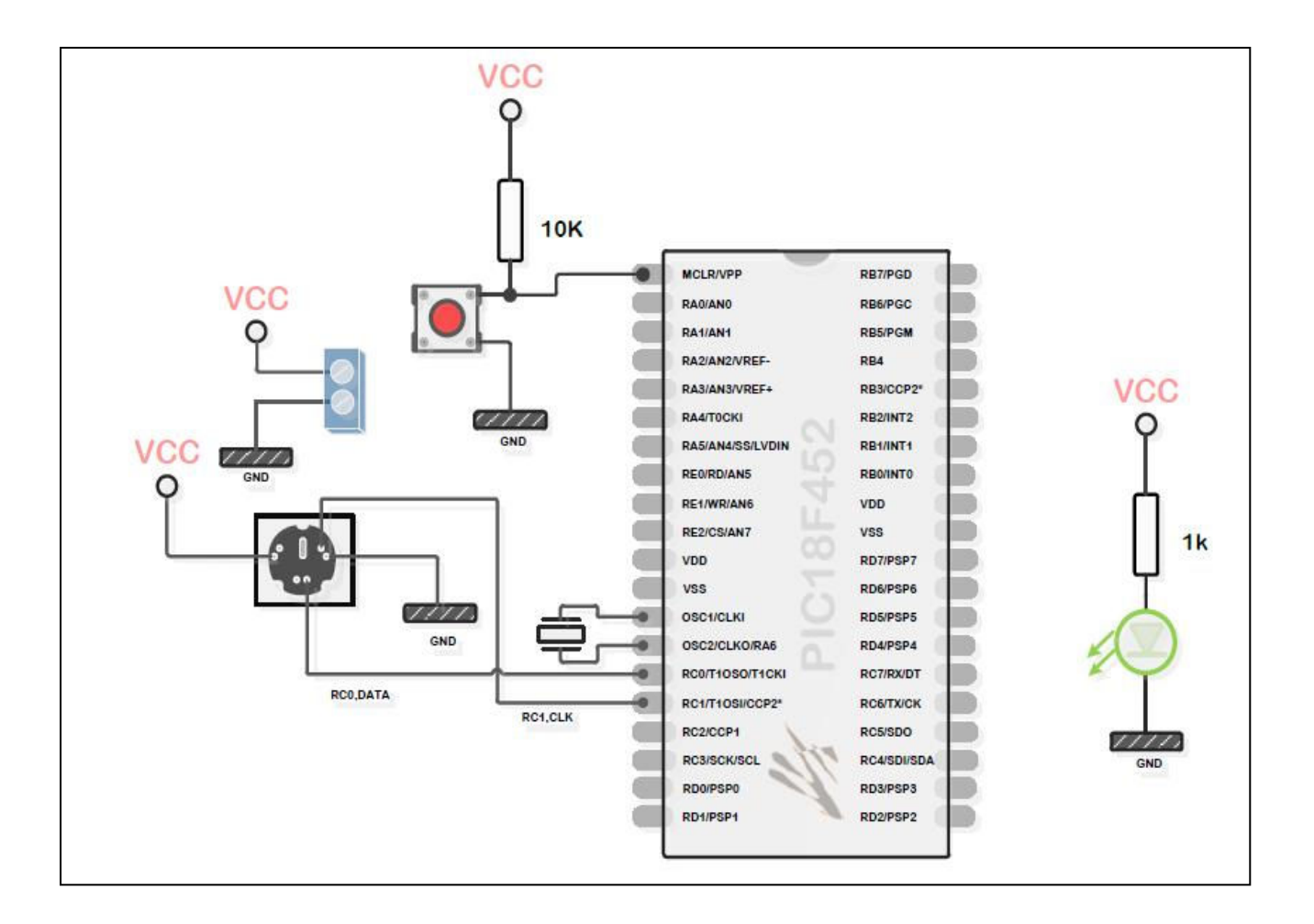

ملحوظة يتم توصيل طرف Data وطرف CLCK<br>بمصدر جهد ٥ فولت ومقاومة ١كيلو اوم

### بسم الله الرحمن الرحيم المتغيرات والدوال الاساسية في الميكروسي MikroC تأليف عيد فتحى اولا انواع المتغيرات ۱۔ نصّبِ char<br>۲۔ رقم قصیر short ٣- رقم صحيح int ٤- رقم طويل long

**0\_ عدد کسري float** واذا اضيف عبارة Unsigned يعبر عن القيم الموجبة ففط واليك الجدول التالي وبه قیم کل متغیر

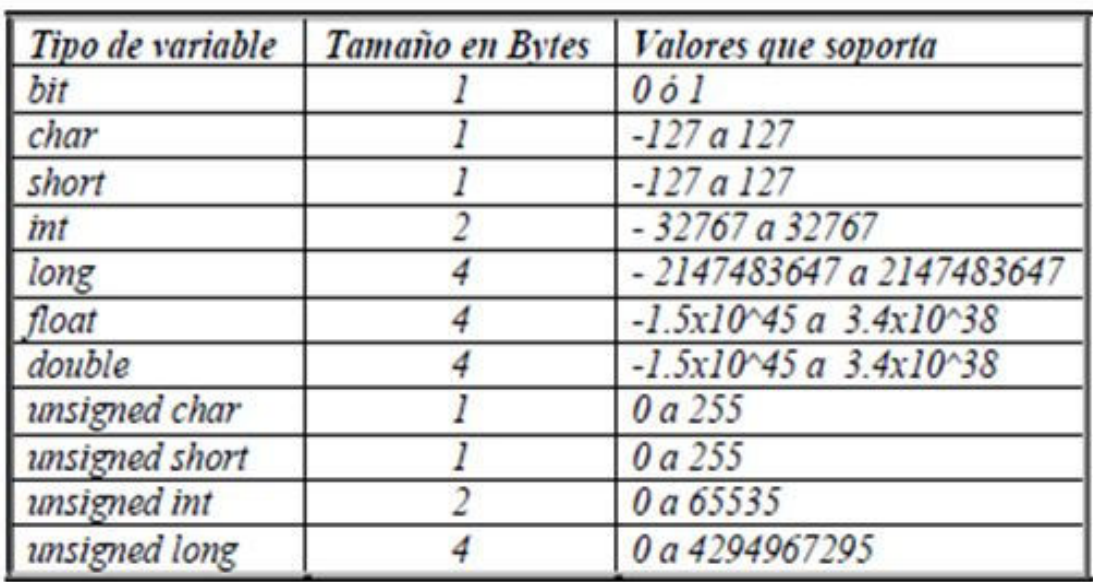

### ثانيا اهم دوال الميكروسي

الدالة ()rend<br>تعيد قيمة عشوائية من • الى ٣٢٧٦٧

### مثال Result=rand();

**IntTOStr** تحول الرقم الصيح الى سلسلة نصية IntToStr(t,txt);

**FloatToStr** تحول الرقم العشري الى سلسلة نصية FloatToStr(t,txt);

> هذا والله الموفق واليه المصير عيد فتحي

تأليف عيد فتحي

اولا وظيفة الحول ADC هي تحويل الاشارة الانالوج الي ديجتال حتى يستطيع الميكروكنترولر التعامل معها ومن المعروف ان الاشارة الانالوج غر منتظمة ولها قبم متعددة ببنما الاشارة الـديجتال تأخذ قـيمتن اما صفـر او واحد

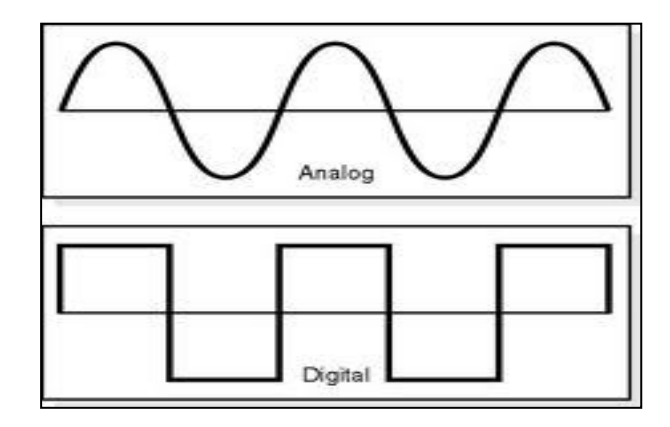

ويكمن أ<sup>ه</sup>مية الحول ADC في قرائة قيم السنسور مثل سنسور الضغط وسنسور درجة الحرارة وسنسور شدة الضوء

والسنسور هو اداة تحول القيم الفيزيائية الى قيمة كهربائية مثال علي ذلك سنسور او حساس الوزن حيث أنه ظاهرة فيزيائية تدعى بيزو آو الكهرباء الانضغاطبة وهي قدرة بعض المواد على تولىد كهرباء عند الضغط

عليها مثل الكوارتز ويمكن أن ترى ظاهرة بيزو في الولاعات ومثال احر للسنسور سنسور درجة الحرارة حيث أن التقاء معدنين مختلفين مثل الحديد والنحاس في نقطة وتعرض هذه النقطة للحرارة يتولد كهرباء ومثال اخر المقاومة الضوئية حيث تقل مقاومة بعض المواد عند التعرض للضوء

ثانيا اطراف الحول في الميكروكنترولر

يكون في البورت A و E ويكتب بحواره AN اي انالوج

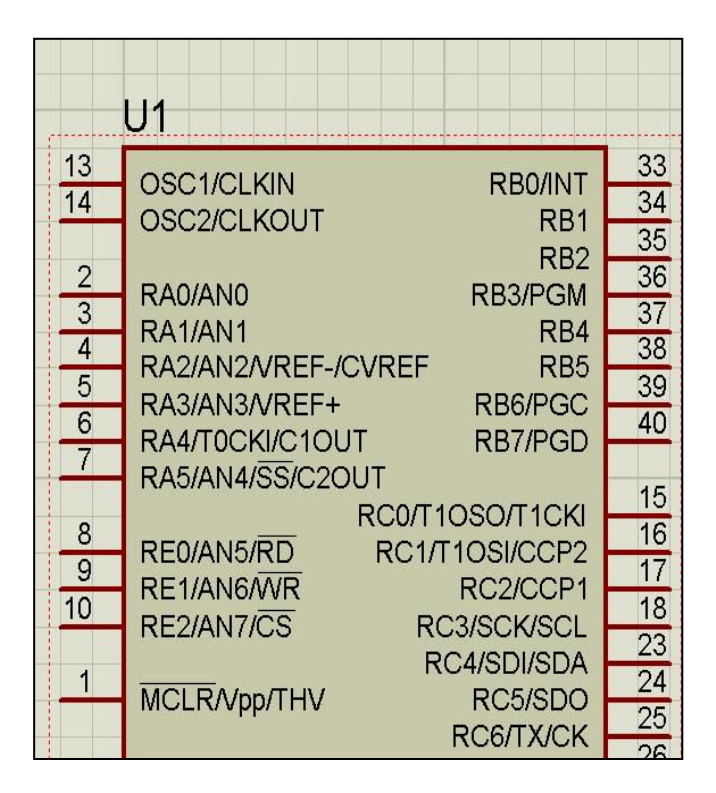

وعلى ذلك بوجد في PIC16F877A اطراف انالوچ وهي RAOو RA1 و RA3 و RA3 و RE2 و RE1 و RE2

### ثالثا مكتىة ADC  $ADC_Init()$ ; هذا الكود لتعريف المكتبة

 $tmp = ADC\_Read(2);$ هذا الكود هو لقرائة القيم المدخلة وله معامل واحد هو رقم الطرف AN

رابعا مثال على المكتبة ADC

وسوف نقـوم بـعمل افـومـيتر لـقـيـاس قـيمـة المقا ومة شكل المشروع

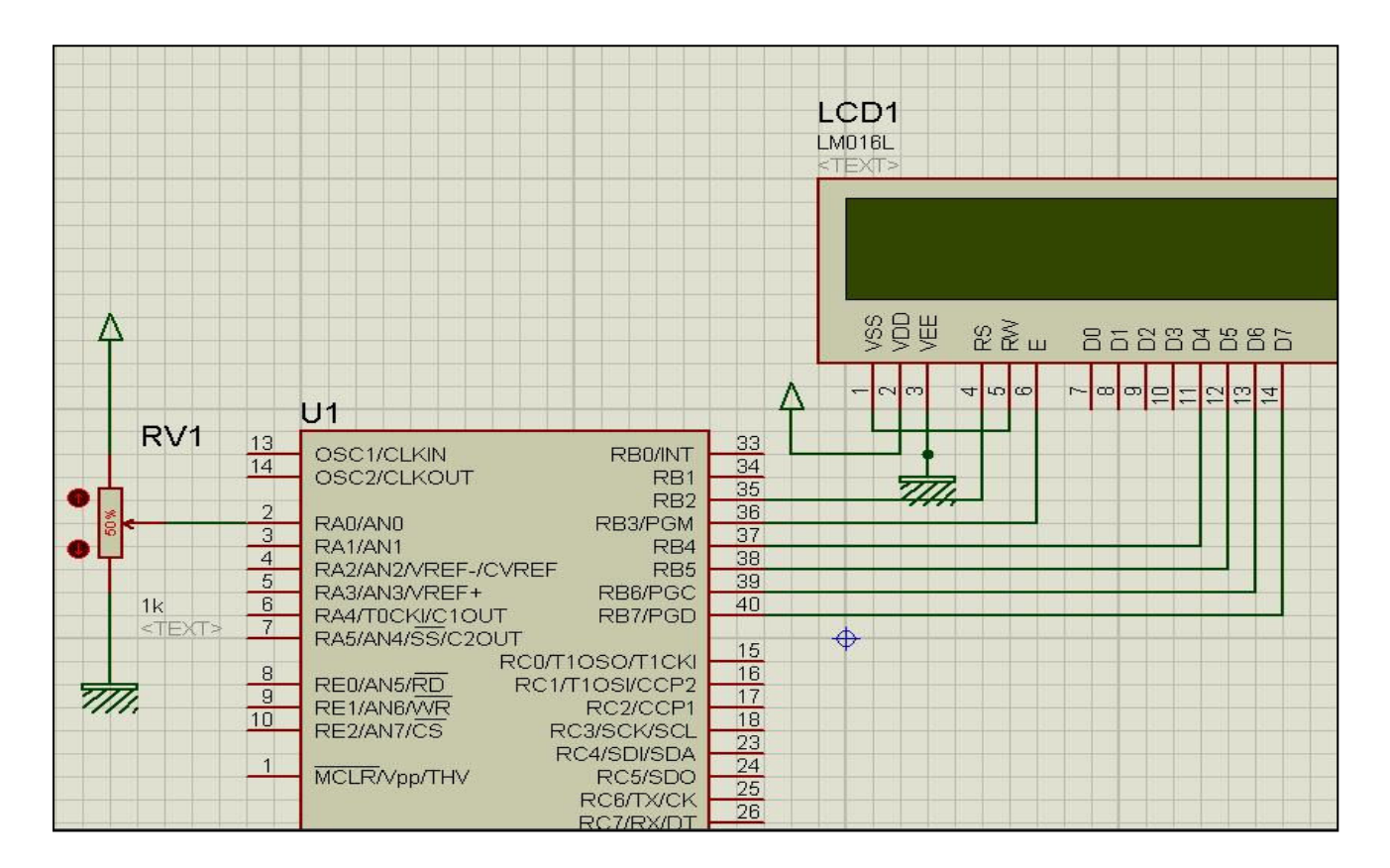

### تم اضافة مقاموة متغيرة POT HG قيمتها ١ كيلو اوم وتوصيلها الى الطرف ANO كما يظهر في الشكل

### الكود

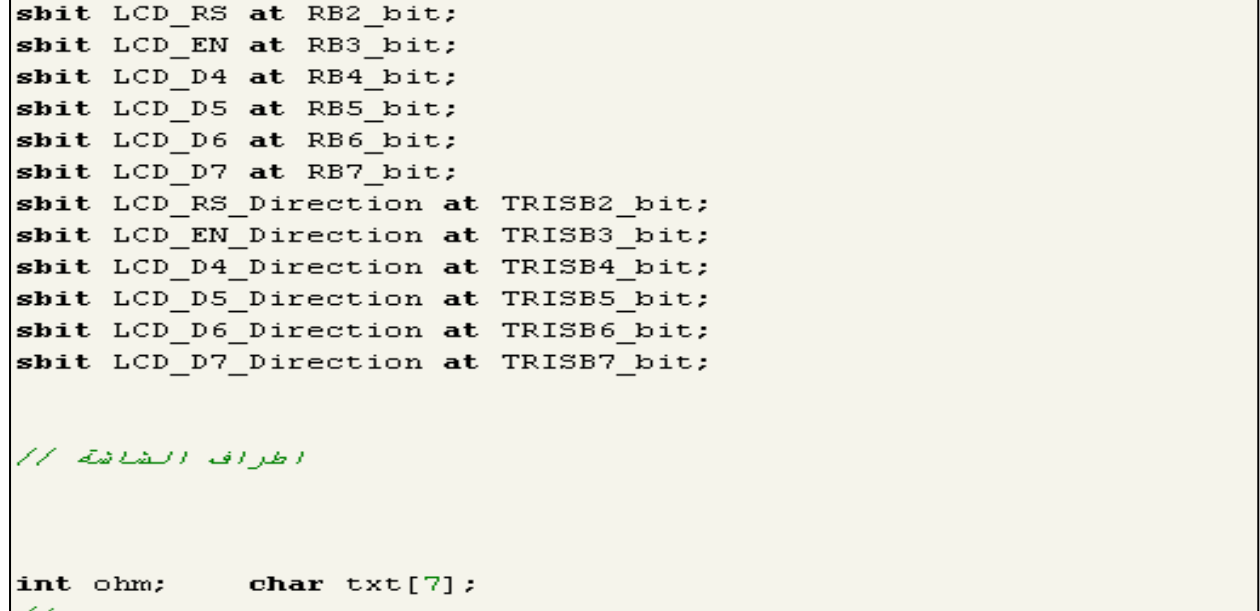

 $Evoid main()$ trisc.BO=0; نعريف الشاشة والحسور السرقسي //  $ADC_$ Init(); | Led\_Init(); لالغاء مؤشر الكتابة // Led Cmd( LCD CURSOR OFF) ; لكتابة كلمة اوم مجوار السرقم // Led Out  $(1, 1, "ohm="$ : while  $(1)$   $($ فبزائك قبيعة المقاومة كما  $ohm = ADC Read(0)$  ; ohm= $(\text{ohm*5.0*1000.0})/(1023.0*5.0);$ IntToStr(ohm, txt); Led Out  $(1, 8, \text{txt})$ : 3

لتظهر النتيجة كالتالى

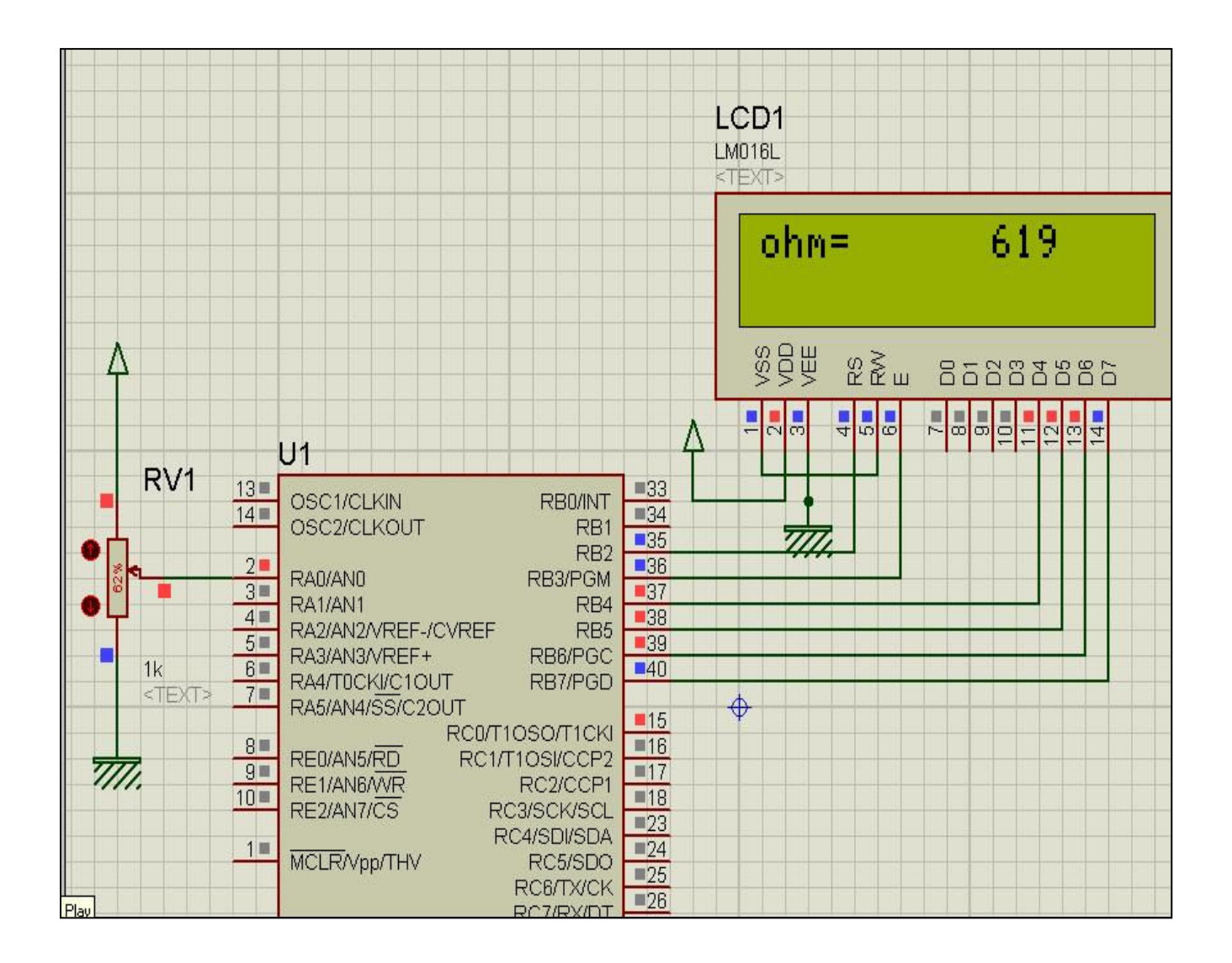

هذا والله الموفـق<br>عيـد فـتـحي

### بسم الله الرحمن الرحيم

طريقة حساب معادلة أي مجس او سنسور

Vt مجموع الفولت اقصى فيمة للفولت Vomax Vomin اقل قبمة للفولت Vt=Vomax-Vomin

St مجموع وحدات السنسور Smax القيمة العظمى للسنسور Smin القيمة الصغرى للسنسور **St=Smax-Smin** 

> للثابت K  $K=Vt/St$

Out المعادلة النهائية Vonow الخرج الحالي للفولت Out=(Vonow-Vomin)/K+Smin

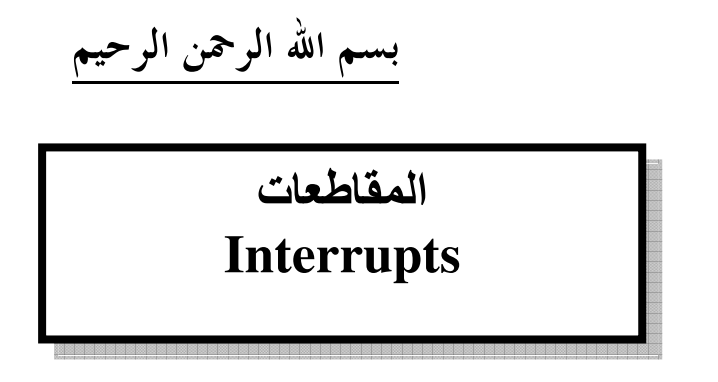

مقدمة تعتبر المقاطعات من المواضيع الشائكة في الميكروسي وان شاء الله سوف اقوم بمحاولة شرحها بسهولة ويسر حتى نرتقي بالمهندس العربي هذا والله الموفق

مؤلف الكتاب :: عيد فتحى اولا تعريف المقاطعة

عندما تمر بشخص تعرفه وهويتكلم ًمع أحد الاشخاص ثم تلقى عليه السلام فسوف يتوقف ليرد عليك السلام ثم يكمل حديثه

كذلك المقاطعة هي برنامج فرعي يطلب من المعالج البروسيسور التوقف لشرط ما مثل مرور فتره زمنیه او تغیر الجهد علی طرف ما ولكن لاحظ الاتي أن المقاطعة ليست كأي برنامج فرعي بل هو برنامج له اسم محدد لا نستطيع تغييره فهو يبدأ قبل البرنامج الرئيسي بعبارة

## Void Interrupt (){ هنا يكتب البرنامج

أهمية المقاطعات

لاحظ مع الاتي أن الميكروكنترولر يقوم بتنفيذ الامر بالتوالي يعني الامر واحد ثم الذي يليه وعند استخدام عبارة مثل

### Delay\_ms

فإنه الميكرو يقوم بتكرار الامر أكثر من مليون مرة في الثانية الواحده مما يؤدي الى سرعة تلف الميكروكنترولر ثانيا استهلاك أكثر للطاقة وتوقف الميكروكنترولر لاستخدام اوامر البرنامج بينما عند استخدام المقاطعات سوف نحافظ على الميكروكنترولر من التلف واستهلاك اقل للطاقة الكهربية ثالثا لن يتوقف سير البرنامج

### انواع المقاطعات

١ – خارجية : مثل تغير الجهد عند الطرف

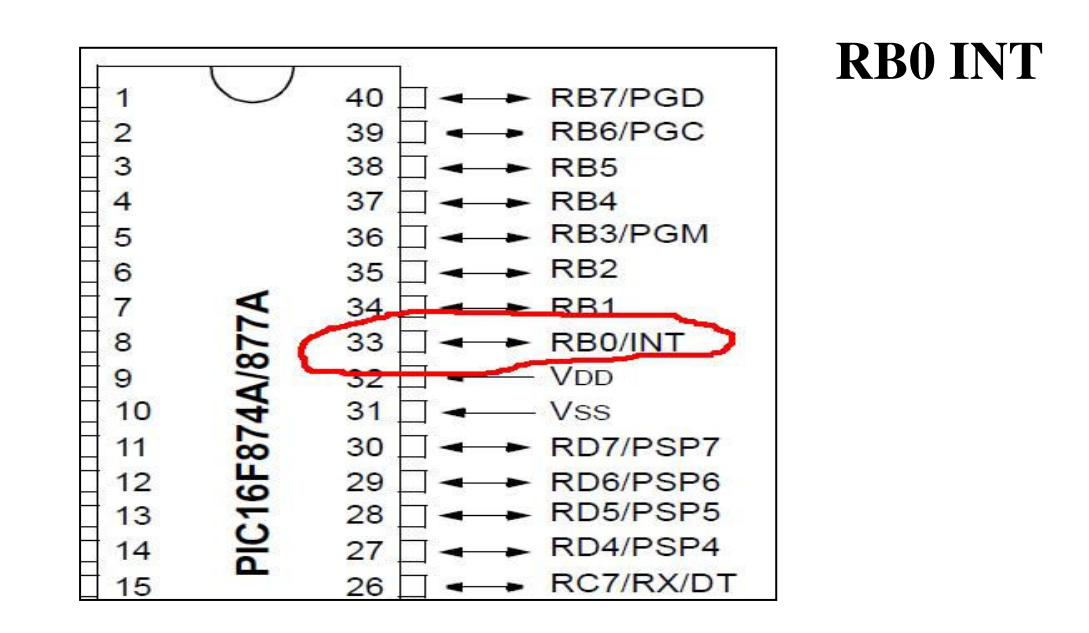

### – داخلية مثل تغير احد سجلات الميكروكنترولر مثل سجل طفحان التايمر TMR0Tزيرو

وتعتمد المقاطعات على سجلين فقط وهما

**INTCON OPTION\_REG** 

وكل سجل يحتوي على ٨ بت لكل بت وظيفة سوف نقوم بتوضحها

### **INTCON**

Bit5  $\left| \right|$  Bit3 Bit2 Bit1 Bit6 **Bit0** Bit7

> Bit7 وظيفة هذا البت تفعيل أو تعطيل جميع أنواع المقاطعات وله قيمتان  $\mathbf 0$ تعطيل جميع انواع المقاطعات 1 تفعيل جميع انواع المقاطعات

ومن هنا يتضح أنك اذا اردت استخدام المقاطعات فلابد من تفعيل هذا البت

**Bit6** تفعيل أو تعطيل الاجهزة الملحقة مثل المول التماثلي الرقمي ${\bf ADC}$  $\boldsymbol{0}$ تعطيل الاجهزة الملحقة ${\bf ADC}$  $\mathbf{1}$ تفعيل الاجهزة الملحقة
# **Bit5** تفعيل أو تعطيل عداد التايمر زيرو $\bf{TMR0}$  $\boldsymbol{0}$ تعطيل التايمو زيرو تفعيل التايمر زيرو والتايمر زيرو هو عداد داخلي يعد عدد النبضات سواء كانت نبضات الكرستالة أو العداد الخارجي الطرف **RA4/T0CKI**

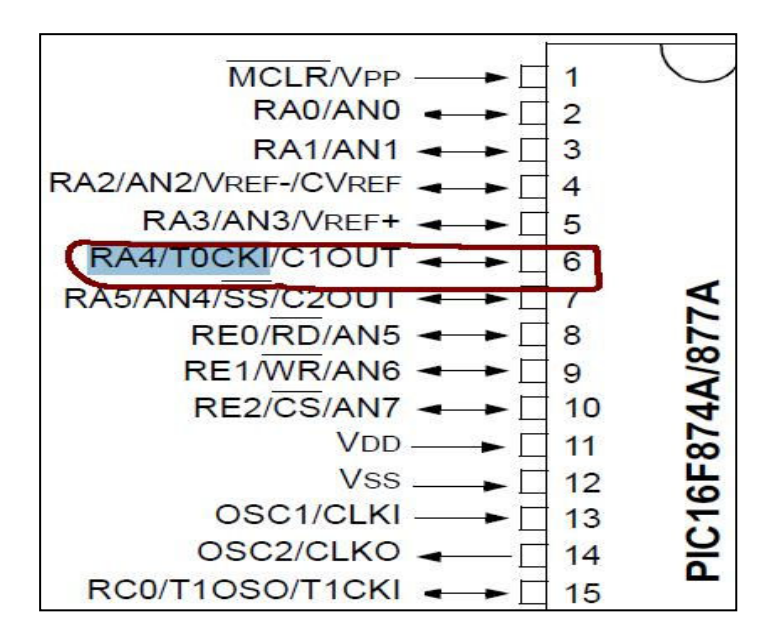

#### Bit4

تفعيل أو تعطيل مقاطعة تغير الجهد عند الطرف R<sub>B</sub>

## $\mathbf{0}$ RB0هلدم تفعيل المقاطعة عند التغير في الجهد عند الطرف 1 RB0تفعيل مقاطعة تغير الجهد عند الطرف

Bit<sub>3</sub> تفعيل أو تعطيل مقاطعة التغير في الجهد عند أحد الاطراف التالية RB4 or RB5 or RB6 or RB7  $\mathbf{0}$ تعطيل تفعيل

# **Bit2** تفعيل أو تعطيل علم طفحان التايمر زيرو وبمعنى اخر **TMR0** التايمر يعد من محتى ٢٥٥ وبعد ذلك يبدأ العد من جديد والطفحان هنا يعني تجاوز ٢٥٥ لذلك سوف يعود الى الصفر وهذا العلم يخبرنا أذا كان التايمر تعدي ٢٥٥ ام لا ليعود ثانية الى الصفر فاذا كان صفر يعني أنه لم يصل قيمة التايمر الى ٢٥٥ واذا كان واحد يعني أن التايمر وصل الى ٢٥٥ ومن هنا يجب أن يكون هذا البت غير مفعل في بداية البرنامج لان التايمر لم يبدأ العد

# **Bit1**  هو علم تغير الجهد عند **RB0** فاذا كان صفر يعني عدم تغير الجهد واذا كان واحد يعني تغير الجهد وكذلك يجب أن يكون في بداية البرنامج بصفر لان الجهد لم يتغير بعد

**Bit0** علم تغير الجهد عند هذه الاطراف **RB4,RB5,RB6,RB7**  فاذا كان بصفر يعني عدم تغير الجهد واذا كان بواحد يعني تغير الجهد وكذلك يجب أن يكون في بداية البرنامج بصفر لان الجهد على هذه الاطراف لم يتغير بعد

وتغير الجهد عند أحد اطراف الميكروكنترولر يعني أنه اذا كان بصفر يصبح ٥ فولت واذا كان ٥ فولت يصبح بصفر

## OPTION\_REGالسجل

#### Bit4 Bit3 Bit2 Bit6 Bit5 Bit1 Bit7 **Bit0**

#### Bit7

وظيفة هذا البت تمكين أو تعطيل سجل

### option\_reg

من العمل  $\mathbf{0}$ 

تعطيل

تمكين

**Bit6** هذا البت خاص بكيفية التغير في فولت على الطرف **RB0** هل يكون التغير من صفر الى خمسة فولت ام من خمسه الى صفر فولت وعلى هذا فأن هذا البت يتصل مع سجل المقاطعة **Intcon** 

في البت ٤ الخاص بتغير الجهد على الطرف **RB0** A من خمسة فولت الى صفر فولت من صفر فولت الى خمسة فولت

Bit<sub>5</sub> يحدد مصدر العد للتايمر زيرو هل العد من الكرستالة ام من طرف RA4  $\mathbf{0}$ RA4يصبح العد من الطرف الخارجي  $\mathbf 1$ يصبح العد من الكرستالة الخاصة بالميكروكنتوولو

Bit4 يقوم بتحديد كيف يكون العد في الطرف  $RA4$ هل سيكون من خمسة فولت الى صفر ام من صفر الى خمسة فولت  $\mathbf 0$ يصبح العد من خمسة فولت الى صفر فولت يصبح العد من صفر فولت الى خمسة فولت

وعلى هذا فان هذا السجل لا يتم التفكير فيه الا اذا بت خمسة يساوي صفر او عند استخدام العداد الخارجي

Bit<sub>3</sub> يحدد هل سيكون معامل القسمة للتايمر زيرو او للعداد الخارجي الطرف RA4 وهذه الفقرة تحتاج الى شرح حيث أن تردد الكرستالة او المذبذب هل سوف يقسم ام لا وحيث أن اقصى سرعة للميكروكنترولر ينفذ ها العمليات تساوي ربع قيمة الكرستالة والعد في التايمو من . حتى ٢٥٥

تردد الكرستالة

٢٥٦\* معامل القسمة

اذن معامل القسمة سوف يحدد سرعة التايمر زيرو واذا لم يحدد نعتبره بواحد  $\mathbf 0$ TMR0للتايمر زيرو  $\mathbf 1$ للطرفRA4

**Bit 2,1,0** هما قيمة معامل القسمة اذا فعل ويفضل أن تكون هذه البتات بصفر حتى لا يحدث اخطاء

اولا مثال على التايمر .

والمثال كتالي الليد يضئ على احد الاطراف ثم يطفأ لمدة ثانية اولا قم برسم الدائرة على برنامج بروتس كالتالي

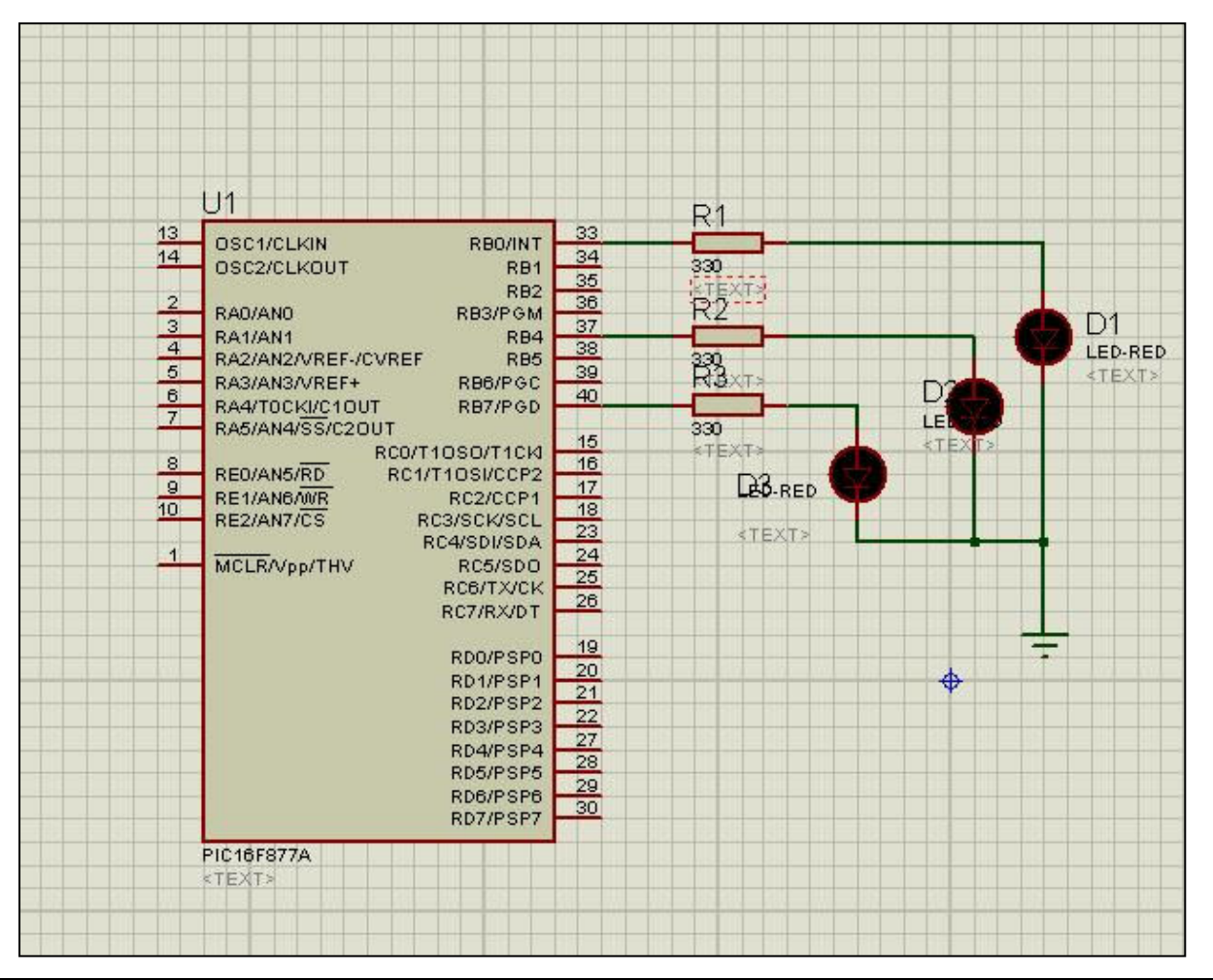

ثانيا كتابة الكود

```
1void main() (
 trisb=0; //portb=0:
 بداية العبد في التساير • 1/
 tmr0=0:
 البت ٧ لتفعيل من السواع المقاطعات //
 11 s) ) 111 direct 0 and 1intcon=0b101000000;
 البت ٧ بواحد لتفعيل المسجل//
 البتاء بعفر حتى يعمل على التردد السداخلي للميكسرو //
 البت ٣ بصفر حتى يكون معامل القسمة للتردد اللداخلي للميكلرو//
 اليد الواو، بصفر حتى تكون القسمة على ١/ ١/
 option reg=0b10000000;
\parallel while (1) {
  portb;
 \mathcal{Y}
```
وكتابة برنامج المقاطعة ملحوظة : الكرستالة المستعملة هي ٨ ميجا هيرتز

```
\star/
int y;
void interrupt(){
الزيادة عند طفحان التاير زيارو //;++y
if (portb==0) {
  if (y>=3906) { / (الزمن واحد تنانية// )
  portb=255;
   v=0:
 \lambda\text{else}if (y>=3906) {
   portb=0;
  y=0;
  \mathcal{Y}\mathcal{X}فلم مقاطعة التاير (يسرو//
  intcon.f2=0;
```
Τ

المشروع الثاني هو عداد خارجي يعد من الطرف RA4 عدد النبضات او الضغطاط الداخلة

قوم بتنفيذ الرسم على برنامج بروتس كالتالي

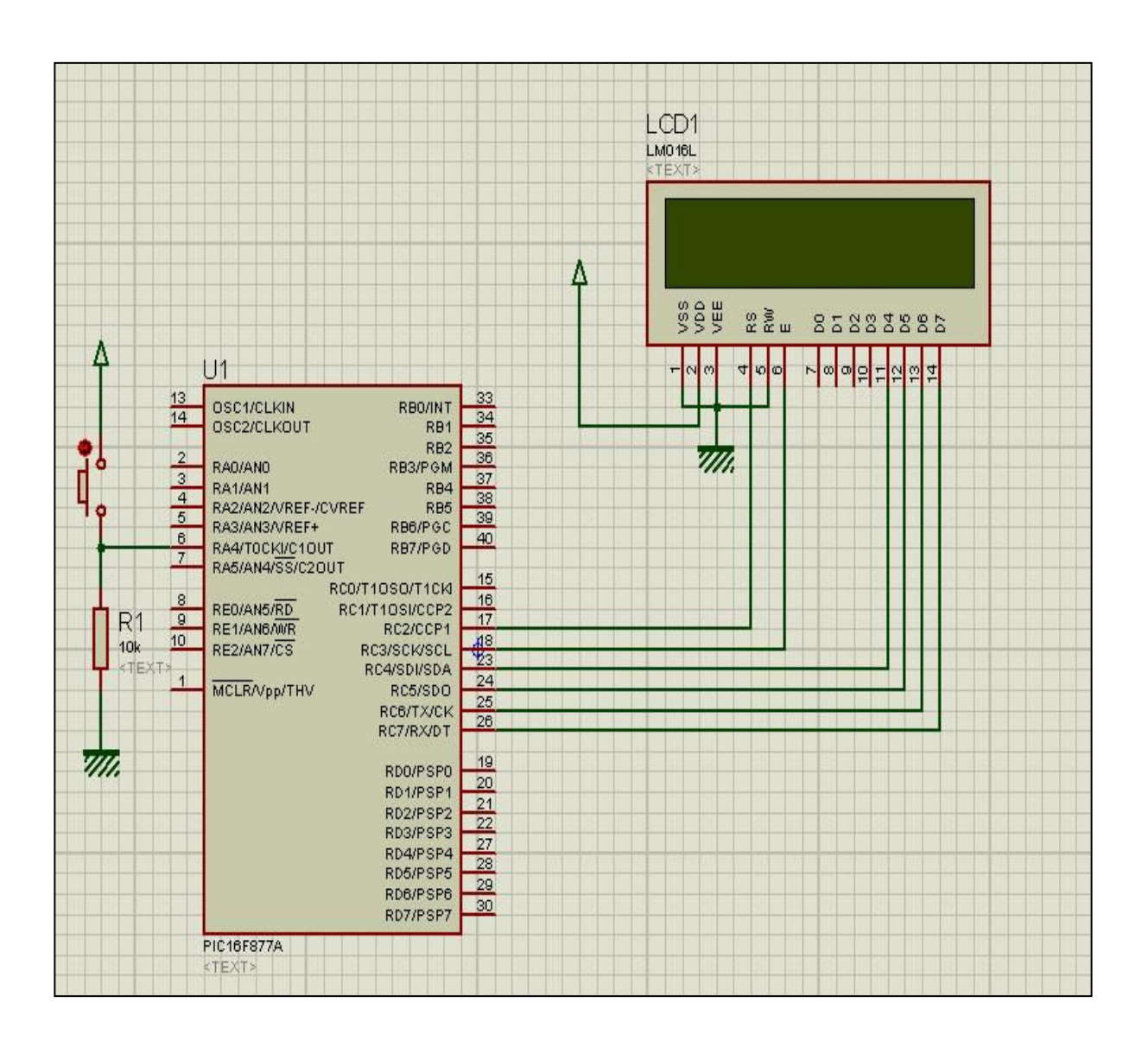

الكود مع الشرح

```
المقريف الفائقة الم
sbit LCD RS at RC2 bit;
sbit LCD EN at RC3 bit;
shit LCD D4 at RC4 bit;
sbit LCD D5 at RC5 bit;
sbit LCD D6 at RC6 bit;
sbit LCD D7 at RC7 bit;
shit LCD RS Direction at TRISC2 bit;
shit LCD EN Direction at TRISC3 bit;
shit LCD D4 Direction at TRISC4 bit;
shit LCD D5 Direction at TRISC5 bit;
shit LCD D6 Direction at TRISC6 bit;
shit LCD D7 Direction at TRISC7 bit;
Il Editall po Electati stació
             char txt[7];
int temp=0;
11 + 211xحتى يتم العد بعد نهاية طفحنان التناير زينزو//
int x:
```
**void**  $main()$  { trisc=0;  $//$ portc=0; Led Init (); //  $\tilde{d}d\tilde{d}d\tilde{d}$  //  $\tilde{d}d\tilde{d}d$ تمليح السهم من الظهور // (LCD\_CURSOR\_OFF) والسهم من الظهور // . intcon=0b101000000; البت ٧ لتفعيل جميع السواع المقاطعات // البة محمد لتفعيل التاير زيارو //

التعريف أن التناير حلا رجي// :OPTION REG=0b10101000 البقا لا لتعكين السجل من العمل // RA4 البت محمدة حتى يكون العلد صلى // البته ٣ حتى يكون معامل القسمة للعبداد الخبارجي //  $1/$   $\omega_1$   $\omega_1$   $RA4$ 

while  $(1)$  { وضعنا منا التاير زيرو حتى يكون دائما نشطا // × اما القيمة ٧٥٥ حتى يكون بعدما بصفر فتزيد القيمـة // TMR0=255; temp=x; IntToStr(temp, txt); Led Out  $(1, 8, \text{txt})$ ;

 $\exists$ void interrupt(){ الزيادة في العليد // x++; | intcon.f2=0;  $//$  فلمة التاير زيدرو // / intcon.f2=0;

المشروع الثالث تغير الجهد عند الطرف **RB0** نفذ المشروع على برنامج بروتس كالتالي

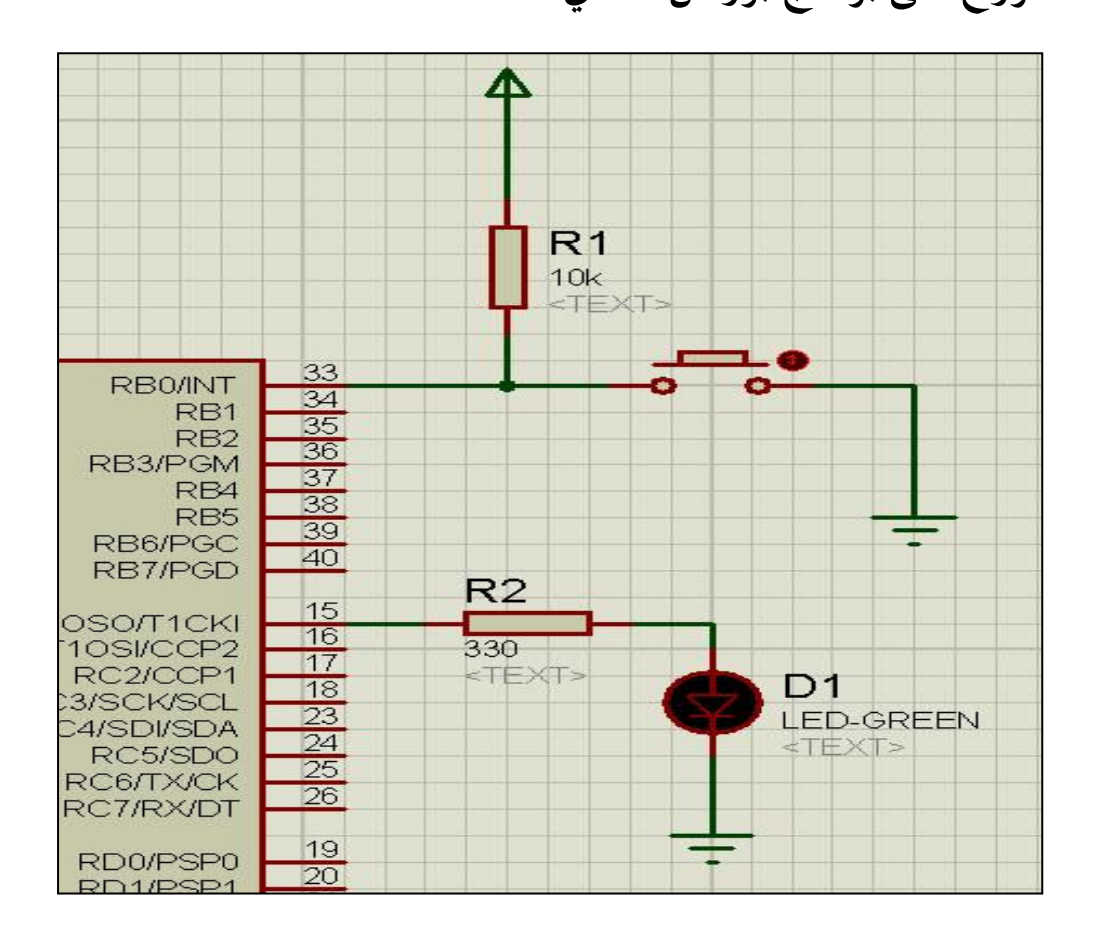

ثانيا كتابة الكود

```
|void interrupt(){
\mathbf{if} (portc==0){
 portc=255;
  \text{else}portc=0;
   Υ.
  intcon.f1=0; //d/d / dz intcon.f1=0; ||ł.
lvoid main() \left\{trisb=1:
 trisc=0:
 portc=0;
  intcon=0b10010000;
  البت ٧ مفعل لتفعيل جميع انسواع المقاطعات //
  RBD البت ) مفعل لتفعيل تغير الجهد عند الطارف //
  option reg=0b10000000;
  البت ٢ مفعل لتفعيل المصحل//
  البته 1 فلع مفعلل لأن التغلع في الجهلد يكلونن في الى مقر فوللت //
j while (1) {
 portc;
  portb;
 \rightarrowوالله الموفق
                                 تمت بعمد الله
                                  نميد فتمعي
                                    \gamma
```